Государственное бюджетное профессиональное образовательное учреждение «Байконурский электрорадиотехнический техникум имени М.И. Неделина» (ГБ ПОУ «БЭРТТ»)

Методические указания по выполнению лабораторных работ

по дисциплине «Технические средства информатизации»

для специальности 09.02.03. «Программирование в компьютерных системах» (базовый уровень)

## ПОЯСНИТЕЛЬНАЯ ЗАПИСКА

Данные методические указания по выполнению лабораторных работ составлены в соответствии с ФГОС по специальности СПО 09.02.03. «Программирование в компьютерных системах» (базовый уровень) по дисциплине «Технические средства информатизации».

С целью овладения указанным видом профессиональной деятельности и соответствующими профессиональными компетенциями обучающийся в ходе освоения дисциплины должен:

уметь:

- выбирать рациональную конфигурацию оборудования в соответствии с решаемой задачей;
- определять совместимость аппаратного и программного обеспечения;
- осуществлять модернизацию аппаратных средств.

знать:

- основные конструктивные элементы средств вычислительной техники;
- периферийные устройства вычислительной техники;
- нестандартные периферийные устройства.

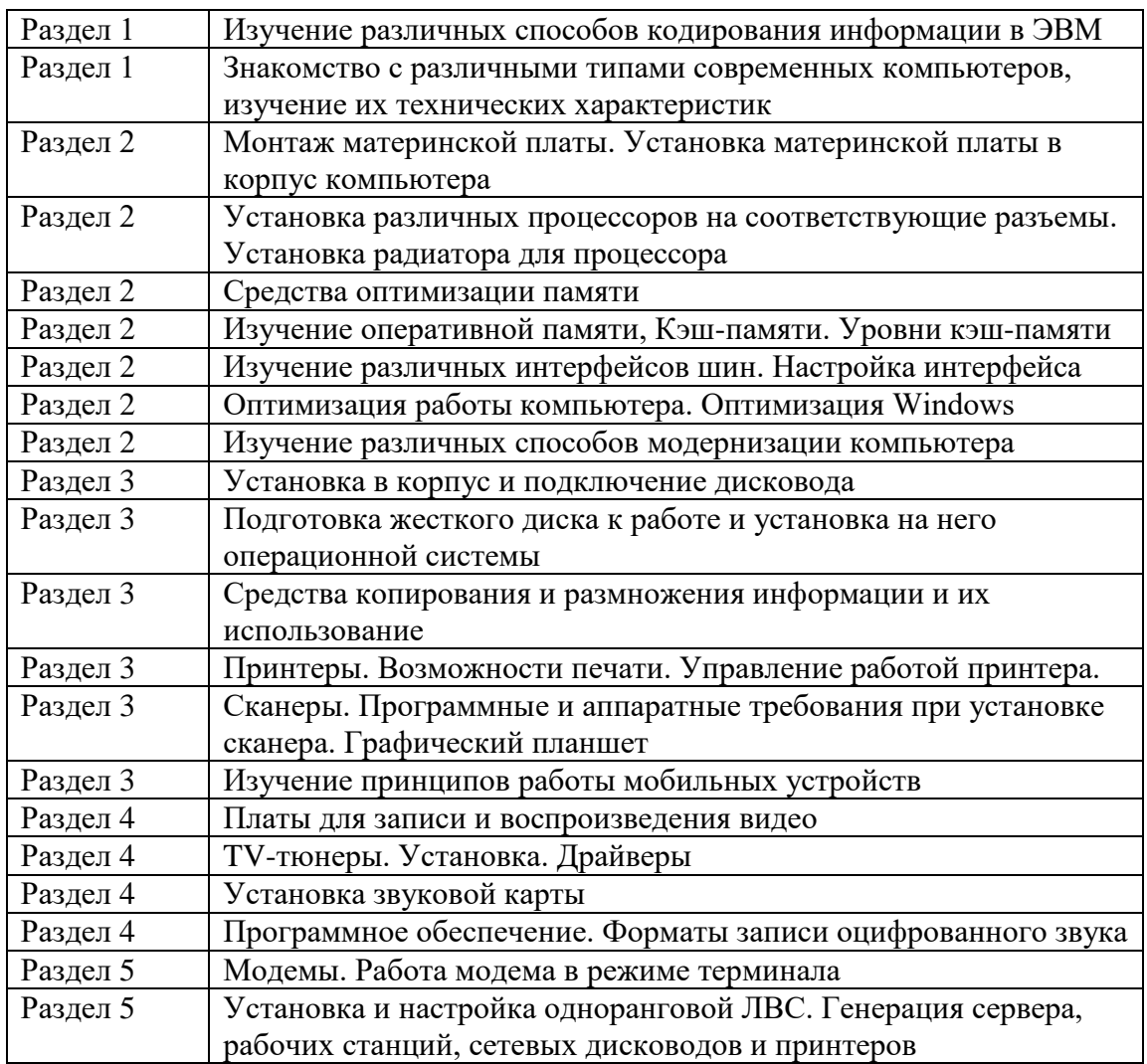

# Изучение различных способов кодирования информации в ЭВМ

Цель работы: Изучить различные способы кодирования информации в ЭВМ

# Теоретическая часть:

Современный компьютер может обрабатывать числовую, текстовую, графическую, звуковую и видео информацию. Все эти виды информации в компьютере представлены в двоичном коде, т. е. используется алфавит мощностью два (всего два символа 0 и 1). Связано это с тем, что удобно представлять информацию в виде последовательности электрических импульсов: импульс отсутствует (0), импульс есть (1). Такое кодирование принято называть двоичным, а сами логические последовательности нулей и единиц - машинным языком.

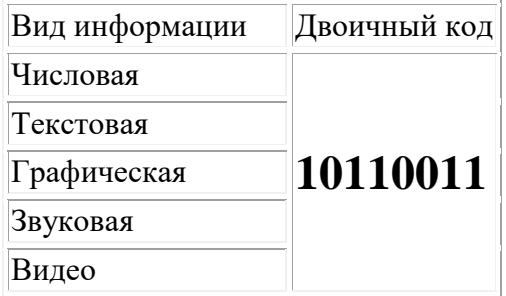

Каждая цифра машинного двоичного кода несет количество информации равное одному биту.

Данный вывод можно сделать, рассматривая цифры машинного алфавита, как равновероятные события. При записи двоичной цифры можно реализовать выбор только одного из двух возможных состояний, а, значит, она несет количество информации равное 1 бит. Следовательно, две цифры несут информацию 2 бита, четыре разряда --4 бита и т. д. Чтобы определить количество информации в битах, достаточно определить количество цифр в двоичном машинном коде.

## Кодирование текстовой информации

В настоящее время большая часть пользователей при помощи компьютера обрабатывает текстовую информацию, которая состоит из символов: букв, цифр, знаков препинания и др.

Традиционно для того чтобы закодировать один символ используют количество информации равное 1 байту, т. е. I = 1 байт = 8 бит. При помощи формулы, которая связывает между собой количество возможных событий К и количество информации I, можно вычислить сколько различных символов можно закодировать (считая, что символы - это возможные события):

 $K = 2^{I} = 2^{8} = 256$ ,

т. е. для представления текстовой информации можно использовать алфавит мошностью 256 символов.

Суть кодирования заключается в том, что каждому символу ставят в соответствие двоичный код от 00000000 до 11111111 или соответствующий ему десятичный код от 0 до 255.

Необходимо помнить, что в настоящее время для кодировки русских букв используют пять различных кодовых таблиц (КОИ - 8, СР1251, СР866, Мас, ISO), причем тексты, закодированные при помощи одной таблицы не будут правильно отображаться в другой кодировке. Наглядно это можно представить в виде фрагмента объединенной таблицы кодировки символов.

Одному и тому же двоичному коду ставится в соответствие различные символы.

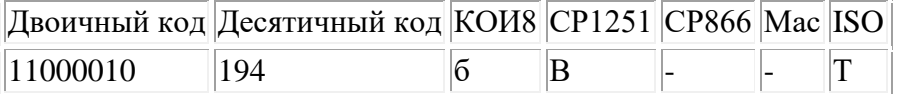

Впрочем, в большинстве случаев о перекодировке текстовых документов заботится на пользователь, а специальные программы - конверторы, которые встроены в приложения.

Начиная с 1997 г. последние версии Microsoft Windows&Office поддерживают новую кодировку Unicode, которая на каждый символ отводит по 2 байта, а, поэтому, можно закодировать не 256 символов, а 65536 различных символов.

Чтобы определить числовой код символа можно или воспользоваться кодовой таблицей, или, работая в текстовом редакторе Word. Для этого в меню нужно выбрать пункт "Вставка" - "Символ", после чего на экране появляется диалоговая панель Символ. В диалоговом окне появляется таблица символов для выбранного шрифта. Символы в этой таблице располагаются построчно, последовательно слева направо, начиная с символа Пробел (левый верхний угол) и, кончая, буквой "я" (правый нижний угол). Для определения числового кода символа в кодировке Windows (СР1251) нужно при помощи мыши или клавиш управления курсором выбрать нужный символ, затем щелкнуть по кнопке Клавиша. После этого на экране появляется диалоговая панель Настройка, в которой в нижнем левом углу содержится десятичный числовой код выбранного символа.

# **ЗАДАЧИ.**

1. Два текста содержат одинаковое количество символов. Первый текст записан на русском языке, а второй на языке племени нагури, алфавит которого состоит из 16 символов. Чей текст несет большее количество информации?

Решение.

 $I = K^*$  а (информационный объем текста равен произведению числа символов на информационный вес одного символа). Т.к. оба текста имеют одинаковое число символов (К), то разница зависит от информативности одного символа алфавита (а).

 $2<sup>al</sup> = 32$ , т.е. a1 = 5 бит,  $2^{a2} = 16$ , т.е.  $a2 = 4$  бит.  $I1 = K * 5$  бит,  $I2 = K * 4$  бит.

Значит, текст, записанный на русском языке в 5/4 раза несет больше информации.

2. Объем сообщения, содержащего 2048 символов, составил 1/512 часть Мбайта. Определить мощность алфавита.

Решение.

 $I = 1/512 * 1024 * 1024 * 8 = 16384$  бит. - перевели в биты информационный объем сообщения.

 $a = I/K = 16384/1024 = 166$  бит - приходится на один символ алфавита.

 $2^{16}$  = 65536 символов - мощность использованного алфавита.

Именно такой алфавит используется в кодировке Unicode, который должен стать международным стандартом для представления символьной информации в компьютере.

## **Кодирование графической информации**

В середине 50-х годов для больших ЭВМ, которые применялись в научных и военных исследованиях, впервые в графическом виде было реализовано представление данных. В настоящее время широко используются технологии обработки графической информации с помощью ПК. Графический интерфейс пользователя стал стандартом "де-факто" для ПО разных классов, начиная с операционных систем. Вероятно, это связано со свойством человеческой психики: наглядность способствует более быстрому пониманию. Широкое применение получила специальная область информатики, которая изучает методы и средства создания и обработки изображений с помощью программно-аппаратных вычислительных комплексов, - компьютерная графика. Без нее трудно представить уже не только компьютерный, но и вполне материальный мир, так как визуализация данных применяется во многих сферах человеческой деятельности. В качестве примера можно привести опытно-конструкторские разработки, медицину (компьютерная томография), научные исследования и др.

Особенно интенсивно технология обработки графической информации с помощью компьютера стала развиваться в 80-х годах. Графическую информацию можно представлять в двух формах: аналоговой или дискретной. Живописное полотно, цвет которого изменяется непрерывно - это пример аналогового представления, а изображение, напечатанное при помощи струйного принтера и состоящее из отдельных точек разного цвета - это дискретное представление. Путем разбиения графического изображения (дискретизации) происходит преобразование графической информации из аналоговой формы в дискретную. При этом производится кодирование - присвоение каждому элементу конкретного значения в форме кода. При кодировании изображения происходит его пространственная дискретизация. Ее можно сравнить с построением изображения из большого количества маленьких цветных фрагментов (метод мозаики). Все изображение разбивается на отдельные точки, каждому

элементу ставится в соответствие код его цвета. При этом качество кодирования будет зависеть от следующих параметров: размера точки и количества используемых цветов. Чем меньше размер точки, а, значит, изображение составляется из большего количества точек, тем выше качество кодирования. Чем большее количество цветов используется (т. е. точка изображения может принимать больше возможных состояний), тем больше информации несет каждая точка, а, значит, увеличивается качество кодирования. Создание и хранение графических объектов возможно в нескольких видах - в виде векторного, фрактального или растрового изображения. Отдельным предметом считается 3D (трехмерная) графика, в которой сочетаются векторный и растровый способы формирования изображений. Она изучает методы и приемы построения объемных моделей объектов в виртуальном пространстве. Для каждого вида используется свой способ кодирования графической информации.

### *Растровое изображение.*

При помощи увеличительного стекла можно увидеть, что черно-белое графическое изображение, например из газеты, состоит из мельчайших точек, составляющих определенный узор - растр. Во Франции в 19 веке возникло новое направление в живописи - пуантилизм. Его техника заключалась в том, что на холст рисунок наносился кистью в виде разноцветных точек. Также этот метод издавна применяется в полиграфии для кодирования графической информации. Точность передачи рисунка зависит от количества точек и их размера. После разбиения рисунка на точки, начиная с левого угла, двигаясь по строкам слева направо, можно кодировать цвет каждой точки. Далее одну такую точку будем называть пикселем (происхождение этого слова связано с английской аббревиатурой "picture element" - элемент рисунка). Объем растрового изображения определяется умножением количества пикселей (на информационный объем одной точки, который зависит от количества возможных цветов. Качество изображения определяется разрешающей способностью монитора. Чем она выше, то есть больше количество строк растра и точек в строке, тем выше качество изображения. В современных ПК в основном используют следующие разрешающие способности экрана: 640 на 480, 800 на 600, 1024 на 768 и 1280 на 1024 точки. Так как яркость каждой точки и ее линейные координаты можно выразить с помощью целых чисел, то можно сказать, что этот метод кодирования позволяет использовать двоичный код для того чтобы обрабатывать графические данные.

Если говорить о черно-белых иллюстрациях, то, если не использовать полутона, то пиксель будет принимать одно из двух состояний: светится (белый) и не светится (черный). А так как информация о цвете пикселя называется кодом пикселя, то для его кодирования достаточно одного бита памяти: 0 черный, 1 - белый. Если же рассматриваются иллюстрации в виде комбинации точек с 256 градациями серого цвета (а именно такие в настоящее время общеприняты), то достаточно восьмиразрядного двоичного числа для того чтобы закодировать яркость любой точки. В компьютерной графике чрезвычайно важен цвет. Он выступает как средство усиления зрительного впечатления и повышения информационной насыщенности изображения. Как формируется ощущение цвета человеческим мозгом? Это происходит в результате анализа светового потока, попадающего на сетчатку глаза от отражающих или излучающих объектов. Принято считать, что цветовые рецепторы человека, которые еще называют колбочками, подразделяются на три группы, причем каждая может воспринимать всего один цвет - красный, или зеленый, или синий.

### *Цветовые модели.*

Если говорить о кодировании цветных графических изображений, то нужно рассмотреть принцип декомпозиции произвольного цвета на основные составляющие. Применяют несколько систем кодирования: HSB, RGB и CMYK. Первая цветовая модель проста и интуитивно понятна, т. е. удобна для человека, вторая наиболее удобна для компьютера, а последняя модель CMYK-для типографий. Использование этих цветовых моделей связано с тем, что световой поток может формироваться излучениями, представляющими собой комбинацию " чистых" спектральных цветов: красного, зеленого, синего или их производных. Различают аддитивное цветовоспроизведение (характерно для излучающих объектов) и субтрактивное цветовоспроизведение (характерно для отражающих объектов). В качестве примера объекта первого типа можно привести электронно-лучевую трубку монитора, второго типа - полиграфический отпечаток.

1) Модель HSB характеризуется тремя компонентами: оттенок цвета(Hue), насыщенность цвета (Saturation) и яркость цвета (Brightness). Можно получить большое количество произвольных цветов,

регулируя эти компоненты. Эту цветовую модель лучше применять в тех графических редакторах, в которых изображения создают сами, а не обрабатывают уже готовые. Затем созданное свое произведение можно преобразовать в цветовую модель RGB, если ее планируется использовать в качестве экранной иллюстрации, или СМҮК, если в качестве печатной, Значение цвета выбирается как вектор, выходящий из центра окружности. Направление вектора задается в угловых градусах и определяет цветовой оттенок. Насыщенность цвета определяется длиной вектора, а яркость цвета задается на отдельной оси, нулевая точка которой имеет черный цвет. Точка в центре соответствует белому (нейтральному) цвету, а точки по периметру - чистым цветам.

2) Принцип метода RGB заключается в следующем: известно, что любой цвет можно представить в виде комбинации трех цветов: красного (Red, R), зеленого (Green, G), синего (Blue, B). Другие цвета и их оттенки получаются за счет наличия или отсутствия этих составляющих. По первым буквам основных цветов система и получила свое название - RGB. Данная цветовая модель является аддитивной, то есть любой цвет можно получить сочетание основных цветов в различных пропорциях. При наложении одного компонента основного цвета на другой яркость суммарного излучения увеличивается. Если совместить все три компоненты, то получим ахроматический серый цвет, при увеличении яркости которого происходит приближение к белому цвету.

При 256 градациях тона (каждая точка кодируется 3 байтами) минимальные значения RGB (0,0,0) соответствуют черному цвету, а белому - максимальные с координатами (255, 255, 255). Чем больше значение байта цветовой составляющей, тем этот цвет ярче. Например, темно-синий кодируется тремя байтами (0, 0, 128), а ярко-синий (0, 0, 255).

3) Принцип метола СМҮК. Эта цветовая модель используется при полготовке публикаций к печати. Каждому из основных цветов ставится в соответствие дополнительный цвет (дополняющий основной до белого). Получают дополнительный цвет за счет суммирования пары остальных основных цветов. Значит, дополнительными цветами для красного является голубой (Cyan,C) = зеленый + синий = белый - красный, для зеленого - пурпурный (Magenta, M) = красный + синий = белый - зеленый, для синего желтый (Yellow, Y) = красный + зеленый = белый - синий. Причем принцип декомпозиции произвольного цвета на составляющие можно применять как для основных, так и для дополнительных, то есть любой цвет можно представить или в виде суммы красной, зеленой, синей составляющей или же в виде суммы голубой, пурупурной, желтой составляющей. В основном такой метод принят в полиграфии. Но там еще используют черный цвет (BlacK, так как буква В уже занята синим цветом, то обозначают буквой К). Это связано с тем, что наложение друг на друга дополнительных цветов не дает чистого черного цвета.

Различают несколько режимов представления цветной графики:

а) полноцветный (True Color);

6) High Color;

в) индексный.

При полноцветном режиме для кодирования яркости каждой из составляющих используют по 256 значений (восемь двоичных разрядов), то есть на кодирование цвета одного пикселя (в системе RGB) надо затратить 8\*3=24 разряда. Это позволяет однозначно определять 16,5 млн цветов. Это довольно близко к чувствительности человеческого глаза. При кодировании с помощью системы СМҮК для представления цветной графики надо иметь  $8*4=32$  двоичных разряда.

Режим High Color - это кодирование при помощи 16-разрядных двоичных чисел, то есть уменьшается количестко двоичных разрядов при кодировании каждой точки. Но при этом значительно уменьшается диапазон кодируемых цветов.

При индексном кодировании цвета можно передать всго лишь 256 цветовых оттенков. Каждый цвет кодируется при помощи восьми бит данных. Но так как 256 значений не передают весь диапазон цветов, доступный человеческому глазу, то подразумевается, что к графическим данным прилагается палитра (справочная таблица), без которой воспроизведение будет неадекватным: море может получиться красным, а листья - синими. Сам код точки растра в данном случае означает не сам по себе цвет, а только его номер (индекс) в палитре. Отсюда и название режима - индексный.

Соответствие между количеством отображаемых цветов (К) и количеством бит для их кодировки (а) находиться по формуле:  $K = 2<sup>a</sup>$ .

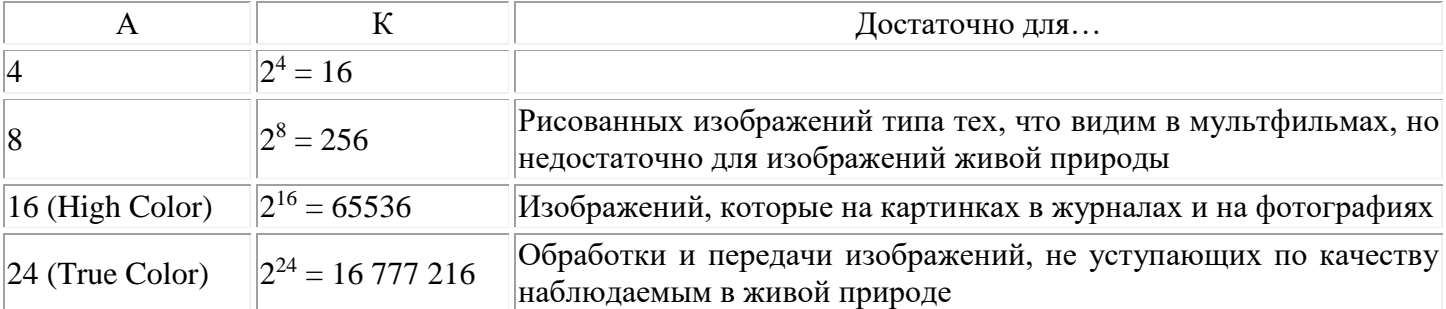

Двоичный код изображения, выводимого на экран, хранится в видеопамяти. Видеопамять - это электронное энергозависимое запоминающее устройство. Размер видеопамяти зависит от разрешающей способности дисплея и количества цветов. Но ее минимальный объем определяется так, чтобы поместился один кадр (одна страница) изображения, т.е. как результат произведения разрешающей способности на размер кода пикселя.

$$
V_{min} = M * N * a.
$$

Двоичный код восьмицветной палитры.

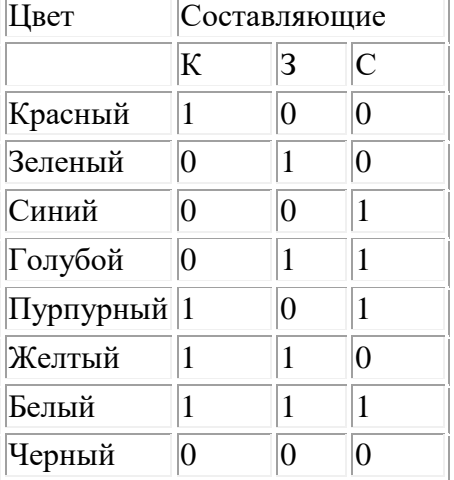

Шестнадцатицветная палитра позволяет увеличить количество используемых цветов. Здесь будет использоваться 4-разрядная кодировка пикселя: 3 бита основных цветов + 1 бит интенсивности. Последний управляет яркостью трех базовых цветов одновременно (интенсивностью трех электронных пучков).

Двоичный код шестнадцатицветной палитры.

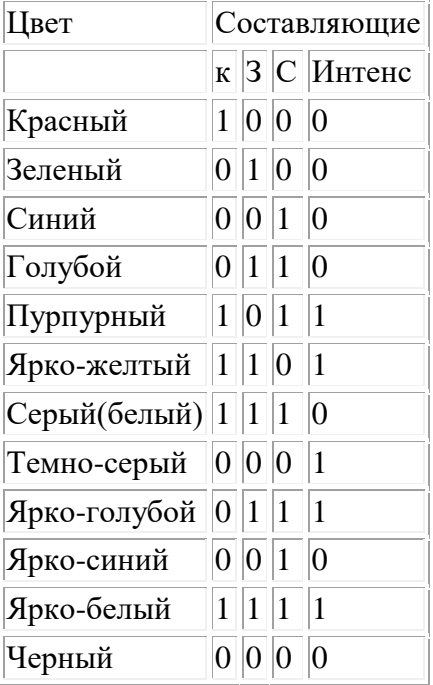

При раздельном управлении интенсивностью основных цветов количество получаемых цветов увеличивается. Так для получения палитры при глубине цвета в 24 бита на каждый цвет выделяется по 8 бит, то есть возможны 256 уровней интенсивности ( $K = 28$ ). Двоичный код 256-цветной палитры.

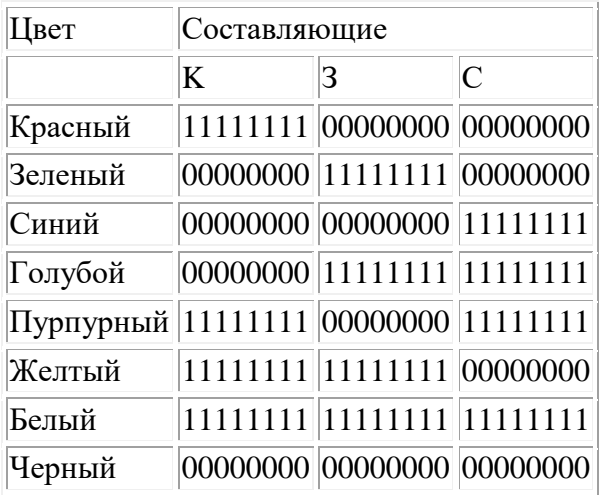

## Векторное и фрактальное изображения.

Векторное изображение - это графический объект, состоящий из элементарных отрезков и дуг. Базовым элементом изоражения является линия. Как и любой объект, она обладает свойствами: формой (прямая, кривая), толщиной., цветом, начертанием (пунктирная, сплошная). Замкнутые линии имеют свойство заполнения (или другими объектами, или выбранным цветом). Все прочие объекты векторной графики составляются из линий. Так как линия описывается математически как единый объект, то и объем данных для отображения объекта средствами векторной графики значительно меньше, чем в растровой графике. Информация о векторном изображении кодируется как обычная буквенно-цифровая и обрабатывается специальными программами.

К программным средствам создания и обработки векторной графики относятся следующие ГР: CorelDraw, Adobe Illustrator, а также векторизаторы (трассировщики) - специализированные пакеты преобразования растровых изображений в векторные.

Фрактальная графика основывается на математических вычислениях, как и векторная. Но в отличии от векторной ее базовым элементом является сама математическая формула. Это приводит к тому, что в памяти компьютера не хранится никаких объектов и изображение строится только по уравнениям. При помощи этого способа можно строить простейшие регулярные структуры, а также сложные иллюстрации, которые иммитируют ландшафты.

## ЗАДАЧИ.

Известно, что видеопамять компьютера имеет объем 512 Кбайт. Разрешающая способность экрана 640 на 200. Сколько страниц экрана одновременно разместится в видеопамяти при палитре

- а) из 8 цветов;
- б) 16 цветов;
- в)  $256$  цветов?

Сколько бит требуется, чтобы закодировать информацию о 130 оттенках? Нетрудно подсчитать, что 8 (то есть 1 байт), поскольку при помощи 7 бит можно сохранить номер оттенка о 0 до 127, а 8 бит хранят от 0 до 255. Легко видеть, что такой способ кодирования неоптимален: 130 заметно меньше 255. Подумайте, как уплотнить информацию о рисунке при его записи в файл, если известно, что

а) в рисунке одновременно содержится только 16 цветовых оттенков из 138 возможных;

б) в рисунке присутствуют все 130 оттенков одновременно, но количество точек, закрашенных разными оттенками, сильно различаются. Решение.

а) очевидно, что для хранения информации о 16 оттенках достаточно 4 бита (половина байта). Однако так как эти 16 оттенков выбраны из 130, то они могут иметь номера, не умещающиеся в 4 битах. Поэтому воспользуемся методом палитр. Назначим 16 используемым в нашем рисунке оттенкам свои "локальные" номера от 1 до 15 и закодируем весь рисунок из расчета 2 точки на байт. А затем допишем к этой информации (в конец содержащего ее файла) таблицу соответствия, состоящую из 16 пар байтов

с номерами оттенков: 1 байт - наш "локальный" номер в данном рисунке, второй - реальный номер данного оттенка. (когда вместо последнего используется закодированная информация о самом оттенке, например, сведения об яркости свечения "электроннык пушек" Red, Green, Blue электронно-лучевой трубки, то такая таблица и будет представлять собой палитру цветов). Если рисунок достаточно велик, выигрыш в объеме полученного файла будет значительным;

б) попытаемся реализовать простейший алгоритм архивации информации о рисунке. Назначим трем оттенкам, которыми закрашено минимальное количество точек, коды 128 - 130, а остальным оттенкам коды 1 -127. Будем записывать в файл (котрый в этом случае представлыет собой не

последовательность байтов, а сплошной битовый поток) семибитные коды для оттенков с номерами от 1 до 127. Для оставшихся же трех оттенков в битовом потоке будем записывать число-признак семибитный 0 - и сразу за ним двухбитный "локальный" номер, а в конце файла добавим таблицу соответствия "локальных"и реальных номеров. Так как оттенки с кодами 128 - 130 встречаются редко, то семибитных нулей будет немного.

Заметим, что постановка вопросов в данной задаче не исключает и другие варианты решения, без привязки к цветовому составу изображения - архивацию:

а) на основе выделения последовательности точек, закрашенных одинаковыми оттенками и замены каждой из этих последовательностей на пару чисел (цвет), (количество) (этот принцип лежит в основе графического формата РСХ);

б) путем сравнения пиксельных строк (запись номеров оттенков точек первой страницы целиком, а для последующих строк запись номеров оттенков только тех точек, оттенки которых отличаются от отенков точек, стоящих в той же позиции в предыдущей строке, - это основа формата GIF);

в) с помощью фрактального алгоритма упаковки изображений (формат YPEG). (ИО 6,1999)

## Кодирование звуковой информации

Мир наполнен самыми разнообразными звуками: тиканье часов и гул моторов, завывание ветра и шелест листьев, пение птиц и голоса людей. О том, как рождаются звуки и что они собой представляют люди начали догадываться очень давно. Еще древнегреческий философ и ученый - энциклопедист Аристотель, исходя из наблюдений, объяснял природу звука, полагая, что звучащее тело создает попеременное сжатие и разрежение воздуха. Так, колеблющаяся струна то разряжает, то уплотняет воздух, а из-за упругости воздуха эти чередующиеся воздействия передаются дальше в пространство от слоя к слою, возникают упругие волны. Достигая нашего уха, они воздействуют на барабанные перепонки и вызывают ощущение звука.

На слух человек воспринимает упругие волны, имеющие частоту где-то в пределах от 16 Гц до 20 кГц (1 Гц - 1 колебание в секунду). В соответствии с этим упругие волны в любой среде, частоты которых лежат в указанных пределах, называют звуковыми волнами или просто звуком. В учении о звуке важны такие понятия как тон и тембр звука. Всякий реальный звук, будь то игра музыкальных инструментов или голос человека, - это своеобразная смесь многих гармонических колебаний с определенным набором частот.

Колебание, которое имеет наиболее низкую частоту, называют основным тоном, другие - обертонами.

Тембр - разное количество обертонов, присущих тому или иному звуку, которое придает ему особую окраску. Отличие одного тембра от другого обусловлено не только числом, но и интенсивностью обертонов, сопровождающих звучание основного тона. Именно по тембру мы легко можем отличить звуки рояля и скрипки, гитары и флейты, узнать голос знакомого человека.

Музыкальный звук можно характеризовать тремя качествами: тембром, т. е. окраской звука, которая зависит от формы колебаний, высотой, определяющейся числом колебаний в секунду (частотой), и громкостью, зависящей от интенсивности колебаний.

Компьютер широко применяют в настоящее время в различных сферах. Не стала исключением и обработка звуковой информации, музыка. До 1983 года все записи музыки выходили на виниловых пластинках и компакт-кассетах. В настоящее время широкое распространение получили компактдиски. Если имеется компьютер, на котором установлена студийная звуковая плата, с подключенными к ней MIDI-клавиатурой и микрофоном, то можно работать со специализированным музыкальным программным обеспечением.

Условно его можно разбить на несколько видов:

1) всевозможные служебные программы и драйверы, предназначенные для работы с конкретными

звуковыми платами и внешними устройствами;

 2) аудиоредакторы, которые предназначены для работы со звуковыми файлами, позволяют производить с ними любые операции - от разбиения на части до обработки эффектами;

 3) программные синтезаторы, которые появились сравнительно недавно и корректно работают только на мощных компьютерах. Они позволяют экспериментировать с созданием различных звуков; и другие.

К первой группе относятся все служебные программы операционной системы. Так, например, win 95 и 98 имеют свои собственные программы микшеры и утилиты для воспроизведения/записи звука, проигрывания компакт-дисков и стандартных MIDI - файлов. Установив звуковую плату можно при помощи этих программ проверить ее работоспособность. Например, программа Фонограф предназначена для работы с wave-файлами (файлы звукозаписи в формате Windows). Эти файлы имеют расширение .WAV . Эта программа предоставляет возможность воспроизводить, записывать и редактировать звукозапись приемами, аналогичными приемам работы с магнитофоном. Желательно для работы с Фонографом подключить микрофон к компьютеру. Если необходимо сделать звукозапись, то нужно определиться с качеством звука, так как именно от нее зависит продолжительность звукозаписи. Возможная продолжительность звучания тем меньше, чем выше качество записи. При среднем качестве записи можно удовлетворительно записывать речь, создавая файлы продолжительностью звучания до 60 секунд. Примерно 6 секунд будет продолжительность записи, имеющая качество музыкального компакт - диска.

А как же происходит кодирование звука? С самого детства мы сталкиваемся с записями музыки на разных носителях: грампластинках, кассетах, компакт-дисках и т.д. В настоящее время существует два основных способах записи звука: *аналоговый и цифровой.* Но для того чтобы записать звук на какойнибудь носитель его нужно преобразовать в электрический сигнал.

Это делается с помощью микрофона. Самые простые микрофоны имеют мембрану, которая колеблется под воздействием звуковых волн. К мембране присоединена катушка, перемещающаяся синхронно с мембраной в магнитном поле. В катушке возникает переменный электрический ток. Изменения напряжения тока точно отражают звуковые волны.

Переменный электрический ток, который появляется на выходе микрофона, называется *аналоговым* сигналом. Применительно к электрическому сигналу «аналоговый» обозначает, что этот сигнал непрерывен по времени и амплитуде. Он точно отражает форму звуковой волны, которая распространяется в воздухе.

Звуковую информацию можно представить в дискретной или аналоговой форме. Их отличие в том, что при дискретном представлении информации физическая величина изменяется скачкообразно («лесенкой»), принимая конечное множество значений. Если же информацию представить в аналоговой форме, то физическая величина может принимать бесконечное количество значений, непрерывно изменяющихся.

Виниловая пластинка является примером аналогового хранения звуковой информации, так как звуковая дорожка свою форму изменяет непрерывно. Но у аналоговых записей на магнитную ленту есть большой недостаток - старение носителя. За год фонограмма, которая имела нормальный уровень высоких частот, может их потерять. Виниловые пластинки при проигрывании их несколько раз теряют качество. Поэтому преимущество отдают цифровой записи.

В начале 80-х годов появились компакт-диски. Они являются примером дискретного хранения звуковой информации, так как звуковая дорожка компакт - диска содержит участки с различной отражающей способностью. Теоретически эти цифровые диски могут служить вечно, если их не царапать, т.е. их преимуществами являются долговечность и неподверженность механическому старению. Другое преимущество заключается в том, что при цифровой перезаписи нет потери качества звука.

На мультимедийных звуковых картах можно найти аналоговые микрофонный предусилитель и микшер.

## *Цифро-аналоговое и аналого-цифровое преобразование звуковой информации.*

Кратко рассмотрим процессы преобразования звука из аналоговой формы в цифровую и наоборот. Примерное представление о том, что происходит в звуковой карте, может помочь избежать некоторых ошибок при работе со звуком

Звуковые волны при помощи микрофона превращаются в аналоговый переменный электрический сигнал. Он проходит через звуковой тракт (см. приложения рисунок 1.11, схема 1) и попадает в аналого-цифровой преобразователь (АЦП) - устройство, которое переводит сигнал в цифровую форму.

В упрощенном виде принцип работы АЦП заключается в следующем: он измеряет через определенные промежутки времени амплитуду сигнала и передает дальше, уже по цифровому тракту, последовательность чисел, несущих информацию об изменениях амплитуды (.см. приложения рисунок 1.11, схема 2).

Во время аналого-цифрового преобразования никакого физического преобразования не происходит. С электрического сигнала как бы снимается отпечаток или образец, являющийся цифровой моделью колебаний напряжения в аудиотракте. Если это изобразить в виде схемы, то эта модель представлена в виде последовательности столбиков, каждый из которых соответствует определенному числовому значению. Цифровой сигнал по своей природе дискретен - то есть прерывист, поэтому цифровая модель не совсем точно соответствует форме аналогового сигнала.

*Семпл* - это промежуток времени между двумя измерениями амплитуды аналогового сигнала .

Дословно Sample переводится с английского как «образец». В мультимедийной и профессиональной звуковой терминологии это слово имеет несколько значений. Кроме промежутка времени семплом называют также любую последовательность цифровых данных, которые получили путем аналогоцифрового преобразования. Сам процесс преобразования называют *семплированием.* В русском техническом языке называют его *дискретизацией.*

Вывод цифрового звука происходит при помощи цифро-аналогового преобразователя (ЦАП), который на основании поступающих цифровых данных в соответствующие моменты времени генерирует электрический сигнал необходимой амплитуды (см. приложения рисунок 1.11, схема 3).

## Параметры **семплирования**

Важными параметрами **семплирования** являются частота и разрядность.

*Частота* - количество измерений амплитуды аналогового сигнала в секунду.

Если частота семплирования не будет более чем в два раза превышать частоту верхней границы звукового диапазона, то на высоких частотах будут происходить потери. Это объясняет то, что стандартная частота для звукового компакт-диска - это частота 44.1 кГц. Так как диапазон колебаний звуковых волн находится в пределах от 20 Гц до 20 кГц, то количество измерений сигнала в секунду должно быть больше, чем количество колебаний за тот же промежуток времени. Если же частота дискретизации значительно ниже частоты звуковой волны, то амплитуда сигнала успевает несколько раз измениться за время между измерениями, а это приводит к тому, что цифровой отпечаток несет хаотичный набор данных. При цифро-аналоговом преобразовании такой семпл не передает основной сигнал, а только выдает шум.

В новом формате компакт-дисков Audio DVD за одну секунду сигнал измеряется 96 000 раз, т.е. применяют частоту семплирования 96 кГц. Для экономии места на жестком диске в мультимедийных приложениях довольно часто применяют меньшие частоты: 11, 22, 32 кГц. Это приводит к уменьшению слышимого диапазона частот, а, значит, происходит сильное искажение того, что слышно.

Если в виде графика представить один и тот же звук высотой 1 кГц (нота до седьмой октавы фортепиано примерно соответствует этой частоте), но семплированный с разной частотой (нижняя часть синусоиды не показана на всех графиках), то будут видны различия. Одно деление на горизонтальной оси , которая показывает время, соответствует 10 семплам. Масштаб взят одинаковый см. приложения рисунок 1.13). Можно видеть, что на частоте 11 кГц примерно пять колебаний звуковой волны приходится на каждые 50 семплов, то есть один период синусоиды отображается всего при помощи 10 значений. Это довольно неточная передача. В то же время, если рассматривать частоту оцифровки 44 кГц, то на каждый период синусоиды приходится уже почти 50 семплов. Это позволяет получить сигнал хорошего качества.

*Разрядность* указывает с какой точностью происходят изменения амплитуды аналогового сигнала. Точность, с которой при оцифровке передается значение амплитуды сигнала в каждый из моментов времени, определяет качество сигнала после цифро-аналогового преобразования. Именно от разрядности зависит достоверность восстановления формы волны.

Для кодирования значения амплитуды используют принцип двоичного кодирования. Звуковой сигнал должен быть представленным в виде последовательности электрических импульсов (двоичных нулей и единиц). Обычно используют 8, 16-битное или 20-битное представление значений амплитуды. При двоичном кодировании непрерывного звукового сигнала его заменяют последовательностью дискретных уровней сигнала. От частоты дискретизации (количества измерений уровня сигнала в единицу времени) зависит качество кодирования. С увеличением частоты дискретизации увеличивается точность двоичного представления информации. При частоте 8 кГц (количество измерений в секунду 8000) качество семплированного звукового сигнала соответствует качеству радиотрансляции, а при

частоте 48 кГц (количество измерений в секунду 48000) - качеству звучания аудио- CD.

Если использовать 8-битное кодирование, то можно достичь точность изменения амплитуды аналогового сигнала до 1/256 от динамического диапазона цифрового устройства ( $2^8 = 256$ ).

Если использовать 16-битное кодирование для представления значений амплитуды звукового сигнала, то точность измерения возрастет в 256 раз.

В современных преобразователях принято использовать 20-битное кодирование сигнала, что позволяет получать высококачественную оцифровку звука.

Вспомним формулу  $K = 2^a$  . Здесь  $K$  - количество всевозможных звуков (количество различных уровней сигнала или состояний), которые можно получить при помощи кодирования звука а битами

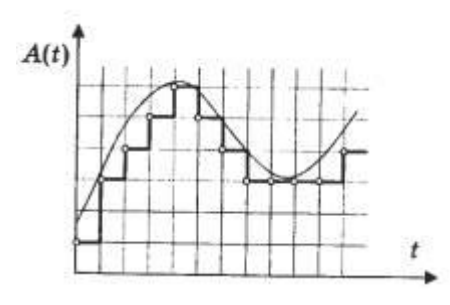

## **Фонограмма и ее временная дискретизация**

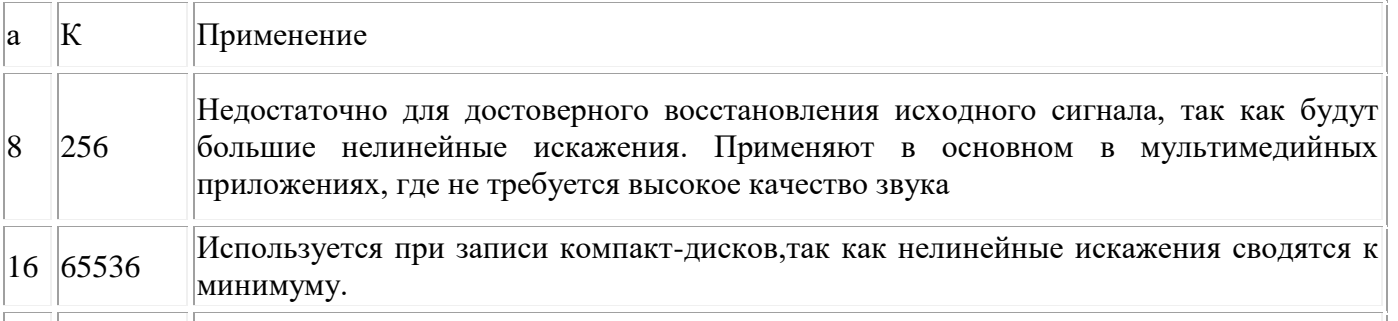

20 1048576 Где требуется высококачественная оцифровка звука.

Но эти данные истинны только для того сигнала, чей максимальный уровень 0 дБ. Если нужно семплировать сигнал с уровнем 6 дБ с разрядностью 16 бит, то для кодирования его амплитуды будет оставаться на самом деле только 15 бит. Если сигнал с уровнем 12 дБ, то 14 бит. С увеличением уровня сигнала увеличивается разрядность его оцифровки, а значит , уменьшается уровень нелинейных искажений (В технической литературе существует термин «шум квантования»), в свою очередь каждые 6 дБ уменьшающие уровень будут «съедать» 1 бит.

В настоящее время появился новый бытовой цифровой формат Audio DVD, который использует разрядность 24 бита и частоту семплирования 96 кГц. С его помощью можно избежать выше рассмотренного недостатка 16-битного кодирования.

На современные цифровые звуковые устройства устанавливаются 20-битные преобразователи. Звук так и остается 16-битным, преобразователи повышенной разрядности устанавливают для улучшения качества записи на низких уровнях. Их принцип работы заключается в следующем: исходный аналоговый сигнал оцифровывается с разрядностью 20 бит. Затем цифровой сигнальный процессор DSPП онижает его разрядность до 16 бит. При этом используется специальный алгоритм вычислений, при помощи которого можно снизить искажения низкоуровневых сигналов. Обратный процесс наблюдается при цифро-аналоговом преобразовании: разрядность повышается с 16 до 20 бит при использовании специального алгоритма, который позволяет более точно определять значения амплитуды. То есть звук остается 16-разрядным, но имеется общее улучшение качества звучания.

## **ЗАДАЧИ.**

1. Подсчитать, сколько места будет занимать одна минута цифрового звука на жестком диске или любом другом цифровом носителе, записанного с частотой

а) 44.1 кГц;

б) 11 кГц;

 в) 22 кГц; г) 32 кГц и разрядностью 16 бит. Решение.

а) Если записывают моносигнал с частотой 44.1 кГц, разрядностью 16 бит (2 байта), то каждую минуту аналого-цифровой преобразователь будет выдавать  $441000 * 2 * 60 = 529000$  байт (примерно 5 Мб) данных об амплитуде аналогового сигнала, который в компьютере записываются на жесткий диск. Если записывают стереосигнал, то 1058000 байт (около 10 Мб) б) для частот 11, 22, 32 кГц расчеты производятся аналогично.

2. Какой информационный объем имеет моноаудиофайл, длительность звучания которого 1 секунда, при среднем качестве звука (16 бит, 24 кГц)? Решение. 16 бит  $*$  24000 = 384000 бит = 48000 байт = 47 кБайт

3. Рассчитайте объем стереоаудиофайла длительностью 20 секунд при 20-битном кодировании и частоте дискретизации 44.1 кГц. Решение.

20 бит \* 20 \* 44100 \* 2 = 35280000 бит = 4410000 байт = 4.41 Мб

4. Определить количество уровней звукового сигнала при использовании устаревших 8-битных звуковых карт. Решение.

 $K = 2^8 = 256$ 

## **Контрольные вопросы:**.

- 1. Привести пример
	- а) аналогового способа представления звуковой информации;
	- б) дискретного способа представления звуковой информации.
- 2. Что называется
	- а) частотой дискретизации (семплирования);
	- б) семплом.

## 3. Опишите

а) в чем заключается принцип двоичного кодирования звука;

б) от каких параметров зависит качество двоичного кодирования звука.

### **Лабораторная работа №2**

### Знакомство с различными типами современных компьютеров, изучение их технических характеристик

**Цель работы:** изучить типы компьютеров, основные и технические характеристики.

#### **Виды современных компьютеров**

**1. Н а с т о л ь н ы е к о м п ь ю т е р ы ( D e s k t o p )** самый популярный и распространенный сегодня тип. Включает центральный элемент - системный блок, в котором сосредоточены все самые важные устройства компьютера (процессор, оперативная память, жесткий диск и т.д.).

### **По назначению настольные ПК делятся:**

**Домашние компьютеры –** универсалы, которые умеют всего понемножку. Упор делается на развлечение, на пресловутую «мультимедийность». Домашний компьютер просто обязан качественно воспроизводить звук, полноэкранное видео, уметь работать с трехмерной графикой…

**Рабочие станции –** обычно так называют компьютеры, предназначенные для предприятий, фирм и прочих организаций. Здесь требования прямо противоположные: никаких игр! Как правило, рабочая станция предназначена для выполнения достаточно узкого круга задач. Так, например, как работа с текстом и электронными таблицами.

**«Настольное издательство» -** довольно дорогостоящая и мощная система, включающая большой монитор, качественную профессиональную видеоплату, мощный лазерный принтер и сканер. Система предназначена для допечатной подготовки «бумажный» изданий, или для создания электронных средств массовой информации (страниц Интернет, электронных энциклопедий).

**Серверы –** компьютеры-распорядители. Их работа контролировать локальную сеть предприятия или узел Интернет. Через серверы проходит громадный объем информации, поэтому им необходимы мощный процессор, большая оперативная память и несколько объемных жестких дисков. А вот качественная видеокарта, звуковая карта и монитор серверу в большинстве случаев не нужны. Серверы – это граница, разделяющая мир обычных «персоналок» и «больших» компьютеров.

2. **Н а с т о л ь н ы е м и н и - к о м п ь ю т е р ы ( b a r e b o n e )** Изначально предназначались для офисной работы. Появились на российском рынке пару лет назад и сегодня находятся на пике моды. Основной заказчик систем в России - корпоративный и государственный сектор. Ведь он не так требователен к производительности, зато высоко ценит качество сборки и должный уровень сервиса.

С технической точки зрения настольная система barebone имеет ряд преимуществ, выделяющих ее на фоне "самосбора" и продукции ведущих локальных брендов. Прежде всего это сбалансированная система - вы никогда не увидите систему с современным процессором и малопроизводительным видеорешением.

Barebone являются прямыми конкурентами ноутбуков с большими экранами. Место он займет больше чем ноутбук, но стоит гораздо ниже. Корпус barebone примерно в четыре раза меньше, чем у обычных домашних ПК, однако в нем находится место для всех необходимых устройств. К тому же по своим характеристикам такие компьютеры превосходят даже ноутбуки высшего класса. Дополняет картину 15-дюймовый ЖК монитор, соответствующий стандартному 17-дюймовому монитору. Да и функциональных ограничений у barebone, в отличии от тех же ноутбуков куда меньше: и новые игрушки им по плечу, и работа с мультимедиа.

Другая особенность настольных систем от западных производителей в том, что комплектующие проходят тестирование на совместимость и иногда выпускаются в форм-факторе, позволяющем создавать компактные системы с оригинальными системами охлаждения. В большинстве случаев в системе brand-name используются эксклюзивные версии BIOS - в них ряд настроек, способных пагубно сказаться на общем уровне производительности и функциональности системы, отключен.

Дополнительные удобства создает следование самым строгим стандартам в области безопасности. Это означает пониженные шумовые характеристики, использование ЖК-мониторов. Потребитель такого продукта получает возможность пользоваться широким набором предустановленного лицензионного прикладного и системного программного обеспечения. Кроме того, комплектация ПК brand-name всегда соответствует назначению конкретной модели. А посему вы вряд ли найдете разъем FireWire и пакет типа Adobe Photoshop, пусть даже его light-версию, в комплекте ПК, ориентированного

на офисное использование. Аналогичным образом, в компьютере, предназначенном для монтирования домашнего (студийного) видео, место привычного аудиокодека АС'97 обязательно займет полноценное звуковое решение. Так, в системах компании Sony, помимо полноценных аудио- и видеоадаптеров, зачастую можно встретить TV-тюнер, а также плату нелинейного видеомонтажа или аппаратного кодирования MPEG-2.

3. **П о р т а т и в н ы е к о м п ь ю т е р ы ( н о у т б у к и )** Первые мобильные офисы, переносные компьютеры, появились едва ли не одновременно со своими настольными собратьями. Правда, поначалу «переносными» их можно было назвать очень условно: весили эти шедевры миниатюризации под десять килограммов, а переносить их приходилось в специальных чемоданчиках. Кстати, и назывались эти устройства не «ноутбуками», а «лэптопами» (laptop) – то есть «наколенными» компьютерами.

Время «лэптопов» безвозвратно ушло еще в начале 90-х годов, когда на смену им пришли первые ноутбуки – относительно компактные, легкие (весом не более 3-5 килограммов) и мощные.

От настольного компьютера ноутбуки отличаются не только размером но и функциональностью. Не секрет, что «средняя» персоналка с легкостью положит на обе лопатки любой дорогостоящий ноутбук: и процессоры у мини-компьютеров послабее, и винчестеры не столь вместительны, и видеоплата горазда менее склона к дружбе с современными играми.

4. **С у б н о у т б у к и** настоящие компьютеры с большим жестким диском (20-100 Gb), монитором (от 8" до 11" – в двое меньше обычных мониторов), оперативной памятью до 256 Mb (что вполне достаточно даже с работой Windows XP), клавиатурой, только маленькие по размерам. Частенько в таких машинах можно встретить модем и сетевую карту. А вот мощность процессора не слишком впечатляет – даже у самых современных не превышает 1ГГц. Для работы с офисными приложениями и Интернетом больше и не надо, а на современные игрушки эти компьютеры не рассчитаны.

Миниатюрность требует жертв – и не удивительно, что субноутбуки лишились дополнительных дисководов (FDD и DVD). В крохотный корпус они бы просто не поместились. Но пользователь всегда сможет подключить из через порт USB 2.0. Зато в субноутбуках нередко доступен специальный слот для чтения карт памяти CompactFlash или SD – вот где проявляется родство с настоящими «карманными» компьютерами.

Наконец, одним из самых интересных атрибутов «мини-субноутбука» является «активный» экран, реагирующий на нажатия специального пера. Стоимость таких устройств от 1,5 до 2 тысяч \$.

5.**П л а н ш е т н ы е к о м п ь ю т е р ы ( T a b l e t P C )** Этот вид портативных компьютеров обязан своим появлением главе Microsoft Биллу Гейтсу, когда весной 2000 года он ошарашил общественность концепцией «компьютера будущего» - «*возьмите обыкновенный ноутбук и безжалостно разломайте его пополам. Пересадите процессор и прочие внутренности за жидкокристаллический экран, а сам экран сделайте чувственным к нажатиям. Благодаря этому нехитрому фокусу мы избавляемся разом и от клавиатуры, и от мышки: текст будем вводить специальным электронным пером, а на значки и вовсе нажимать пальцем!»*

6. **P D A ( P e r s o n a l D i g i t a l A p p l i a n c e )** или в русской терминологии **К П К .** Две платформы:

- КПК под управлением Palm OS
- КПК под управлением Pocket PC

Меньше, компактнее – вот основное требование нашего времени. Компьютер размером с записную книжку. Скорость, с которой эти умелые крохи завоевали планету, поражает даже привыкшего к быстрым темпам компьютерной эпохи: пару лет назад «персональные цифровые помощники» отягощали карманы особо прогрессивных бизнесменов.

Кстати, произошли PDA вовсе не от компьютеров, как это можно было бы думать, а непосредственно от их прямых предков – калькуляторов. Именно на программируемые калькуляторы и походили эти «электронные секретари», вошедшие в обиход еще пару десятилетий назад. Первый «персональный органайзер» - прародитель нынешних КПК – был выпущен еще в 1984 году. Устройство под названием OrganiZer, представленное компанией Psion, стало сенсацией рынка – было продано около миллиона экземпляров. Дисплей у первых записных книжек был по-калькуляторски крохотным и

вмещал всего пару строчек текста. Позднее их стало четыре, но на функциональности устройства это никоим образом не отразилось. Крохотная был память - от 8 до 32 килобайт.

Современный PDA многофункциональные устройства:

Чтение электронных книг; органайзер и записная книжка; коммуникационный центр; электронный офис; электронная система навигации GPS; мультимедиа-центр; игровая платформа

7. Коммуникаторы. Эти устройства практически ничем не отличаются от обычного КПК, за исключением встроенного GSM-модуля - и специально доработанного программного обеспечения, позволяющего работать с «наладонником», как с обычным мобильным телефоном. Впрочем, «разговорные» функции для коммуникаторов - вещь второстепенной ценности. Гораздо важнее умение такого устройства работать в Интернет через мобильную сеть по протоколу GPRS, без использования дополнительных модулей. Самой большой популярностью сегодня пользуются коммуникаторы на базе Windows Mobile, однако существуют устройства и на конкурирующей платформе PalmOS.

8. Сматфоны. Если коммуникаторы произошли от обычных КПК, то их собратья смартфоны прямые потомки обычных мобильников. Со временем грань между этими двумя типами устройств сотрется окончательно, но пока что водораздел виден ясно и четко. Коммуникаторы - это КПК с «приправой» в виде модуля мобильной связи. Смартфоны же - это просто чересчур умные мобильники, предназначенные прежде всего для общения. И уж потом для всего остального. Хотя с каждым годом это «остальное» становится едва ли не главным - мы уже не представляем себе «мобильник» без встроенного МРЗ-плеера, фотокамеры, игрушек, мобильного видео... Словом - всего того, что до недавнего времени было исключительно прерогативой компьютера.

Конечно аппаратная начинка даже крутых мобильников куда слабее даже самого простенького КПК: и процессор в них куда проще (как правило, его частота не превышает 200 МГц), и встроенной памяти меньше (32-64 Мб). Правда, самые современные модели сегодня в обязательном порядке поддерживают работу с дополнительными картами памяти (до 2 Гб). К тому же смартфоны лишены главного «устройства управления», обязательного для КПК - стилуса: для крохотного экрана он просто не нужен!

Есть отличия и в программном обеспечении: пока смартфоны на базе очередной модификации Windows (Phone Edition) не слишком многочисленны. Гораздо чаще эти устройства работают под управлением специальной операционной системы - SymbianOS. Которая, надо заметить, справляется со своим делом куда лучше неповоротливой операционки от Microsoft... Такие смартфоны вполне способны выполнять все базовые функции КПК: в них есть браузер, почтовый клиент, электронная таблица и текстовый редактор, планировщик... И, конечно же, игры!

При такой функциональности кажется, что и компьютер не нужен! Однако без персоналки пользоваться современным мобильником не слишком удобно. Во-первых, и мелодии, и картинки, и игры куда проще закачивать с компьютера, чем загружать через сам мобильник. Во-вторых, будет совсем не лишним синхронизировать адресную книгу телефона с какой-нибудь компьютерной программой – например, с Outlook. Так ваши данные будут в большей безопасности.

Ну и самое главное: если у вас есть КПК или ноутбук, то с помощью мобильника вы сможете выходить в Интернет, подключаясь к сети либо по протоколу GPRS (если такую услугу предоставляет ваш провайдер), либо используя трубку в качестве обычного модема!

### 9. Игровые приставки.

- Семейство Sony Playstation
- Семейство Microsoft Xbox  $\bullet$

Ведь именно первые Dendy, а не солидные IBM PC, стали первыми домашними компьютерами для миллионов пользователей. Текст на такой «консоли» не набьешь, таблицу не нарисуешь, фотографию не обработаешь. Но из этого отнюдь не следует, что игровые компьютеры (или, как говорят, «консоли») сами по себе штука серьезная. Напротив, по части работы с графикой даже допотопная Playstation 2 даст сто очков вперед многим современным персоналкам.

Устроена игровая приставка практически так же, как и обычный ПК, ее нутро содержит все те же комплектующие – процессор (до 3 ГГц), оперативная память (до 512 Мб), графический и звуковой чип, привод DVD. Вот только вместо монитора, как правило, используется обычный телевизор с большим экраном. И хотя количественно, по характеристикам, приставка и уступает обычному ПК, по производительности в играх любой современный *gamebox* (например, X-Box от Microsoft) легко утрет нос любому компьютеру. Впрочем, назвать однобокими специалистами последние модели игровых

приставок ну никак нельзя - в перерывах между играми вы легко можете прокрутить на них любимый музыкальный диск, посмотреть фильм с DVD. И уж конечно не стоит забывать про Интернет: практически все приставки последних моделей оснащены встроенным модемом для выход в Сеть.

### Основные характеристики ПК

Производительность (быстродействие) ПК - возможность компьютера обрабатывать большие объёмы информации. Определяется быстродействием процессора, объёмом ОП и скоростью доступа к ней.

Производительность (быстродействие) процессора $$ количество элементарных операций выполняемых за 1 секунду.

Тактовая частота процессора (частота синхронизации) - число тактов процессора в секунду, а такт промежуток времени (микросекунды) за который выполняется элементарная операция (например сложение). Таким образом Тактовая частота - это число вырабатываемых за секунду импульсов, синхронизирующих работу узлов компьютера. Именно ТЧ определяет быстродействие компьютера

Задается ТЧ специальной микросхемой «генератор тактовой частота», который вырабатывает периодические импульсы. На выполнение процессором каждой операции отводится определенное количество тактов. Частота в 1Мгц = 1миллиону тактов в 1 секунду. Превышение порога тактовой частоты приводит к возникновению ошибок процессора и др. устройств. Поэтому существуют фиксированные величины тактовых частот для каждого типа процессоров, например: 2,8; 3,0 Ггц и тд Разрядность процессора - тах длина (кол-во разрядов) двоичного кода, который может обрабатываться и передаваться процессором целиком.

Разрядность связана с размером специальных ячеек памяти – регистрами. Регистр в 1байт (8бит) называют восьмиразрядным, в 2байта - 16-разрядным и тд. Высокопроизводительные компьютеры имеют 8-байтовые регистры (64 разряда)

Время доступа - Быстродействие модулей ОП, это период времени, необходимый для считывание min порции информации из ячеек памяти или записи в память. Современные модули обладают скоростью доступа свыше 10нс (1 нс= $10^{-9}$ с)

Объем памяти (ёмкость) - тах объем информации, который может храниться в ней.

Плотность записи – объем информации, записанной на единице длины дорожки (бит/мм)

Скорость обмена информации - скорость записи/считывания на носитель, которая определяется скоростью вращения и перемещения этого носителя в устройстве.

## Технические характеристики ПК

Микропроцессор. Самым главным элементом в компьютере является микропроцессор - небольшая электронная схема, выполняющая все вычисления и обработку информации. Одинаковые модели микропроцессоров могут иметь разную тактовую частоту - чем выше тактовая частота, тем выше производительность и цена микропроцессора.

Оперативная память. Из нее процессор берет программы и исходные данные для обработки, в нее он записывает полученные результаты. (128, 256 ОЗУ)

Электронные платы. Каждая плата представляет собой плоский кусок пластика, на котором укреплены электронные компоненты (микросхемы, конденсаторы и т.д.) и различные разъемы.

Материнская плата. Самой большой электронной платой в компьютере является системная, или материнская, плата. На ней обычно располагаются основной микропроцессор, оперативная память, кэшпамять, шина (или шины) и BIOS. Контроллеры. Электронные схемы, управляющие различными устройствами компьютера, называются контроллерами.

Платы контроллеров. В большинстве компьютеров некоторые контроллеры располагаются на отдельных электронных платах - платах контроллеров.

Шины. При вставке в разъем материнской платы контроллер подключается к шине - магистрали передачи данных между оперативной памятью и контроллерами.

Контроллеры портов ввода-вывода. Часто этот контроллер интегрирован на материнской платы-Контроллер портов ввода-вывода соединен кабелями с разъемами на задней стенке компьютера, через которые к компьютеру подключаются принтер, мышь и некоторые другие устройства. Порты вводавывода бывают следующих типов: параллельные (LPT1 - LPT4), последовательные (обозначаемые СОМ1-СОМЗ), игровой порт - к его разъему

**Разъемы шины USB**. В некоторых новых компьютерах имеются разъемы универсальной последовательной шины USB.

**Накопители на жестком диске** (винчестеры) предназначены для постоянного хранения информации, используемой при работе с компьютером и программ операционной системы. **Дисководы, видео карта, звуковая карта**.

### **Контрольные вопросы:**

- 1. Виды современных ПК.
- 2. Основные характеристики ПК.
- 3. Технические характеристики ПК.

Монтаж материнской платы. Установка материнской платы в корпус компьютера

**Цель работы:** научиться устанавливать материнскую плату в корпус компьютера.

# **РУКОВОДСТВО ПО ПОДКЛЮЧЕНИЮ МАТЕРИНСКОЙ ПЛАТЫ**

Детали, находящиеся внутри системного блока, являются технически сложными устройствами.

Рекомендуем доверять их подключение только лицам и организациям, занимающимся такими работами по роду своей деятельности.

Системный блок содержит крайне чувствительные к статическому электричеству микросхемы. При работе соблюдайте следующие меры предосторожности:

1. Выключите компьютер и отключите шнур питания компьютера из розетки.

2. Снимите статическое электричество с тела, дотронувшись обеими руками до неокрашенных металлических частей корпуса компьютера.

3. Берите детали за края, не касаясь микросхем, деталей, выводов.

Если данное руководство в чем-то противоречит инструкции, прилагаемой изготовителем, то следует руководствоваться инструкцией изготовителя!

# **ПОРЯДОК ПОДКЛЮЧЕНИЯ.**

Внимательно прочитайте руководство, прилагаемое к материнской плате.

 Положите плату на ровную поверхность (стол), подложив под неё антистатический пакет, а под пакет - что-нибудь мягкое (например, поролон, ткань и т.д.).

 Установите процессор и вентилятор процессора. Питание вентилятора подключите к разъему платы.

Установите модули памяти.

 Закрепите стойки крепления материнской платы. Стойки должны находится только под теми местами материнской платы, где в плате есть крепежные отверстия.

 Удалите (если она есть) заглушку под разъемы материнской платы с задней панели корпуса и установите панель, которая идет в комплекте с платой.

 Установите DVD привод, жесткий диск, при необхоимости - вентиляторы корпуса на передней и задней панели.

 Удалите лишние заглушки там, где разъемы видеокарты будут выходить на заднюю панель.

 Аккуратно установите плату в корпус и закрепите винтами с соответствующей резьбой. Не следует при этом прилагать больших усилий.

 Убедитесь, что установленная плата не касается дорожками, деталями или выводами металлических частей корпуса (кроме разъемов на задней панели).

 Подключите разъемы от передней панели корпуса - включение, сброс, индикаторы питания и работы жесткого диска, передних разъемов USB, передних аудио разъемов для наушников и микрофона.

Соедините шлейфами материнскую плату и DVD привод, жесткий диск.

 Подключите блок питания к материнской плате, DVD приводу, жесткому диску, видеокарте (если она имеет дополнительное питание).

Убедитесь, что расположение проводов не мешает вращению вентиляторов.

## **НАЗНАЧЕНИЕ ОСНОВНЫХ РАЗЪЕМОВ МАТЕРИНСКОЙ ПЛАТЫ**

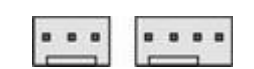

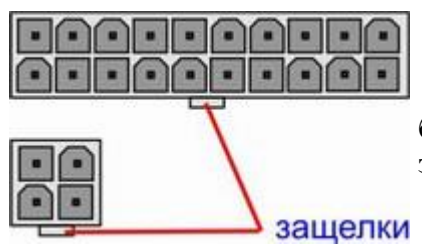

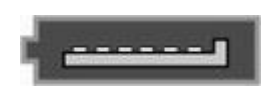

o secondo e concederado

выемка

Разъем вентилятора процессора. Обозначается на плате как CPU FAN. Кроме того, на плате могут быть аналогичные по форме разъемы для подключения дополнительных вентиляторов на заднюю и переднюю панель корпуса, обычно обозначенные как SYS FUN и POWER FUN (PWR FUN)

Разъемы питания материнской платы (ATX POWER). Подключаются к блоку питания. При подключении разъемов убедитесь, что защелки зафиксировалась.

Разъем SATA (для подключения жестких дисков и DVD приводов с интерфейсом SATA). Разъем выполнен таким образом, что неправильно подключить шлейф невозможно. Некоторые кабели SATA имеют фиксатор (металлическая пластинка). Для отключения такого кабели от разъема SATA нужно одновременно нажимать на пластинку и вытаскивать кабель.

Разъем IDE - 40 контактов (для подключения жестких дисков и DVD приводов с разъемом IDE). Убедитесь, что выступ на подключаемом шлейфе совпадает с выемкой разъема, а красный провод IDE кабеля совпадает с контактом 1. Будьте аккуратны с кабелем IDE - он выполнен из одножильных проводов. После нескольких сильных перегибов провод внутри может обломиться.

Разъемы индикаторов и кнопок передней панели (FRONT PANEL или F\_PANEL). Обычно представляет собой два ряда контактов (штырей), расположенных в нижнем правом углу материнской платы. В зависимости от типа материнской платы расположение может отличаться, поэтому ориентируйтесь на подписи рядом с контактами или на описание в руководстве на материнскую плату:

 контакты для кнопки включения питания. Могут обозначаться как PW, PWR, MB SW, MB POW, POWER, PS. Полярность подключения значения не имеет.

 контакты для кнопки сброса. Могут обозначаться как RESET, RES, RES SW. Полярность подключения значения не имеет.

 контакты для подключения индикатора питания. Могут обозначаться как ROWER LED, PLED, P LED, PWR LED. Полярность обозначается значком «+» рядом с одним из контактов или указана в руководстве на материнскую плату. Плюсовой провод разъема отмечен небольшим треугольником на боковой поверхности.

 контакты для подключения индикатора работы жесткого диска. Могут обозначаться как HDD\_LED, IDE\_LED, HDD, HD. Полярность обозначается значком «+» рядом с одним из контактов или указана в руководстве на материнскую плату.

 контакты для подключения внутреннего динамика. Могут обозначаться как SPEAKER, SPK. Полярность подключения значения не имеет. На некоторых материнских платах динамик впаян в плату, тогда контакты могут отсутствовать.

Разъем USB для подключения к передней панели корпуса или дополнительной планки на заднюю панель корпуса. К каждому разъему подключаются два порта USB. Назначение выводов: VCC (+5В), D+ (данные), D- (данные), GND (масса).

Разъем для подключения передних аудио разъемов (наушники и микрофон). Обычно обозначен как F\_AUDIO. Один отсутствующий контакт предназначен для того, чтобы разъем невозможно было подключить неправильно.

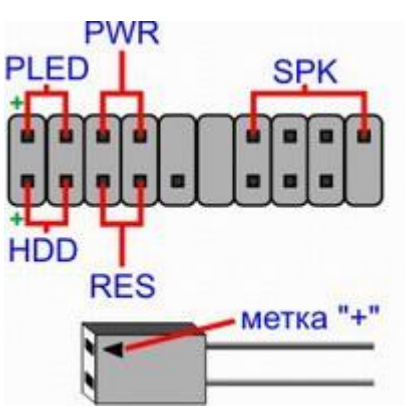

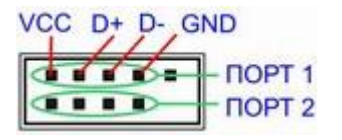

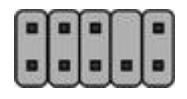

# НАСТРОЙКА BIOS.

После первого включение компьютера, как правило, требуется настроить BIOS.

BIOS - это программа, встроенная в материнскую плату. Она определяет основные параметры компьютера. В BIOS могут задаваться время и дата, порядок загрузки компьютера, режимы работы устройств, находящихся на материнской плате или подключенных к ней, частоты функционирования процессора, памяти. Неправильная установка того или иного параметра может приводить к сбоям в работе компьютера, а в некоторых случаях даже вывести некоторые его узлы из строя. Если вам неизвестно назначение того или иного параметра, не изменяйте его!

## Как войти в меню BIOS

Включите питание компьютера. Нажмите и удерживайте кнопку Delete на клавиатуре. Для некоторых типов материнских плат следует использовать кнопки Tab или F1. На экране должен появиться синий фон с различными пунктами BIOS. В зависимости от марки материнской платы количество и название пунктов может отличаться.

Назначение клавиш:

Клавиши курсора (со стрелочками) - перемещение по пунктам меню

Enter - вход в пункты меню, подтверждение сделанных изменений

ESC - выход из пунктов меню, отказ от сделанных изменений

+ или Page Up - увеличение значений параметра меню

- или Page Down - уменьшение значений параметра меню

F1 - вызов справки

В некоторых версиях BIOS могут быть задействованы дополнительные клавиши для установок значений по умолчанию, сохранению сделанных изменений, выхода из BIOS и т.д. Подробнее о настройках BIOS, как правило, указано в руководстве на материнсую плату.

## Назначение основных пунктов меню BIOS

Для правильной работы компьютера наиболее важны следующие разделы меню:

• Load Optimized Defaults - установка всех параметров в наиболее оптимальное для компьютера значение. Рекомендуем использовать при первом запуске или в случае, если вы не уверены в правильности сделанных изменений.

• Advanced BIOS Features - в этом разделе нам важен параметр First Boot Device (или подраздел Boot Devise Priority). Путем изменений в этом разделе необходимо установить то устройство, с которого вначале будет производиться загрузка программ при включении компьютера. Если вы собираетесь использовать загрузочный СD-диск (например, для форматирования жесткого диска и установки Windows), то этот параметр надо изменить на "CD-ROM". Для обычной загрузки с жесткого диска надо установить "HDD".

• Integrated Peripherals - установка режимов функционирования устройств, встроенных в системную плату. В данном разделе можно отключить встроенную звуковую плату, если вы собираетесь использовать отдельную. Можно отключить или изменить режим работы различных устройства и разъемов.

• Save & Exit Setup - сохранить все сделанные изменения и выйти из BIOS.

• Exit Without Saving - не сохранять сделанные изменения и выйти из BIOS.

Если параметр имеет несколько значений, одно из которых "Auto", то устанавливайте этот режим. Тогда при включении компьютер будет устанавливать этот параметр автоматически. Будьте осторожны с параметрами, имеющими числовые значения (значения частот, напряжений, тактов). По возможности оставляйте эти значения такими, какими они устанавливаются после команды Load Optimized Defaults.

#### **Лабораторная работа №4**

Установка различных процессоров на соответствующие разъемы. Установка радиатора для процессора

Цель работы: научится устанавливать процессор, радиатор.

**Центральный процессор.** Важнейший элемент компьютера – центральный процессор, где производятся все необходимые вычисления и откуда поступают команды для управления компьютером. Первые процессоры впаивались в материнскую плату. В дальнейшем с целью возможной быстрой замены процессоров были разработаны специальные разъемы, в которые можно было бы быстро установить необходимый процессор. Разъем - сокет (Soket), в который вставляются микросхемы процессора, которые находятся на всей поверхности разъема и слот (Slot), у которого контакты расположены по периметру либо на одной линии.

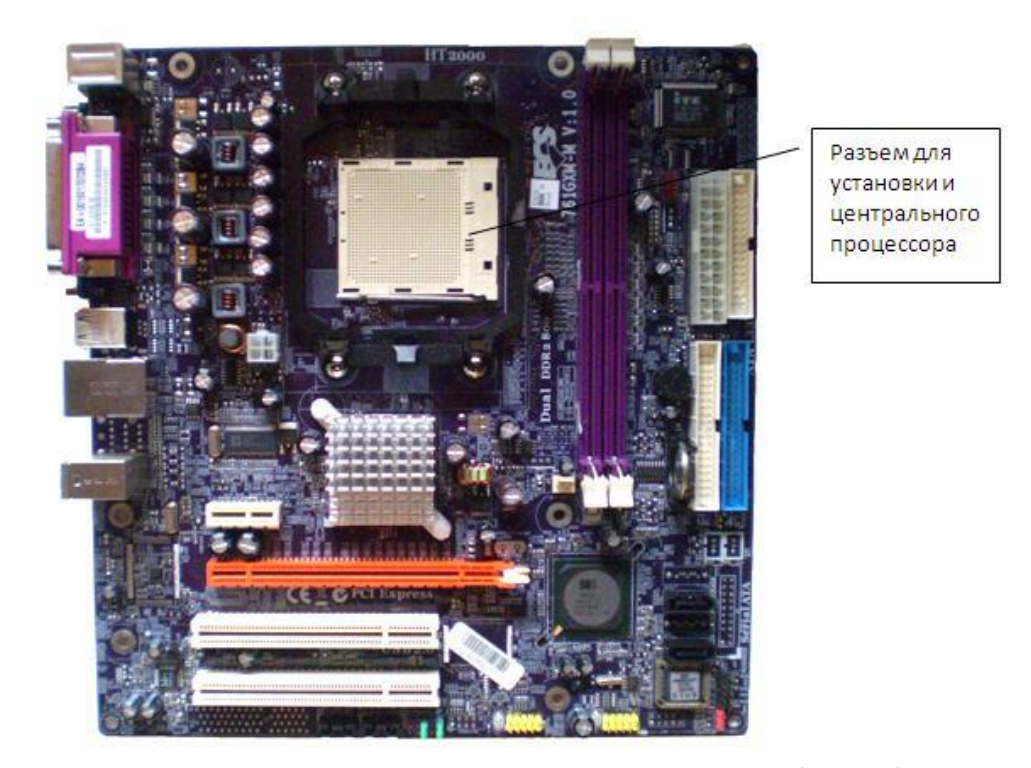

Перед заменой процессора вначале следует узнать тип сокета (разъем), расположенный на материнской плате, что можно выяснить из инструкции к ней, либо из информации в Интернете, предоставляемой фирмами-производителями.

Для установки процессора необходимо отключить компьютер от внешнего электропитания, отсоединить провода, подведенные к компьютеру и открутив винты крепления, снять защитный кожух корпуса системного блока. Затем требуется снять с себя статическое электричество, коснувшись неокрашенной части заземления, к примеру, батареи центрального отопления.

На современных платах вокруг разъема для центрального процессора находится четыре отверстия для установки вентилятора поверх процессора, как это показано на рисунке ниже. На современных разъемах имеется крышка, которая предохраняет контакты, как это показано на том же рисунке (на ней имеется надпись Remove-убрать).

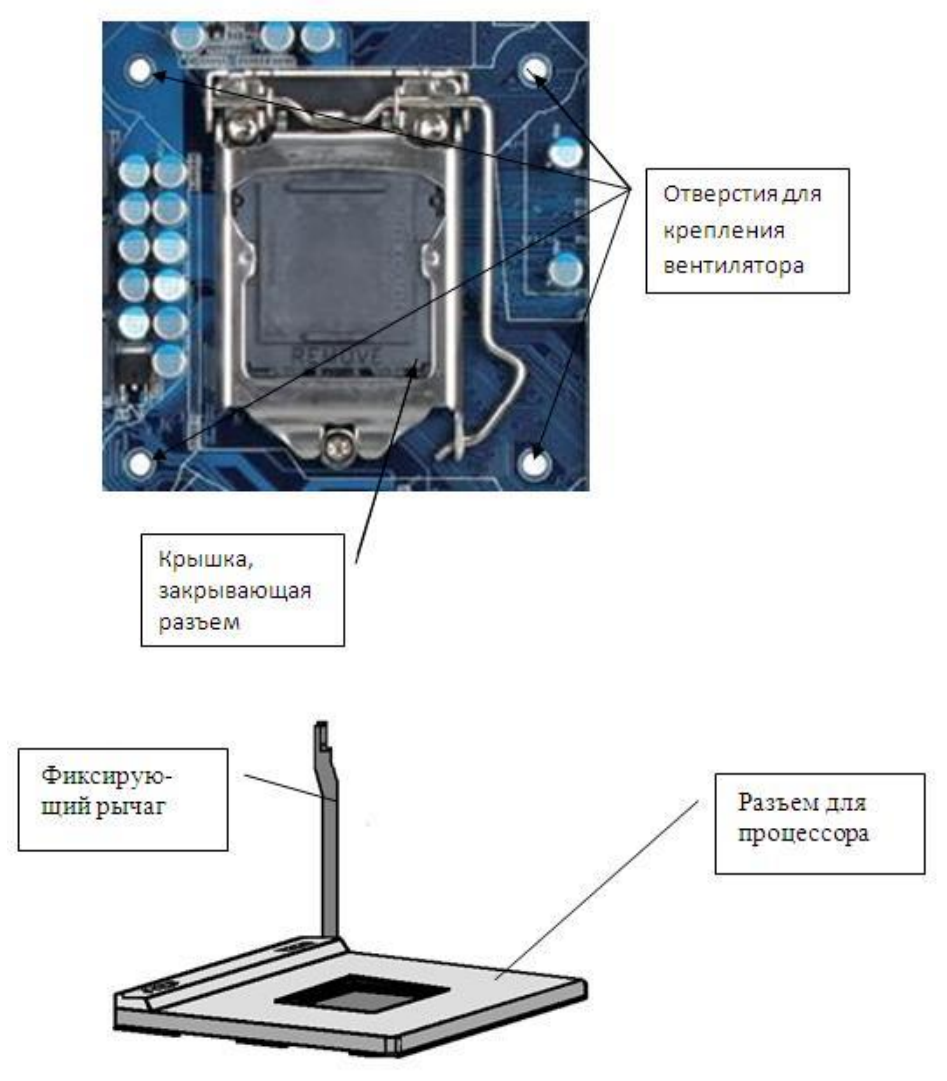

На рисунке выше показан разъем для центрального процессора. Для того, чтобы вставить процессор, нужно сначала перевести фиксирующий рычаг в вертикальное положение. На современных компьютерах после этого нужно убрать крышки. При этом ни в коем случае не трогайте контакты как на процессоре, так и на разъеме, так как может на них попасть жир с рук и контакт не будет работать.

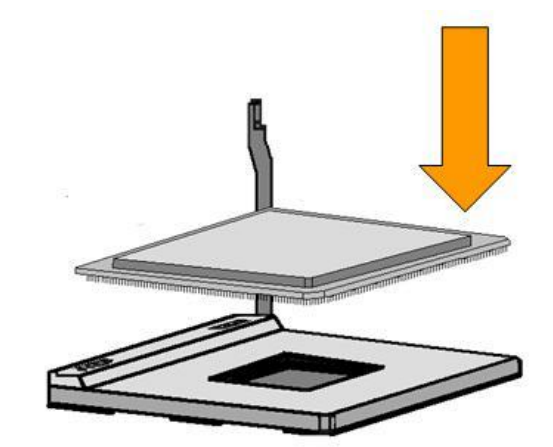

На рисунке выше показана вставка центрального процессора в разъем и на рисунке ниже фиксация центрального процессора при помощи зажима.

Процессор устанавливается в гнездо на основании скошенных углов (в современных и пазов). Если процессор имеет керамический PGA-корпус, то срезанный угол корпуса должен быть напротив фиксирующего рычага, а если корпус пластиковый, такой угол помечен изображением треугольника. Кроме того, на одном угле (или двух углах) процессора может отсутствовать штырь, соответственно на разъеме в этом месте будет отсутствовать отверстие.

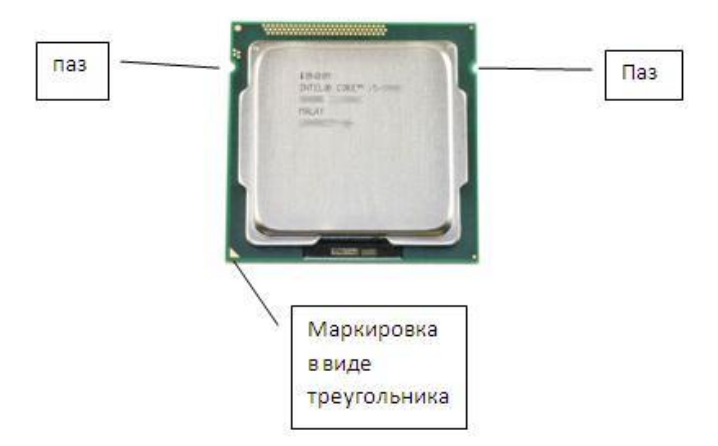

Когда процессор будет правильно уложен в разъем, опустите рычаг и зафиксируйте его. Положите процессор в разъем таким образом, чтобы он был параллельно расположен по сравнению с разъемом и ни один угол не выступал по сравнению с другими. При этом не прилагайте чрезмерных усилий. При наличии на материнской плате стабилизатора напряжения (VRM), присоедините к нему провода (для старых).

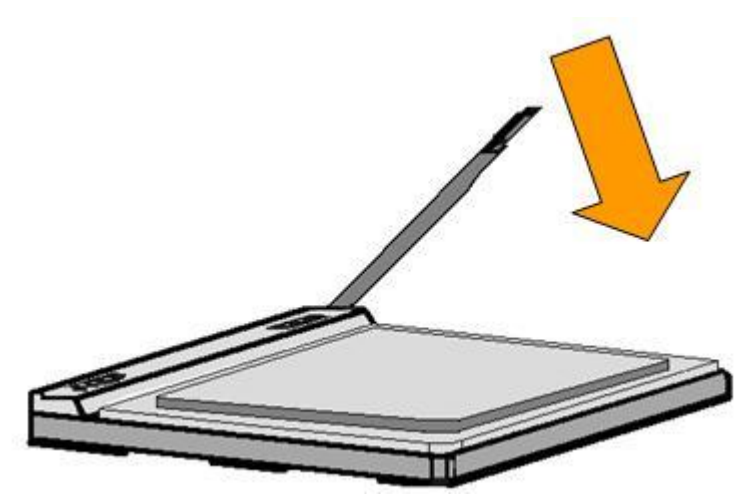

Кулером называется устройство для охлаждения тех блоков, которые подвержены перегреву прежде всего, центрального процессора. Как правило, на процессор устанавливают радиатор и на него вентилятор. Необходимо выбрать эти два устройства таким образом, чтобы они обеспечивали достаточный отвод тепла, в противном случае, центральный процессор может сгореть. Имеется несколько вариантов установки кулера:

- радиатор, поверх которого уже установлен вентилятор;

- радиатор и поверх него вентилятор;
- только вентилятор (очень редко только радиатор).

Перед установкой радиатора необходимо на верхнюю часть центрального процессора нанести специальную теплопроводящую пасту (некоторые модели устанавливаются без токопроводящей пасты, поэтому сначала нужно уточнить, нужна ли она для вашей модели). Кроме того, некоторые модели современных процессоров устанавливаются без радиатора, то есть вентилятор устанавливается поверх процессора. Если переустанавливается радиатор, то предыдущую токопроводящую пасту снимают и намазывают новую, не используя старой. Эта паста продается во многих компьютерных магазинах и в тюбике ее достаточно для установки нескольких процессоров. Паста должна покрывать всю поверхность крышки центрального процессора.

Разные процессоры вставляются в разъемы примерно одинаково, приведем еще пример, как вставить процессор Pentium IV, так как он немного отличается от других.

Далее рассмотрим установку процессора компании Intel - Pentium IV (478 контактов).

Вместе с материнской платой может поставляться рамка для установки процессора (смотри рисунок ниже).

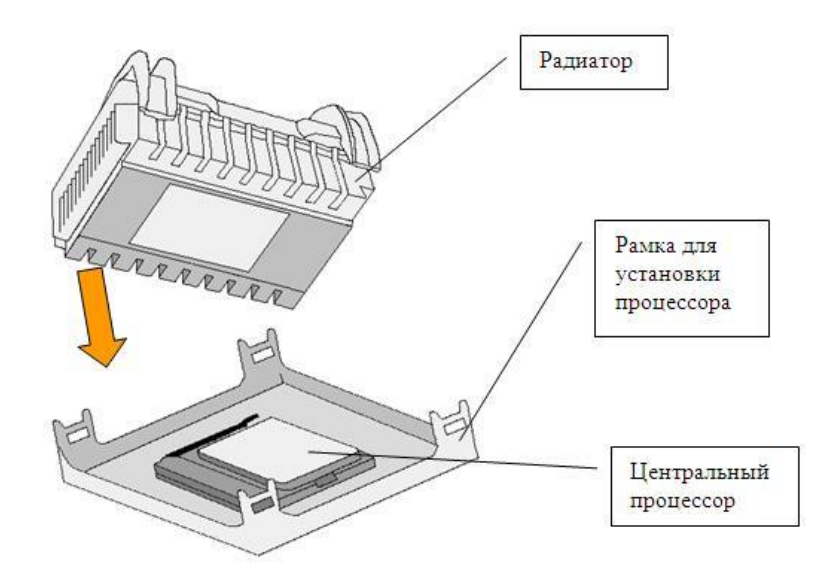

Для этого сначала удалите белые защелки из фиксаторов (см. рис. ниже, защелки (серые) и фиксаторы (черные)).

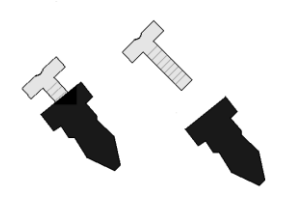

Затем установите рамку при помощи защелок на материнскую плату и вставьте защелки в фиксаторы. Далее несильно потяните рамку вверх и в стороны для того, чтобы убедиться, что рамка прочно стоит на плате.

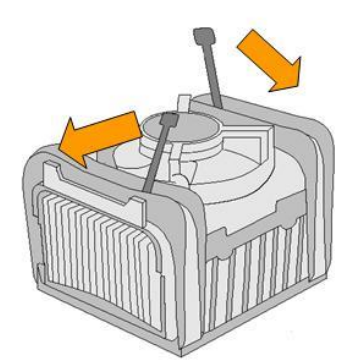

Установите радиатор на процессор, как это показано на рисунке выше. Затем несильно нажмите по четырем краям радиатора, чтобы он вошел в пазы крышки.

Далее нужно опустить зажимы. Зажимы опускаются по очереди, одной рукой нужно опускать зажим, а другой придерживать противоположную часть радиатора.

После установки радиатора, подключите провод вентилятор в соответствующий разъем на материнской плате.

Вентилятор отдельно также просто устанавливается, либо при помощи зажимов, принципы которых показаны ранее, либо при помощи 4х винтов, которые крепятся в отверстия на материнской плате.

*Установка процессора Pentium IV (423 контактов)* аналогична вышеуказанному, за исключением установки зажимов. Рамка для установки радиатора может состоять из двух механизмов крепления, которые должны будут обхватывать радиатор. Установите их на материнской плате вокруг механизма крепления центрального процессора, используя винты. Сами механизмы крепления (2 штуки), зажимы

(2 штуки) и винты (4 штуки) должны придаваться к комплекту материнской платы. Установка радиатора на центральный процессор аналогична описанному ранее. После установки радиатора, закрепите его при помощи двух зажимов, для чего установите зажим к внешнему выступу механизма крепления и прижимая один конец зажима, надавите на другой, чтобы его защелкнуть.

Не забудьте перед установкой нанести теплопроводящую пасту на процессор (если она нужна), а после установки подключить провод вентилятора в соответствующий разъем на материнской плате.

*Установка процессора AMD* аналогична установке процессора Pentium IV (см. выше). Однако имеются некоторые отличия. Прежде всего отметим, что теплорадиатор может быть покрыт специальным токопроводящим составом. Для того, чтобы этот состав не был поврежден, нижняя часть теплорадиатора может быть покрыта либо крышкой, либо липкой лентой, которые нужно снять непосредственно перед установкой радиатора. Тогда дополнительно покрывать теплопроводящей пастой не нужно. Об этом нужно прочитать в инструкции к радиатору, либо узнать у продавца. При повторной установке радиатора, нужно очистить его поверхность и поверхность центрального процессора и нанести токопроводящую пасту на верхнюю часть центрального процессора.

При установке радиатора, не давите на него рукой, так как микросхема процессора может треснуть. Посмотрите, чтобы радиатор находился на микросхеме, а не на разъеме и был выровнен. Для того, чтобы закрепить радиатор, нужно одеть зажим на пластмассовый язычок. Для этого сначала установите зажим на одной стороне теплорадиатора, затем укрепите зажим на другой стороне. Для укрепления второго зажима может потребоваться отвертка. При этом будьте осторожны, так как отвертка может соскользнуть и повредить токопроводящие линии на материнской плате.

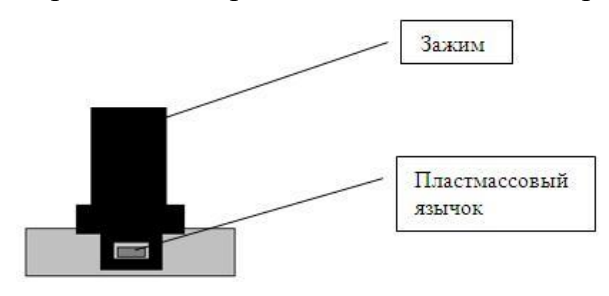

На рисунке выше показано крепление радиатора (вид сбоку).

*Снятие центрального процессора* проводится в обратном порядке. Для того, чтобы ослабить сцепление радиатора с микросхемой процессора, попробуйте повертеть радиатор.

При повторной установке центрального процессора, не забудьте очистить нижнюю поверхность радиатора и верхнюю поверхность центрального процессора от пасты, а затем нанести новую токопроводящую пасту на процессор.

Для того чтобы снять радиатор процессора Pentium IV (478 контактов), нужно отвертку установить между радиатором и зажимом и отодвинуть ножку зажима, как показано на рисунке ниже.

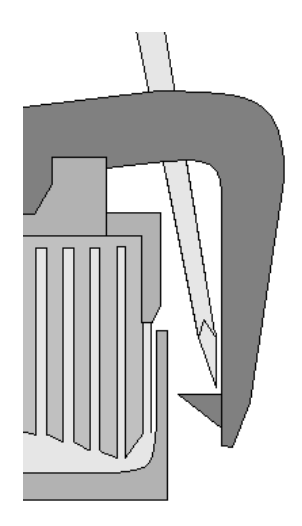

*Несколько замечаний*. Процессор Pentium IV для материнской платы с форм-фактором АТХ требует источник питания – АТХ12V, который имеет дополнительный четырехконтактный разъем на 12 Вольт для подключения к материнской плате. Также для набора микросхем материнской платы может потребоваться дополнительный шестиконтактный разъем для питания на 3,3 и 5 вольт. Если такие разъемы в блоке питания отсутствуют, то источник питания имеет тип АТХ. Для материнских платы с форм-фактором microATX требуются блок питания ATX12V или SFX12V.

Перед установкой убедитесь, что материнская плата поддерживает данный тип процессора из инструкции к материнской платы или из сайта компании-изготовителя. BIOS материнской платы может не распознать последние версии центрального процессора. В этом случае его необходимо обновить, обратившись на сайт компании-производителя BIOS или компании-производителя материнской платы.

В комплект поставки центрального процессора может входить радиатор с вентилятором. Если приходится покупать радиатор и вентилятор отдельно, то нужно учитывать, что эти устройства должны отводить достаточное количество тепла, иначе процессор может сгореть. Поэтому уточните соответствуют ли они типу процессора.

Процессор Pentium IV продается вместе с наклейкой, которая придается отдельно. Это сделано потому, что радиатор заслоняет верхнюю часть микросхемы процессора и поэтому рекомендуется наклейку прикрепить к стенке системного блока.

Для достижения более производительной работы процессора Pentium IV желательно установить драйверы. Более того, желательно эти драйверы установить сразу после установки системы Windows, с тем, чтобы драйверы других подсистем были оптимизированы на работу с данным процессором. Кроме того, желательно иметь библиотеку DirectX версии не ниже 8, а Open GL версии не ниже 1.2. Отметим, что при наличии старых библиотек и отсутствии драйверов, процессор будет работать, но не полную свою мощность.

Pentium IV имеет встроенную технологию Hyper-Threading, которая позволяет параллельно выполнять инструкции в параллельных процессоров одновременно, что ускоряет работу компьютера. Для того, чтобы эффективно воспользоваться этой технологией, нужно либо работать в системе Windows XP (SP1 и выше), либо в более старых версиях операционных систем (например, Windows 98, Windows 2000) нужно обновить драйверы BIOS с тем, чтобы они поддерживали технологию Hyper-Threading. После обновления драйвера, нужно в BIOS включить (Enable) соответствующий переключатель (Hyper-Threading Technology). Если в компьютере работает технология Hyper-Threading, в окне Пуск → Панельуправления → Система → Оборудование → Диспетчер устройств → Процессоры (2) под названием Процессор появятся две записи о наличии двух центральных процессоров.

Не включайте компьютер, когда вентилятор не подключен или радиатор не укреплен при помощи защелок, так как в этом случае центральный процессор может выйти из строя.

## Лабораторная работа №5.

### Средства оптимизации памяти

### Цель работы: изучить средства оптимизации памяти приложениями ANDROID

## ОПТИМИЗАЦИЯ ИСПОЛЬЗОВАНИЯ ПАМЯТИ ПРИЛОЖЕНИЯМИ ANDROID

Выделение и освобождение памяти в Android всегда достигались высокой ценой. Китайская пословица гласит: «После бедности легко привыкнуть к роскоши, но после роскоши трудно привыкнуть к бедности». Эта фраза вполне применима и к использованию памяти приложениями.

Представим себе наихудший возможный сценарий: идет компиляция приложения с миллионами строк кода, и внезапно происходит сбой из-за нехватки памяти (ООМ). Вы начинаете отлаживать приложение и анализировать файл hprof. Если повезет, то вы сможете найти причину сбоя и устранить проблему нехватки памяти. Но иногда везение обходит вас стороной, вы обнаруживаете, что множество мелких переменных и временных объектов выделяет память таким образом, что не существует простого способа исправить эту проблему. Это означает, что придется перестраивать код, что всегда связано с потенциальным риском, и лишь ради того, чтобы сэкономить несколько килобайт, а иногда и несколько байт памяти.

В этой статье описывается управление памятью в Android и поясняются различные аспекты и особенности системы управления памятью. Кроме того, рассматриваются такие вопросы, как более эффективное управление памятью, обнаружение и устранение утечек памяти, анализ использования памяти.

#### УПРАВЛЕНИЕ ПАМЯТЬЮ В ANDROID

В Android используются пейджинг и mmap вместо пространства подкачки. Это означает, что память, затронутую вашим приложением, невозможно использовать до высвобождения всех ссылок.

В виртуальной машине Dalvik размер кучи для процессов приложений ограничен. Приложения начинают работу с 2МБ, а максимальный размер выделения, называемый largeHeap, составляет до 36МБ (в зависимости от конфигурации конкретного устройства). Примеры приложения с большой кучей: редакторы фото и видео, камера, галерея, домашний экран.

Фоновые процессы приложений в Android хранятся в кэше LRU (кэш наиболее давно использованных элементов). Когда в системе заканчивается память, система завершает процессы согласно стратегии LRU, но при этом учитывает, какое приложение занимает больше всего памяти. В настоящее время предельное количество фоновых процессов равно20 (в зависимости от конфигурации конкретного устройства). Если нужно, чтобы приложение дольше оставалось в фоновом режиме, отмените выделение ненужной памяти перед переключением в фоновый режим, тогда Android с меньшей вероятностью выдаст сообщение об ошибке или даже завершит работу этого приложения.

## КАК УЛУЧШИТЬ ИСПОЛЬЗОВАНИЕ ПАМЯТИ

Android — самая популярная и самая распространенная в мире мобильная платформа. Миллионы разработчиков стремятся создавать для Android стабильные масштабируемые приложения. Вот перечень советов и рекомендаций по повышению эффективности использования памяти в приложениях Android.

1. Будьте осторожны при использовании «абстракций». Впрочем, с точки зрения архитектуры абстракция может помочь в достижении более высокой гибкости. В мобильных решениях у абстракции может быть побочный эффект, который заключается в выполнении добавочного кода, из-за чего расходуется больше ресурсов ЦП и памяти. Использовать абстракцию следует лишь в том случае, если она дает вашему приложению ощутимое преимущество.

2. Не используйте enum. По сравнению с обычными статическими константами при использовании enum вылелятся влвое больше памяти.

3. Попробуйте использовать оптимизированные контейнеры SparseArray, SparseBooleanArray и LongSparseArray вместо HashMap. НаshMap выделяет объект вхождения при каждом сопоставлении. Это очень неэффективно с точки зрения памяти и с точки зрения производительности, поскольку сопровождается множеством операций автоматической упаковки и распаковки. Контейнеры наподобие SparseArray сопоставляют ключи с простыми массивами. Но помните, что такие оптимизированные контейнеры непригодны для большого количества элементов; при выполнении действий добавления, удаления и поиска они медленнее, чем Hashmap, если набор данных содержит несколько тысяч записей.

4. Не создавайте ненужные объекты. Не выделяйте память для краткосрочных временных объектов, если можно обойтись без этого, а чем меньше создано объектов, тем реже происходит сборка мусора.

5. Проверяйте вашего Вызывайте лоступность кучи приложения. ActivityManager::getMemoryClass(), чтобы запросить, какой объем кучи (в МБ) доступен для приложения. При попытке выделить больше памяти, чем доступно, возникнет исключение OutofMemory. Если приложение объявляет largeHeap в AndroidManifest.xml, то можно вызвать ActivityManager::getLargeMemoryClass() для запроса предполагаемого размера большой кучи.

6. Скоординируйте работу с системой с помощью обратного вызова опТгітМетогу(). Используйте ComponentCallbacks2::onTrimMemory(int)  $\, {\bf B}$ Activity/Service/ContentProvider ДЛЯ постепенного высвобождения памяти согласно последним ограничениям системы. Благодаря onTrimMemory(int) повышается общая скорость отклика системы, но процессы дольше поддерживаются в активном состоянии.

Когда возникает событие TRIM MEMORY UI HIDDEN, это означает, что весь пользовательский интерфейс вашего приложения был скрыт и нужно высвоболить ресурсы пользовательского интерфейса. Когда приложение работает в режиме переднего плана, могут появиться сообщения TRIM MEMORY RUNNING[MODERATE/LOW/CRITICAL], a фоновом режиме  $\overline{B}$ TRIM MEMORY [BACKGROUND/MODERATE/COMPLETE]. Можно освободить память **OT** второстепенных ресурсов на основе стратегии высвобождения памяти при ее нехватке.

7. Используйте службы с осторожностью. Если служба нужна для выполнения задания в фоновом режиме, поддерживайте ее в запущенном состоянии, только если она фактически выполняет задачу. Попробуйте сократить время работы службы с помощью IntentService, поскольку в этом случае служба закончит работу после завершения обработки цели. Использовать службы следует с осторожностью: никогда не оставляйте запущенную службу, если она не нужна в данный момент. В наихудшем случае снизится производительность всей системы, пользователи попытаются определить причину этого, найдут ваше приложение и удалят его (если это возможно).

Если же вы создаете приложение, которое должно быть запущено в течение длительного периода времени, например службу музыкального проигрывателя, его следует разделить на два процесса: один для пользовательского интерфейса, а другой для фоновой службы. Для этого нужно задать свойство службы android: process в файле AndroidManifest.xml. Ресурсы в процессе пользовательского интерфейса можно высвобождать после скрытия приложения, а фоновая служба воспроизведения продолжит работать. Помните, что процесс фоновой службы ни в коем случае не должен взаимодействовать с пользовательским интерфейсом. В противном случае объем потребляемой памяти может вырасти вдвое или втрое!

8. Используйте внешние библиотеки с осторожностью. Зачастую внешние библиотеки создаются для немобильных устройств, поэтому в Android они могут быть неэффективны. Принимая решения об использовании той или иной внешней библиотеки, обязательно учтите трудозатраты, необходимые для переноса этой библиотеки на мобильную платформу и для ее оптимизации. Если в какой-либо библиотеке используется лишь одна-две функции из тысяч доступных, то лучше написать код этих функций самостоятельно.

9. Используйте растровые рисунки правильного разрешения. Загружайте растровые рисунки нужного разрешения или уменьшайте разрешение, если у исходных растровых рисунков оно слишком большое.

10. Используйте Proguard\* и zipalign. Средство Proguard удаляет неиспользуемый код и маскирует классы, методы и поля. При этом код становится более компактным, снижается количество требуемых распределяемых страниц оперативной памяти. Средство zipalign перестраивает АРК-файл. Если средство zipalign не запущено, потребуется больше памяти, поскольку из APK невозможно распределять файлы ресурсов.

### КАК ИЗБЕЖАТЬ УТЕЧЕК ПАМЯТИ

Аккуратный подход к использованию памяти и соблюдение перечисленных советов улучшат работу вашего приложения. Все преимущества будут потеряны в случае утечки памяти. Вот некоторые распространенные причины утечек памяти, о которых следует знать разработчикам.

1. Закрывайте курсор после запроса базы данных. Если нужно, чтобы курсор был открыт в течение длительного времени, пользуйтесь им с осторожностью и закрывайте его сразу же после завершения задачи базы данных.

2. Не забудьте вызвать unregisterReceiver() после вызова registerReceiver().

3. Избегайте утечки контекста. Если объявить статическую переменную Drawable в Activity, а затем вызвать view.setBackground(drawable) в onCreate(), то после поворота экрана будет создан новый экземпляр Activity, а отменить выделение памяти прежнему экземпляру Activity будет невозможно, поскольку представление задано как обратный вызов и представление ссылается на Activity (Context). Утечка в экземпляре Activity означает утечку значительного объема памяти с высокой вероятностью возникновения ошибки «Недостаточно памяти».

Избежать такой утечки можно двумя способами.

• Не храните долгосрочные ссылки на context-activity. Жизненный цикл ссылки на действие должен быть таким же, как у самого действия.

• Попробуйте использовать context-application вместо context-activity.

4. Избегайте нестатических внутренних классов в Activity. В Java нестатические анонимные классы содержат неявную ссылку на их внешний класс. При небрежности сохранение этой ссылки может повлечь удержание действия в памяти, тогда как в противном случае его обработал бы сборщик мусора. Поэтому используйте статические внутренние классы и слабые ссылки на содержащиеся внутри лействия.

5. Будьте осторожны при работе с потоками. Потоки в Java находятся вне сборки мусора. Другими словами, виртуальная машина Dalvik (DVM) хранит жесткие ссылки на все активные потоки в системе выполнения, поэтому все потоки, оставшиеся запущенными, не попадают под действие сборки мусора. Потоки в Java сохраняются в памяти до тех пор, пока либо они не будут закрыты явным образом, либо весь процесс не будет завершен системой Android. В среде приложений Android поддерживается множество классов, предназначенных для повышения удобства фоновой работы с потоками.

• Используйте Loader вместо потока для выполнения краткосрочных асинхронных фоновых запросов вместе с жизненным циклом Activity.

• Используйте Service и передавайте результаты в Activity с помощью BroadcastReceiver.

• Используйте AsyncTask для краткосрочных операций.

### КАК ПРОАНАЛИЗИРОВАТЬ ИСПОЛЬЗОВАНИЕ ПАМЯТИ

Для получения дополнительных сведений о статистике использования памяти в интерактивном и автономном режимах можно просмотреть основной журнал Android с помощью команды logcat в Android Debug Bridge (ADB), информацию дампа памяти для определенного имени пакета или с помощью других инструментов, таких как Dalvik Debug Monitor Server (DDMS) и Memory Analyzer Tool (МАТ). Вот краткое описание анализа использования памяти вашим приложением.

1. Для получения дополнительных сведений о статистике использования памяти в интерактивном и автономном режимах можно просмотреть основной журнал Android с помошью команлы logcat в Android Debug Bridge (ADB), информацию дампа памяти для определенного имени пакета или с помощью других инструментов, таких как Dalvik Debug Monitor Server (DDMS) и Memory Analyzer Tool (МАТ). Вот краткое описание анализа использования памяти вашим приложением.

kvm( 1559): GC\_CONCURRENT freed 581K, 9% free 8711K/9560K, paused 15ms+0ms, total 18ms vm( 1111): GC\_EXPLICIT freed 385K, 54% free 5425K/11568K, paused 1ms+1ms, total 15ms D/dalvikvm( 1559): GC\_FOR\_ALLOC freed 437K, 13% free 8378K/9556K, paused 5ms, total 6ms

<GC\_Reason> <Amount\_freed> <Heap\_stats> <External\_memory\_stats> <Pause\_time>

• Причина сборщика мусора. Что запустило сборку мусора и какого типа эта сборка? Причины могут быть следующими.

• SGC CONCURRENT: одновременная сборка мусора, высвобождающая память по мере заполнения кучи.

• SGC FOR ALLOC: сборка мусора, которая запускается из-за того, что приложение попыталось выделить память при уже полной куче, поэтому системе пришлось остановить приложение и вернуть память.

• SGC HPROF DUMP HEAP: сборка мусора, возникающая при создании файла HPROF для анализа кучи.

• SGC EXPLICIT: запущенная явным образом сборка мусора, например при вызове gc() (чего следует избегать; нужно полагаться на то, что сборщик мусора сам запустится в нужный момент).

• Освобожденный объем: объем памяти, освобожденный после этой сборки мусора.

• Статистика кучи: процент свободной памяти и (количество действующих объектов/общий размер кучи).

• Статистика внешней памяти: внешняя выделенная память на уровне АРІ 10 и ниже (объем выделенной памяти/предел, по достижении которого начнется сборка мусора).

• Время приостановки: у более крупных куч время приостановки будет больше. При одновременной приостановке отображаются две приостановки: одна в начале сборки, а другая ближе к окончанию.

Чем больше журнал сборщика мусора, тем больше операций выделения и отмены выделения памяти произошло в вашем приложении. Это, в свою очередь, означает снижение удобства пользователей.

2. Используйте DDMS для просмотра обновлений кучи и отслеживания выделения памяти.

Удобно проверять выделение кучи в реальном времени для определенного процесса с помощью DDMS. Попробуйте поработать с приложением и следите за обновлением выделения кучи на вкладке Неар. Это поможет определить, какие действия используют слишком много памяти. На вкладке Allocation Tracker отображаются все недавние выделения памяти с указанием типа объектов, потока, класса, файла и строки. Дополнительные сведения об использовании DDMS для анализа кучи см. в разделе справочных материалов в конце этой статьи. На следующем снимке экрана показана программа DDMS с текущими процессами и статистикой кучи памяти для определенного процесса.

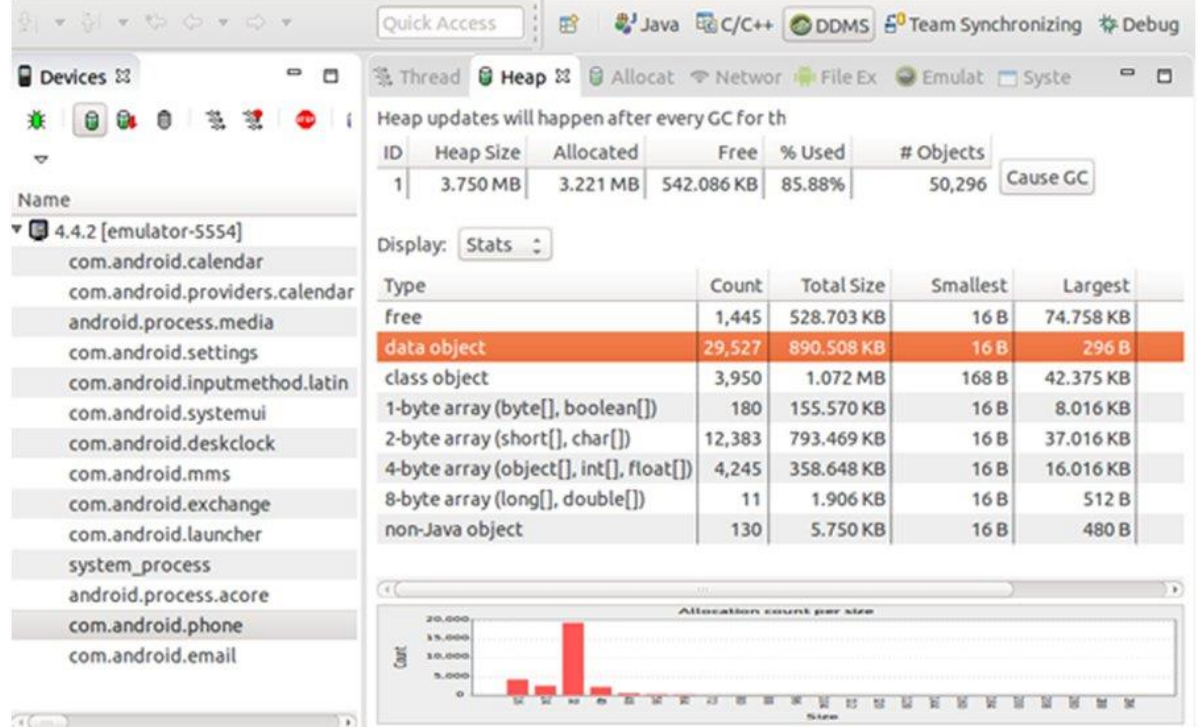

3. Просмотр общего выделения памяти.

С помощью команды adb — adbshelldumpsysmeminfo <имя\_пакета>— можно просмотреть всю текущую выделенную память приложения (в КБ).

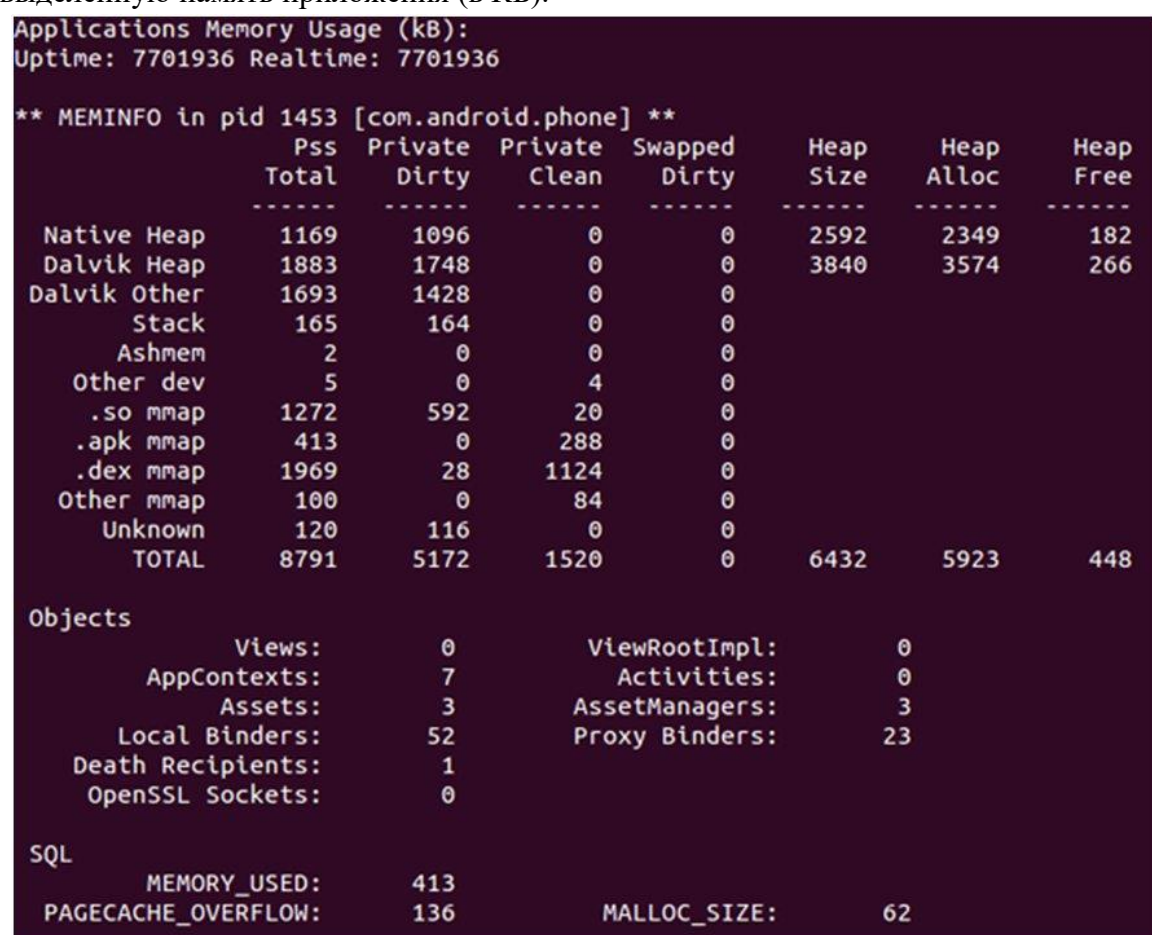

Как правило, следует обращать внимание только на столбцы Pss Total и Private Dirty. В столбце Pss Total включено выделение всех объектов Zygote (с установкой весового коэффициента согласно их совместному использованию процессами в соответствии с определением PSS выше). В столбце Private Dirty — объем фактической оперативной памяти, предоставленной куче приложения, выделенным областям и всем страницам Zygote, измененным с момента ответвления процесса приложения из объекта Zygote.

Кроме того, в столбце ViewRootImpl отображается количество корневых представлений, действующих в вашем процессе. Каждое корневое представление связано с окном, поэтому это поможет выявить утечки памяти, связанные с диалоговыми или другими окнами. На вкладках AppContexts и Activities отображается количество объектов Context и Activity приложения, используемых в вашем процессе. Это может пригодиться для выявления утечек объектов Activity, к которым невозможно применить сборку мусора из-за наличия в них статических ссылок, что бывает довольно часто. С такими объектами зачастую связано множество других ресурсов, и так можно удобно отслеживать крупные утечки памяти.

4. Сохраните дамп кучи и проанализируйте его в программе Eclipse Memory Analyzer Tool (MAT).

Записать дамп кучи можно непосредственно с помощью DDMS, а для более точных результатов можно вызвать Debug::dumpHprofData() в коде приложения. Затем потребуется применить программу hprof-conv для получения преобразованного файла HPROF. На следующем снимке экрана показан результат анализа памяти в МАТ.

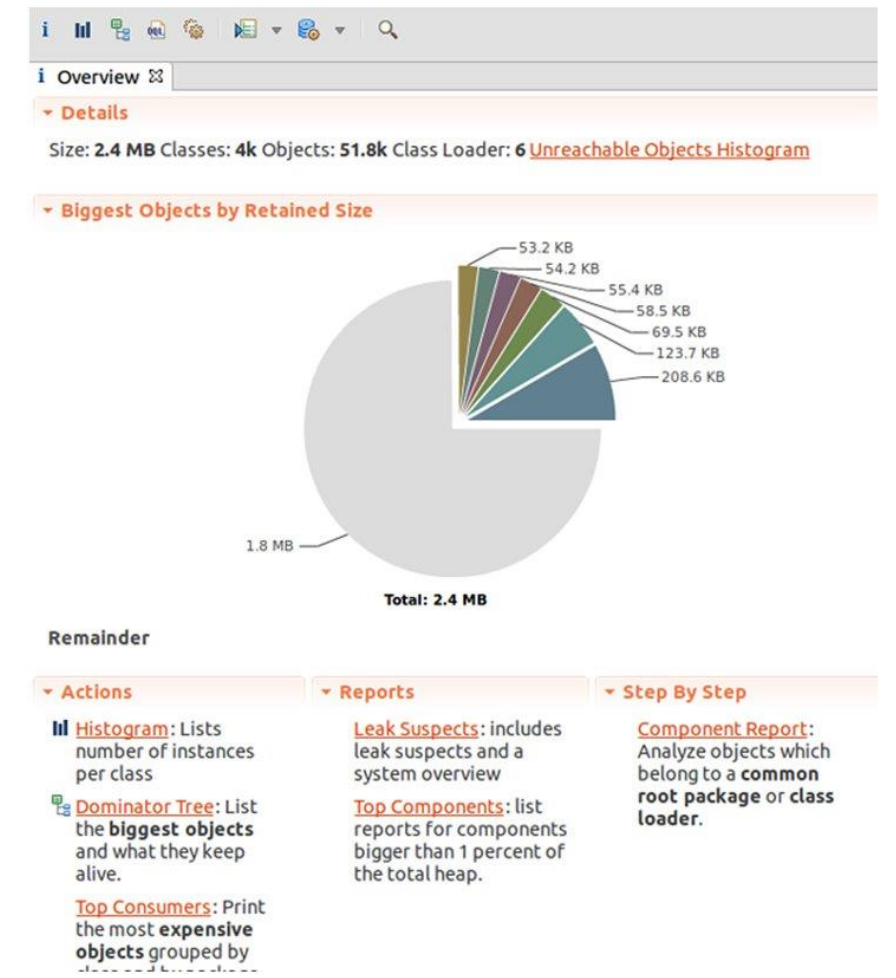

#### Заключение

Для создания приложений, эффективно работающих с оперативной памятью, разработчикам для Android требуется базовое понимание принципов управления памятью в Android. Разработчикам следует применять методики эффективного использования памяти и средства анализа, следуя советам, перечисленным в этой статье. Лучше с самого начала создать стабильное масштабируемое приложение, чем применять исправления на этапе реализации.

#### Контрольные вопросы:

- 1. Цели оптимизации памяти.
- 2. Принцип оптимизации памяти.

## Изучение оперативной памяти, кэш-памяти. Уровни кэш-памяти

## Цель работы: изучить виды памяти, назначение памяти.

## Организация памяти в ЭВМ

ЭВМ, реализованная по классической фон-неймановской архитектуре, включает в себя:

• процессор, содержащий арифметико-логическое устройство (АЛУ) и центральное устройство управления (ЦУУ);

• память, которая в современных ЭВМ подразделяется на оперативную (ОП или ОЗУ) и сверхоперативную (СОЗУ);

• внешние устройства, к которым относят внешнюю память (ВЗУ) и устройства ввода/вывода  $(YBB)$ .

В этой главе рассмотрим организацию устройств памяти. Принципы взаимодействия других устройств ЭВМ с процессором рассмотрены в разд. 6.3.

## Концепция многоуровневой памяти

Известно, что память ЭВМ предназначена для хранения программ и данных, причем эффективность работы ЭВМ во многом определяется характеристиками ее памяти. Во все времена к памяти предъявлялись три основных требования: большой объем, высокое быстродействие и низкая (умеренная) стоимость.

Все перечисленные выше требования к памяти являются взаимно-противоречивыми, поэтому пока невозможно реализовать один тип ЗУ, отвечающий всем названным требованиям. В современных ЭВМ организуют комплекс разнотипных ЗУ, взаимодействующих между собой и обеспечивающих приемлемые характеристики памяти ЭВМ для каждого конкретного применения. В основе большинства ЭВМ лежит трехуровневая организация памяти: сверхоперативная  $(CO3V)$  — оперативная  $(O3V)$  внешняя (ВЗУ). СОЗУ и ОЗУ могут непосредственно взаимодействовать с процессором, ВЗУ взаимодействует только с ОЗУ.

СОЗУ обладает максимальным быстродействием (равным процессорному), небольшим объемом  $(10^5 - 10^7)$  байтов) и располагается, как правило, на кристалле процессорной БИС. Для обращения к СОЗУ не требуются магистральные (машинные) циклы. В СОЗУ размещаются наиболее часто используемые на данном участке программы данные, а иногда — и фрагменты программы.

Быстродействие ОЗУ может быть ниже процессорного (не более чем на порядок), а объем составляет  $10^5 - 10^7$  байтов. В ОЗУ располагаются подлежащие выполнению программы и обрабатываемые данные. Связь между процессором и ОЗУ осуществляется по системному или специализированному интерфейсу и требует для своего осуществления машинных циклов.

Информация, находящаяся в ВЗУ, не может быть непосредственно использована процессором. Для использования программ и данных, расположенных в ВЗУ, их необходимо предварительно переписать в ОЗУ. Процесс обмена информацией между ВЗУ и ОЗУ осуществляется средствами специального канала или (реже) - непосредственно под управлением процессора. Объем ВЗУ практически неограничен, а быстродействие на  $3 - 6$  порядков ниже процессорного.

Схематически взаимодействие между процессором и уровнями памяти представлено на рис.
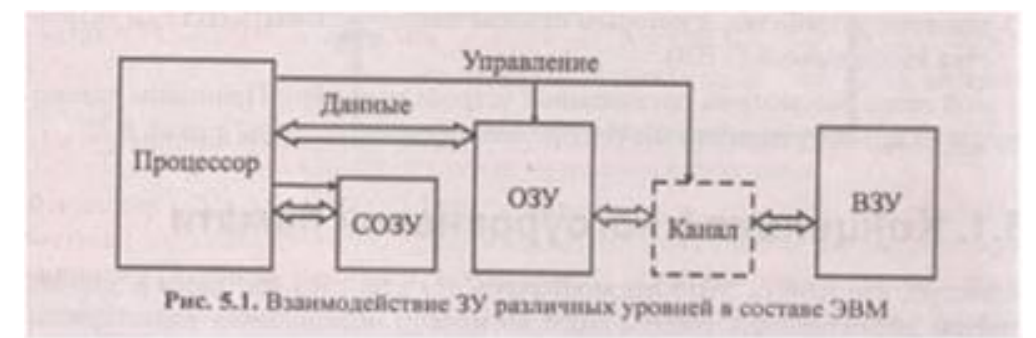

Следует помнить, что положение ЗУ в иерархии памяти ЭВМ определяется не элементной базой запоминающих ячеек (известны случаи реализации ВЗУ на БИС — "электронный диск" и, наоборот, организация оперативной памяти на электромеханических ЗУ — магнитных барабанах), а возможностью доступа процессора к данным, расположенным в этом ЗУ.

При организации памяти современных ЭВМ (МПС) особое внимание уделяется сверхоперативной памяти и принципам обмена информацией между ОЗУ и ВЗУ.

#### **Сверхоперативная память**

Применение **СОЗУ** в иерархической памяти **ЭВМ** может обеспечить повышение производительности ЭВМ за счет снижения среднего времени обращения к памяти *Т* при условии, что время цикла **СОЗУ** *Тс* будет (значительно) меньше времени цикла **ОЗУ** Т~. Очевидно:

где р<sup>c</sup> — вероятности обращения к **СОЗУ.** Обозначим так же: *р<sup>o</sup> —* вероятности обращения к **ОЗУ.** Из рис. следует, что повышение производительности ЭВМ может осуществляться двумя путями:

уменьшением отношения  $\overline{T_{\varphi}}$ ; увеличением вероятности р<sub>с</sub> обращения в **СОЗУ.** 

Первый путь связан, прежде всего, с технологическими особенностями производства БИС и здесь не рассматривается.

Если считать, что информация размещается в **СОЗУ и ОЗУ** случайным образом, то вероятности *р<sup>c</sup>* и *р<sup>o</sup>* пропорциональны объемам соответствующих ЗУ. В этом случае *р<sup>c</sup> < р<sup>o</sup>* и наличие в **ЭВМ СОЗУ** практически не влияет на ее производительность.

 $T_e$ <br>То же можно было бы сказать и о ситуации, когда отношение  $T_e = 1$ ; но не следует забывать, что наличие в **ЭВМ** СОЗУ с прямой адресацией (POH) позволяет включать в систему команд короткие команды, использовать косвенно-регистровую адресацию и, в конечном итоге, увеличивать производительность ЭВМ даже при *Т<sup>с</sup> = Тo.*

Итак, для эффективного применения **СОЗУ** следует таким образом распределять информацию по уровням памяти **ЭВМ,** чтобы в **СОЗУ** всегда располагались наиболее часто используемые в данный момент коды.

Принято различать **СОЗУ** по способу доступа к хранимой в нем информации. Известны два основных класса **СОЗУ** по этому признаку:

• с прямым доступом;

• с ассоциативным доступом.

#### **СОЗУ с прямым доступом**

СОЗУ *с прямым доступом* (POH — регистры общего назначения) получило широкое распространение в большинстве современных ЭВМ. Фактически РОН — это небольшая регистровая намять, доступ *к* которой осуществляется специальными командами. Стратегия размещения данных в РОН целиком определяется программистом (компилятором). Обычно в РОН размещают многократно используемые адреса (базы, индексы), счетчики циклов, данные активного фрагмента задачи, что повышает вероятность обращения в ячейки РОН по сравнению с ячейками ОЗУ.

#### **СОЗУ с ассоциативным доступом**

Применение СОЗУ *с ассоциативным доступом* позволяет автоматизировать процесс размещения данных в СОЗУ, обеспечивая "подмену" активных в данный момент ячеек ОЗУ ячейками СОЗУ. Эффективность такого подхода существенно зависит от выбранной стратегии замены информации в СОЗУ, причем использование ассоциативного СОЗУ имеет смысл только при условии *Т<sup>c</sup> <<*T0.

Принцип ассоциативного доступа состоит в следующем. Накопитель ассоциативного запоминающего устройства (АЗУ) разбит на два поля — информационное и признаков. Структура информационного поля накопителя соответствует структуре обычного ОЗУ, а запоминающий элемент поля признаков, помимо функции записи, чтения и хранения бита, обеспечивает сравнение хранимой информации с поступающей и выдачу признака равенства.

Признаки равенства всех элементов одной ячейки поля признаков объединяются по "И" и устанавливают в 1 индикатор совпадения ИС, если информация, хранимая в поле признака ячейки, совпадает с информацией, подаваемой в качестве признака на вход *Р* накопителя.

Во второй фазе обращения (при чтении) на выход данных *D* последовательно поступает содержимое информационных полей тех ячеек, индикаторы совпадения которых установлены в 1 (если таковые найдутся).

Способ использования АЗУ в качестве сверхоперативного иллюстрирует рис. В информационном поле ячеек АСОЗУ — копия информации некоторых ячеек ОЗУ, а в поле признаков — адреса этих ячеек ОЗУ. Когда процессор генерирует обращение *к* ОЗУ, он одновременно (или прежде) инициирует процедуру опроса АСОЗУ, выдавая в качестве признака адрес ОЗУ.

Если имеет место совпадение признака ячейки с запрашиваемым адресом (не более одного раза, алгоритм загрузки АСОЗУ не предусматривает возможности появления одинаковых признаков), то процессор обращается (по чтению или по записи) в информационное поле этой ячейки АСОЗУ, при этом блокируется обращение к ОЗУ. Если требуемый адрес не найден в АСОЗУ, инициируется (или продолжается) обращение к ОЗУ, причем в АСОЗУ создается копия ячейки ОЗУ, к которой обратился процессор. Повторное обращение процессора по этому адресу будет реализовано в АСОЗУ (на порядок быстрее, чем в ОЗУ).

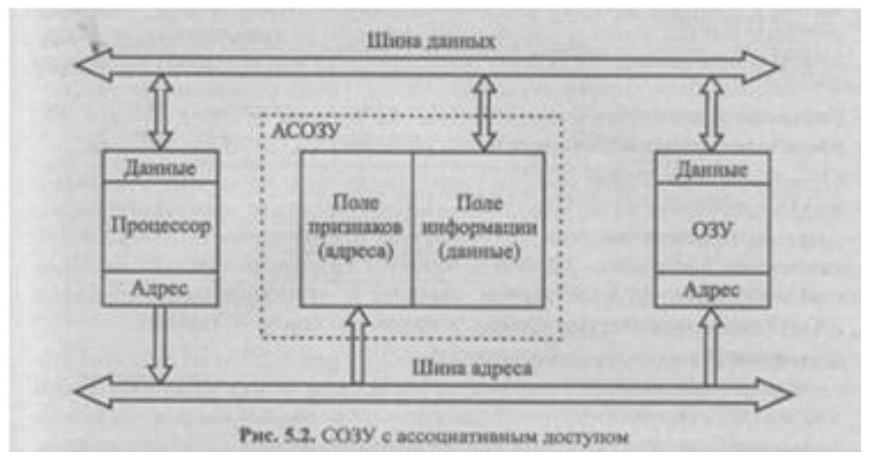

Таким образом, в АСОЗУ создаются копии тех ячеек ОЗУ, *к* которым в данный момент обращается процессор в надежде, что "в ближайшее время" произойдет новое обращение по этому адресу. (Существуют и другие стратегии загрузки АСОЗУ, например, если процессор обращается в ОЗУ по определенному адресу, то в АСОЗУ перемещается содержимое целого блока соседних ячеек.)

При необходимости записи в АСОЗУ новой информации требуется отыскать свободную ячейку, а при ее отсутствии (что чаще всего и бывает) — отыскать ячейку, содержимое которой можно удалить из АСОЗУ. При этом следует помнить, что если во время пребывания ячейки в АСОЗУ в нее производилась запись, то требуется не просто очистить содержимое ячейки, а записать его в ОЗУ по адресу, хранящемуся в поле признаков, т. *к.* процессор, отыскав адрес в АСОЗУ, производит запись только туда, оставляя в ОЗУ старое значение (т. н. "АСОЗУ *с обратной записью").* Возможен и другой режим работы СОЗУ — со сквозной записью, при котором всякая запись осуществляется и СОЗУ, и в ОЗУ.

При поиске очищаемой ячейки чаще всего используют *метод случайного выбора.* Иногда отмечают ячейки, в которые не проводилась запись, и поиск "кандидата на удаление" проводят из них.

Более сложная процедура замещения предполагает учет длительности пребывания ячеек в АСОЗУ, или частоты обращения по этому адресу, или времени с момента последнего обращения. Однако все эти методы требуют дополнительных аппаратных и временных затрат.

Одним из наиболее дешевых способов, позволяющих учитывать поток обращений к ячейкам, является следующий. Каждой ячейке АСОЗУ ставится в соответствие бит (триггер) обращения, который устанавливается при обращении к этой ячейке. Когда биты обращения всех ячеек АСОЗУ установятся в 1, все они одновременно сбрасываются в *О.* Поиск очищаемой ячейки осуществляется среди ячеек, биты обращения которых нулевые, причем если таких ячеек несколько, то среди них осуществляется случайная выборка.

Наличие АСОЗУ в ЭВМ позволяет (при достаточном его объеме и правильно выбранной стратегии загрузки) значительно увеличить производительность системы. При этом наличие или отсутствие АСОЗУ никак не отражается на построении программы. АСОЗУ не является программнодоступным объектом, оно скрыто от пользователя. Недаром в литературе для обозначения АСОЗУ часто используется термин "кэш-память" (cache — тайник).

Кэш-память, структура которой приведена на рис., носит название *полностью ассоциативной.* Здесь каждая ячейка кэш может подменять любую ячейку ОЗУ. Достоинство такой памяти — максимальная вероятность кэш- попадания (при прочих равных условиях), по сравнению с другими способами организации кэш. *К* недостаткам можно отнести сложность ее структуры (а следовательно, и высокую стоимость). Действительно, в каждом разряде поля признаков необходимо реализовать, наряду с возможностями записи и хранения, функцию сравнения хранимого бита с соответствующим битом признака, а потом конъюнкцию результатов сравнения разрядов в каждой ячейке.

Кэш-память с *прямым отображением* требует минимальных затрат оборудования (по сравнению с другими вариантами организации кэш), но имеет минимальную вероятность кэш-попаданий. Суть организации (рис.) состоит в следующем. Физическая оперативная намять разбивается на блоки (множества) одинакового размера, количество которых (блоков) соответствует числу ячеек кэш, причем каждой строке ставится в соответствие определенное множество ячеек памяти, не пересекающееся с другими. Все ячейки множества претендуют на одну строку кэш.

Такая организация кэш исключает собственно ассоциативный поиск, а следовательно, значительно упрощается схема ячейки поля признаков. Действительно, здесь копия требуемой ячейки оперативной памяти может располагаться в *единственной* строке кэш. Часть физического адреса (на рис. старшая) определяет номер множества и, следовательно, строку кэш. Содержимое этой строки выбирается по обычному адресному принципу, и поле тега сравнивается с младшей частью физического адреса. Таким образом, для всей кэш-памяти (любого размера) достаточно единственной схемы сравнения.

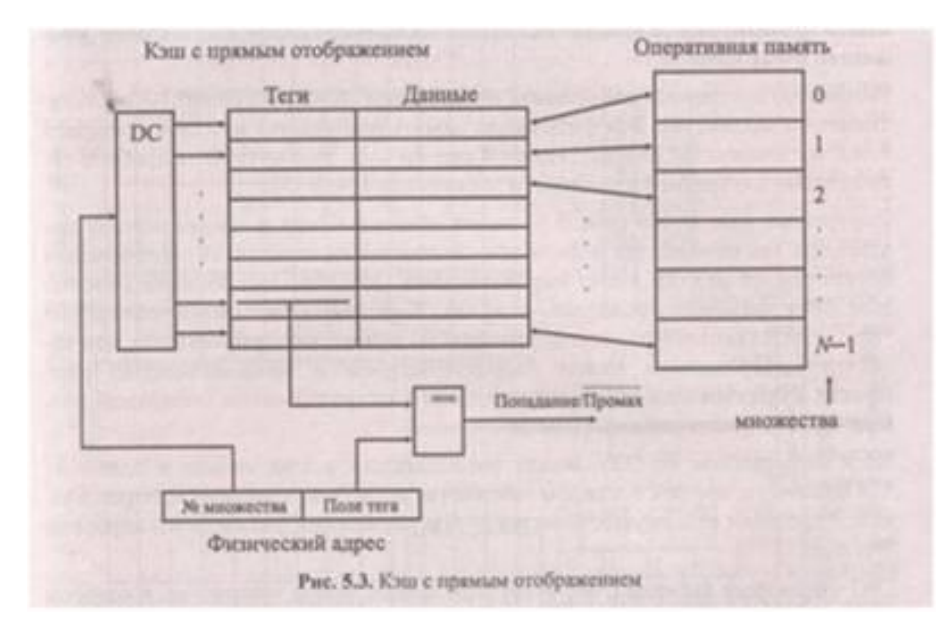

Однако предложенная выше структура имеет существенный недостаток. Если проводить разбиение памяти на множества, как показано на рис., то в большинстве случаев кэш будет использоваться крайне неэффективно.

Во-первых, хотя адресное пространство физической памяти 32-разрядных микропроцессоров составляет  $2^{32}$  байтов, в современных ПЭВМ обычно используют намять объемом  $2^{25} - 2^{29}$  байтов. Следовательно, строки кэш, отображаемые на старшие (физически отсутствующие) множества памяти, никогда не будут использованы.

Во-вторых, если в множества включать следующие подряд ячейки ОЗУ, то копии никаких двух последовательных ячеек ОЗУ нельзя одновременно иметь в кэш (кроме случая последней и первой ячеек двух соседних множеств), что противоречит одной из основополагающих стратегий загрузки кэш — целесообразности копирования в кэш группы последовательных ячеек ОЗУ.

Для исключения отмеченных недостатков разбиение ячеек памяти на множества осуществляется таким образом, чтобы соседние ячейки относились к разным множествам, что достигается размещением поля номера множества не в старших, а в младших разрядах физического адреса.

Для дальнейшего увеличения вероятности кэш-попаданий можно реализовать вариант кэшпамяти, *ассоциативной по множеству,* которая отличается от кэш с прямым отображением наличием нескольких строк кэш на одно множество ячеек памяти.

Например, внутренняя кэш-память процессоров i80486 и Pentium — ассоциативная по множеству. Вся физическая память разбивается на 128 множеств, а каждому множеству соответствуют 4 строки кэш. Рассмотрим подробнее организацию внутренней кэш-памяти процессора 80486 [3].

Внутренняя кэш 80486 (рис. 5.4) имеет объем 8 Кбайт и предназначена для хранения как команд, так и данных — копий информации ОЗУ. Информация перемещается из ОЗУ в кэш выровненными 16 байтовыми блоками (4 младшие бита физического адреса — нули). Кэш имеет четырех направленную (или четырехканальную) ассоциативную по множеству организацию, что является компромиссом между быстродействием и экономичностью кэш- памяти с прямым отображением и большим коэффициентом попаданий полностью ассоциативной кэш-памяти.

Блок информации из ОЗУ может располагаться в кэш только в одном из 128 множеств, причем в каждом множестве возможно хранение четырех блоков. Адресация кэш осуществляется путем разделения физического адреса на три поля:

• *7* битов поля индекса (А4 — А10) определяют номер множества, в котором проводится поиск;

• старшие 21 бит адреса являются полем тега (признака), по которому осуществляется ассоциативный поиск (внутри множества из четырех блоков);

• четыре младшие бита адреса определяют позицию байта в блоке.

Когда при чтении возникает промах, в кэш копируется из ОЗУ 16-байтовый блок (строка), содержащий запрошенную информацию.

# **Контрольные вопросы:**

- 1. Организация памяти в ЭВМ
- 2. Концепция многоуровневой памяти
- 3. Сверхоперативная память
- 4. Организация памяти в ЭВМ
- 5. Концепция многоуровневой памяти
- 6. Сверхоперативная память

## **Лабораторная работа №7**

## Изучение различных интерфейсов шин. Настройка интерфейса

**Цель работы**: Изучить основные интерфейсы различных шин. Выяснить их назначение и взаимосвязь. **Оборудование:** макет материнской платы.

## **Теоретическая часть:**

**Жесткий диск – HDD.** Управление работой жесткого диска выполняет специальное аппаратнологическое устройство – контроллер жесткого диска. В прошлом оно представляло собой отдельную дочернюю плату, которую подключали к одному из свободных слотов материнской платы. В настоящее время функции контроллеров дисков выполняют микросхемы, входящие в микропроцессорный комплект (чипсет), хотя некоторые виды высокопроизводительных контроллеров жестких дисков попрежнему поставляются на отдельной плате

Производительность жестких дисков меньше зависит от технологии их изготовления. Сегодня все жесткие диски имеют очень высокий показатель скорости внутренней передачи данных (до 30-60 Мбайт/с), и потому их производительность в первую очередь зависит от характеристик интерфейса, с помощью которого они связаны с материнской платой. В зависимости от типа интерфейса разброс значений может быть очень большим: от нескольких Мбайт/с до 13-16 Мбайт/с для интерфейсов типа EIDE; до 80 Мбайт/с для интерфейсов типа SCSI и от 50 Мбайт/с и более для наиболее современных интерфейсов типа IEEE 1394.

Кроме скорости передачи данных с производительностью диска напрямую связан параметр среднего времени доступа. Он определяет интервал времени, необходимый для поиска нужных данных, и зависит от скорости вращения диска. Для дисков, вращающихся с частотой 5400 об/мин, среднее время доступа составляет 9-10 мкс, для дисков с частотой 7200 об/мин – 7-8 мкс. Изделия более высокого уровня обеспечивают среднее время доступа к данным 5-6 мкс.

Для связи жесткого диска с контроллером системной платы используются специальные интерфейсы: ATA, Serial ATA и SCSI.

Интерфейс АТА появился в результате воплощения идеи переноса контроллера диска непосредственно к накопителю. Так появился класс

устройств IDE (Integrated Device Electronics) — устройств со встроенным контроллером, имеющих ряд преимуществ перед устройствами с отдельным контроллером:

 За счет минимального удаления контроллера от диска удается существенно повысить быстродействие, поскольку отпадает необходимость передавать высокочастотные сигналы записи и чтения по длинным интерфейсным проводам.

 Снимается проблема совместимости накопителей и контроллеров по физическим форматам записи. Обмен с устройствами IDE происходит информационными и управляющими байтами или словами, а не закодированными последовательностями импульсных сигналов.

Для подключения устройств IDE существует несколько разновидностей интерфейса:

 АТА (Advanced Technology Attachment) IDE (16-бит), он же AT-BUS - интерфейс подключения к шине компьютера AT. В настоящее время это наиболее распространенный 40-проводной сигнальный и 4-проводной питающий интерфейс для подключения дисковых накопителей к компьютерам класса AT. Для миниатюрных (2,5" и меньших) накопителей используют 44-проводной кабель, по которому передается и питание.

В настоящее время в качестве официального названия интерфейса устройств IDE, ориентированного на подключение к шинам ISA и родственным им, применяют аббревиатуру ATA (AT Attachment – средства подключения к компьютеру AT).

Стандарт АТА-1 определяет оригинальный интерфейс AT Attachment. В спецификации АТА-1 определены и документированы следующие основные свойства:

- 40/44-контактный разъем и кабель;

- параметры выбора конфигурации диска — первичный/вторичный;

- параметры сигналов для основных режимов PIO (Programmed I/O) и DMA (Direct Memory Access);

- трансляция параметров накопителя CHS (Cylinder Head Sector) и LBA (Large Block Address). Другими интерфейсами являются.

 АТА-2 – расширенная спецификация ATA, включает 2 канала, 4 устройства, PIO Mode 3, multiword DMA mode 1, Block mode, объем диска до 8 Гбайт, поддержка LBA и CHS.

 $\checkmark$  Fast ATA-2 разрешает использовать Multiword DMA Mode 2 (13,3 Мбайт/с), PIO Mode 4.

 $\checkmark$  ATA-3 – расширение, направленное на повышение надежности. Включает средства парольной защиты, улучшенного управления питанием, самотестирования с предупреждением приближения отказа — SMART (Self Monitoring Analysis and Report Technology).

 $\checkmark$  ATA-4 или Ultra DMA/33 — версия ATA/IDE со скоростью обмена по шине 33 Мбайт/с.

Устройства ATA IDE, E-IDE, АТА-2, Fast АТА-2, ATA-3 и Ultra DMA/33 электрически совместимы.

 $\checkmark$  ATA-5 (Ultra-ATA/66, 2000 г.);

 $\checkmark$  ATA-6 (Ultra-ATA/100, 2002 г.);

 $\checkmark$  ATA-7 (Ultra-ATA/133, 2004 г.).

 $\checkmark$  ATAPI (ATA Package Interface – пакетный интерфейс ATA) программная спецификация для подключения к интерфейсу ATA накопителей CD-ROM, стриммеров и других устройств, которым недостаточно системы команд ATA, явно ориентированной на дисковые устройства.

 ATASPI (ATA Software Programming Interface) – менеджер ввода/вывода для Windows, обеспечивает асинхронные операции обмена с HDD, CD-ROM и стриммерами, использует 32-битный доступ и управление несколькими шинами.

 $\checkmark$  E-IDE (Enhanced IDE) – расширенный интерфейс, реализуемый в адаптерах для шин PCI и VLB, позволяющий подключить до 4 устройств (к двум каналам), включая CD-ROM и стриммеры (ATAPI). Поддерживает PIO Mode 3, multiword DMA mode 1, объем диска до 8 Гбайт, LBA и CHS.

До последнего времени широко применялся четко стандартизованный интерфейс АТА-2. Интерфейс E-IDE с аппаратной точки зрения полностью соответствует спецификации АТА-2. Для передачи сигналов между адаптером шины и жестким диском (контроллером) предназначен 40 контактный ленточный кабель (рис. 1). Чтобы по возможности не допускать искажения формы сигнала, увеличения задержек и уровня помех, длина кабеля не должна превышать 46 см (18 дюймов).

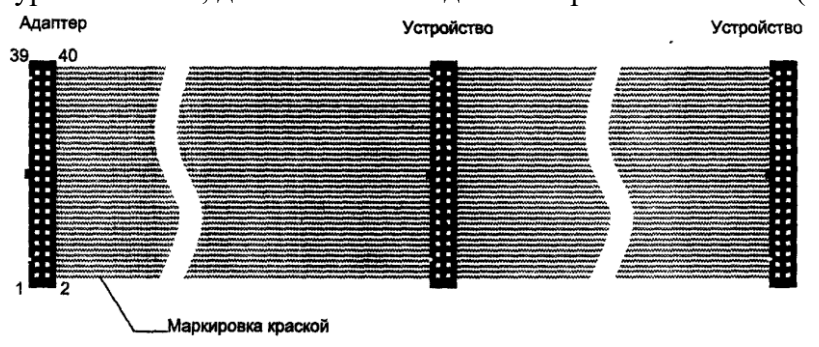

Рис. 1. Интерфейсный кабель АТА

Стандартом в разъеме предусмотрено место для 44 контактов, хотя только первые 40 используются в большинстве дисков АТА формата 3,5 дюйма или больших. Дополнительные четыре контакта (41-44) используются прежде всего на меньших дисках формата 2,5 дюйма, применяемых в портативных компьютерах. (В таких дисководах нет отдельного разъема питания, так что дополнительные контакты в первую очередь предназначены для подачи электропитания к дисководу.)

Новые высокоскоростные интерфейсы IDE наиболее подвержены помехам, возникающим в кабелях, особенно в слишком длинных. В таком кабеле возможно нарушение целостности данных и другие неприятности.

В настоящее время применяется два типа кабелей – 40- и 80-жильные. В обоих используются 40 контактные разъемы, а остальные проводники в 80-жильном кабеле заземлены.

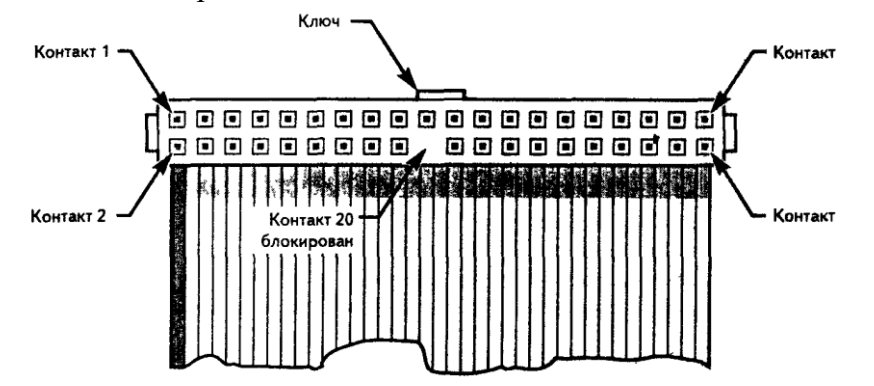

Рис. 2. Внешний вид 40 контактного разъема интерфейса ATA

#### **Шинные интерфейсы материнской платы**

Связь между всеми собственными и подключаемыми устройствами материнской платы выполняют ее шины и логические устройства, размещенные в микросхемах микропроцессорного комплекта (чипсета). От архитектуры этих элементов во многом зависит производительность компьютера.

**ISA.** Историческим достижением компьютеров платформы IBM PC стало внедрение почти двадцать лет назад архитектуры, получившей статус промышленного стандарта ISA (Industry Standard Architecture). Она не только позволила связать все устройства системного блока между собой, но и обеспечила простое подключение новых устройств через стандартные разъемы (слоты). Пропускная способность шины, выполненной по такой архитектуре, составляет до 5,5 Мбайт/с, но, несмотря на низкую пропускную способность, эта шина продолжает использоваться в компьютерах для подключения сравнительно «медленных» внешних устройств, например звуковых карт и модемов. В РС XT она имела разрядность данных 8 бит и адреса – 20 бит, работала на частоте 5 МГц. В РС AT шину расширили до 16 бит данных и 24 бит адреса. Эта 16-разрядная шина работает на частоте 8 МГц. Конструктивно шина выполнена в виде двух щелевых разъемов (слотов) с шагом выводов 2,54 мм (0,1 дюйма). Подмножество ISA-8 использует только 62-контактный слот (ряды А, В), в ISA-16 применяется дополнительный 36-контактный слот (ряды С, D).

**EISA.** Расширением стандарта ISA стал стандарт EISA (Extended ISA), отличающийся расширением разрядности до 32 бит, увеличенным разъемом и увеличенной производительностью (до 32 Мбайт/с). Эта шина работает на частоте 8 МГц.

Как и ISA, в настоящее время данный стандарт считается устаревшим. После 2000 года выпуск материнских плат с разъемами ISA/EISA и устройств, подключаемых к ним, прекращается. Но эти шины продолжают широко использоваться в промышленных компьютерах и контроллерах, выполняющих функции управления.

**PCI.** Интерфейс PCI (Peripheral Component Interconnect – стандарт подключения внешних компонентов) был введен в персональных компьютерах, выполненных на базе процессоров Intel Pentium. По своей сути это тоже интерфейс локальной шины, связывающей процессор с оперативной памятью, в которую врезаны разъемы для подключения внешних устройств. Для связи с основной шиной компьютера (ISA/ EISA) используются специальные интерфейсные преобразователи – мосты PCI (PCI Bridge). В современных компьютерах функции моста PCI выполняют микросхемы микропроцессорного комплекта (чипсета).

Данный интерфейс поддерживает частоту шины 33 МГц и обеспечивает пропускную способность 132 Мбайт/с. Последние версии интерфейса поддерживают частоту до 66 МГц и обеспечивают производительность 264 Мбайт/с для 32-разрядных данных и 528 Мбайт/с для 64 разрядных данных.

Важным нововведением, реализованным этим стандартом, стала поддержка так называемого режима plug-and-play, впоследствии оформившегося в промышленный стандарт на самоустанавливающиеся устройства. Его суть состоит в том, что после физического подключения внешнего устройства к разъему шины PCI происходит обмен данными между устройством и материнской платой, в результате которого устройство автоматически получает номер используемого прерывания, адрес порта подключения и номер канала прямого доступа к памяти.

Конфликты между устройствами за обладание одними и теми же ресурсами (номерами прерываний, адресами портов и каналами прямого доступа к памяти) вызывают массу проблем у пользователей при установке устройств, подключаемых к шине ISA. С появлением интерфейса PCI и с оформлением стандарта plug-and-play появилась возможность выполнять установку новых устройств с помощью автоматических программных средств – эти функции во многом были возложены на операционную систему.

**FSB. Шина PCI**, появившаяся в компьютерах на базе процессоров Intel Pentium как локальная шина, предназначенная для связи процессора с оперативной памятью, недолго оставалась в этом качестве. Сегодня она используется только как шина для подключения внешних устройств, а для связи процессора и памяти, начиная с процессора Intel Pentium Pro используется специальная шина, получившая название Front Side Bus (FSB). Эта шина работает на очень высокой частоте 100-125 МГц. В настоящее время внедряются материнские платы с частотой шины FSB 133 МГц и ведутся разработки плат с частотой до 200 МГц. Частота шины FSB является одним из основных потребительских параметров — именно он и указывается в спецификации материнской платы. Пропускная способность шины FSB при частоте 100 МГц составляет порядка 800 Мбайт/с.

**AGP.** Видеоадаптер – устройство, требующее особенно высокой скорости передачи данных. Как при внедрении локальной шины VLB, так и при внедрении локальной шины PCI видеоадаптер всегда был первым устройством, «врезаемым» в новую шину. Сегодня параметры шины PCI уже не соответствуют требованиям видеоадаптеров, поэтому для них разработана отдельная шина, получившая название AGP (Advanced Graphic Port – усовершенствованный графический порт). Частота этой шины соответствует частоте шины PCI (33 МГц или 66 МГц), но она имеет много более высокую пропускную способность – до 1066 Мбайт/с (в режиме четырехкратного умножения).

**PCMCIA** (Personal Computer Memory Card International Association – стандарт международной ассоциации производителей плат памяти для персональных компьютеров). Этот стандарт определяет интерфейс подключения плоских карт памяти небольших размеров и используется в портативных персональных компьютерах. Сейчас носит наименование PC Card.

**USB** (Universal Serial Bus – универсальная последовательная магистраль). Это одно из последних нововведений в архитектурах материнских плат. Этот стандарт определяет способ взаимодействия компьютера с периферийным оборудованием. Он позволяет подключать до 256 различных устройств, имеющих последовательный интерфейс.

Устройства могут включаться цепочками (каждое следующее устройство подключается к предыдущему). Производительность шины USB 1.1 относительно невелика и составляет 1,5 Мбит/с (низкая скорость), но для таких устройств, как клавиатура, мышь, модем, джойстик и т. п., этого достаточно, и 12 Мбит/с (высокая скорость).

Удобство шины состоит в том, что она практически исключает конфликты между различным оборудованием, позволяет подключать и отключать устройства в «горячем режиме» (не выключая компьютер) и позволяет объединять несколько компьютеров в простейшую локальную сеть без применения специального оборудования и программного обеспечения. В настоящее время используется шина USB 2.0 с гораздо более высокой скоростью передачи данных 480 Мбит/с. *Внешний вид разъемов шины и ее логотип показаны на рис. 3 и 4.*

**PCI Express** –эта шина предназначена для расширения и замены шин ISA, PCI, AGP, используемых в РС. Кроме того, PCI Express также используется в качестве шины расширения (или шины второго уровня) для подключения к другим интерфейсам, таким как Serial ATA, USB 2.0, 1394b (FireWire), Gigabit Ethernet и т. д.

Разъем PCI Express х1 обеспечивает полнодуплексный режим работы со скоростью передачи данных 2,5 Гбит/с в обоих направлениях. У разъема PCI Express х16 скоростью передачи данных составляет 40 Гбит/с в обоих направлениях.

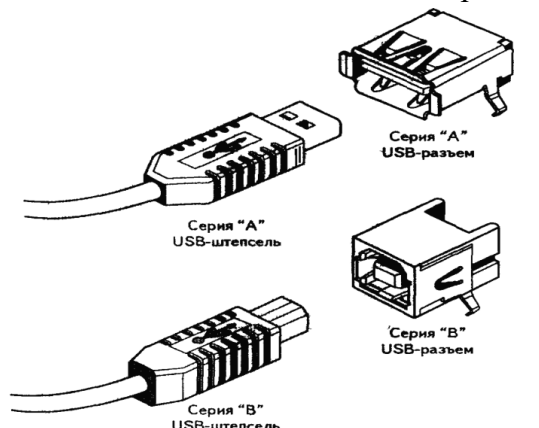

<sub>USB-штепсель</sub><br>Рис. 3. Штепсель USB можно зафиксировать с помощью пружины в разъеме USB

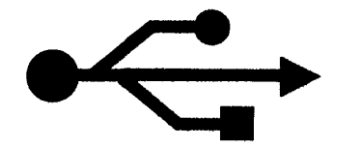

Рис. 4. Логотип устройств USB

## **Контрольные вопросы:**

1) Интерфейс ATA (история развития IDE, UDMA), SATA.

2) Шина SCSI, PATA, SATA. Отличительные особенности. Режим PIO, DMA.

3) Развитие шины PCI. Устройства, работающие на шине PCI.

4) Шина USB. История развития, виды, характеристики. Отличие от IEEE 1394 FireWire.

5) Используя сеть Internet подробно опишите каждый из рассматриваемых интерфейсов с указанием:

- Базовые характеристики
- Архитектура (с представлением схемы)
- Принцип работы

# **Лабораторная работа № 8.**

Оптимизация работы компьютера. Оптимизация Windows.

**Цель работы:** изучить назначение и принцип оптимизации компьютера.

**Задание:** провести пошаговую оптимизацию ноутбуков.

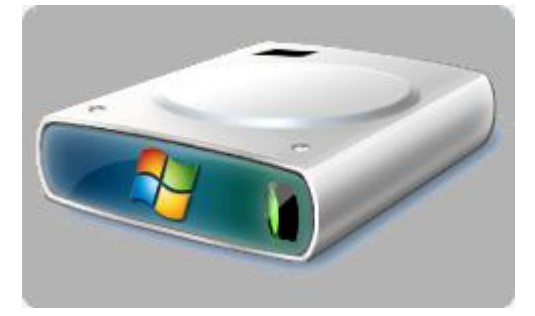

# **Шаг первый:**

# **[Очистка и дефрагментация жесткого диска](http://fastvista.ru/content/view/23/)**

Очистка жесткого диска от накопившегося системного мусора и последующая дефрагментация в Windows 8, Windows 7 и Vista. Используемое ПО: CCleaner, Defraggler

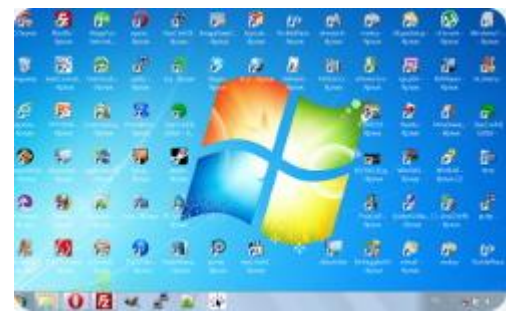

# **Шаг второй:**

## **[Удаление программ и системного мусора](http://fastvista.ru/content/view/155/)**

Приводим в порядок содержимое компьютера, расчищаем реестр и жесткий диск от бесполезных программ. Используемое ПО: Центр установки и удаления программ, **CCleaner** 

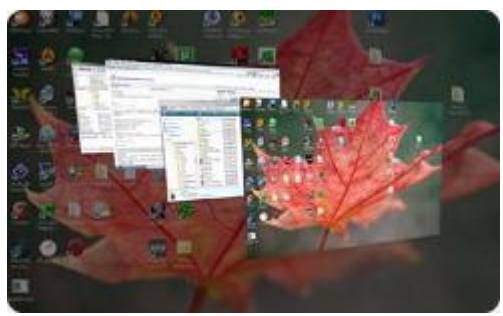

# **Шаг третий:**

# **[Настройка визуальных эффектов](http://fastvista.ru/content/view/47/)**

Высвобождение ресурсов системы, путем отключения некоторых малозаметных визуальных эффектов, для обеспечения максимальной производительности интерфейса Windows 7 и Windows 8. Используемое ПО: Диспетчер визуальных эффектов Windows

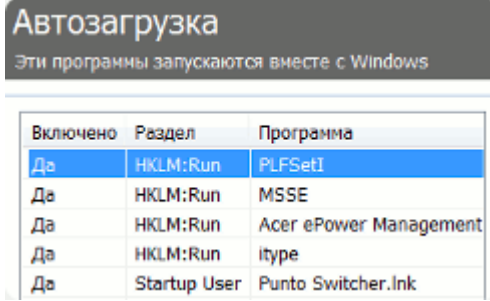

# **Шаг четвертый:**

## **[Оптимизация списка автозагрузки](http://fastvista.ru/content/view/13/)**

Ускорение загрузки и оптимизация работы системы, путем отключения автозагрузки для лишних программ. Используемое ПО: CCleaner

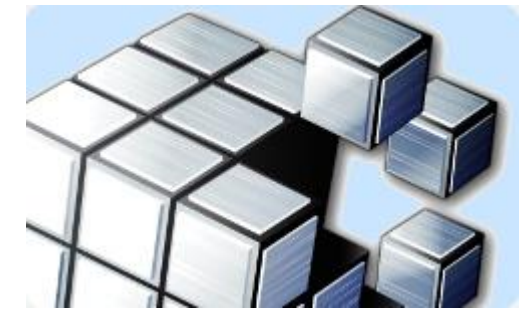

# **Шаг пятый:**

## **[Оптимизация и дефрагментация реестра](http://fastvista.ru/content/view/20/)**

Повышение стабильности работы Windows 7, путем бережной очистки, оптимизации и дефрагментации системного реестра. Используемое ПО: CCleaner, Defraggler

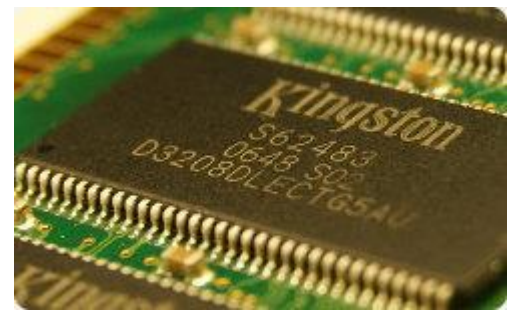

## **Шаг шестой:**

## **[Диагностика памяти](http://fastvista.ru/content/view/40/)**

Диагностика и устранение проблем в работе оперативной памяти компьютера, для обеспечения максимальной производительности и стабильности системы. Используемое ПО: Средство проверки памяти

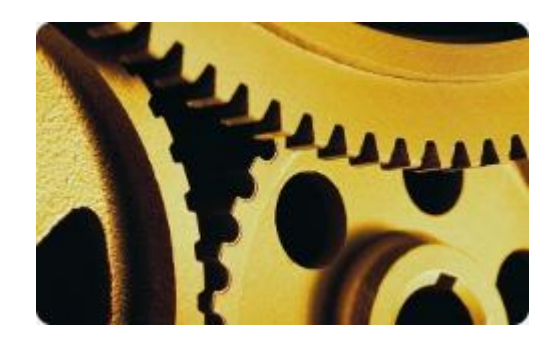

# **Шаг седьмой:**

# **[Отключение служб Windows](http://fastvista.ru/content/view/22/)**

Оптимизация дополнительных ресурсов системы, путем отключения некоторых неиспользуемых служб Windows 7. Используемое ПО: Службы Windows

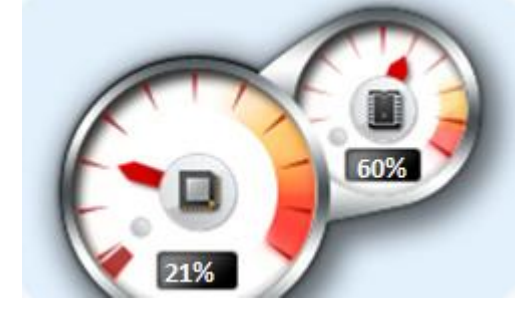

# **Шаг восьмой:**

# **[Настройка Windows 7 с помощью твикеров](http://fastvista.ru/content/view/114/46/)**

Дополнительная **настройка и оптимизация Windows 7** с помощью специального программного обеспечения - твикеров. Используемое ПО: EnhanceMySe7en, Little Tweaker, 7Tweak...

## Изучение различных способов модернизации компьютера

**Цель работы:** Изучить основные способы модернизации компьютера, совместимость аппаратных и программных средств.

**Оборудование:** автоматизированное рабочее место студента с установленной операционной системой Windows и доступом в сеть Internet.

## **Теоретические часть:**

Основная задача модернизации – расширение возможностей. Пользователям требуется повысить скорость, производительность, увеличить количество места на диске, получить возможность применять дополнительные функции, словом – улучшить работу компьютера. Основные преимущества, которые можно получить от модернизации компьютера:

1. модернизированный ПК имеет необходимые вам компоненты;

2. благодаря модернизации ПК работает быстрее и эффективнее выполняет текущие задачи;

3. модернизация избавляет от трудностей, связанных с заменой ПК.

Появление в конфигурации компьютера обновленных компонентов, таких, как монитор с большим размером экрана, вместительный жесткий диск, мощная видеокарта или удобный манипулятор, делает общение с компьютером более приятным и продуктивным. Однако, выбирая комплектующие для модернизации, не следует забывать о том, что некоторые устройства могут оказаться несовместимыми друг с другом, а при выходе из строя источника питания в этом придется винить только себя.

Замену старого компьютера на новый можно сравнить с переездом на новую квартиру. Необходимо:

1. выделить нужные файлы;

2. перенести их на новый компьютер;

3. убедиться, что не утеряно ничего необходимого;

4. уничтожить информацию на старом жестком диске.

Неудивительно, что гораздо проще добавить в компьютер новый компонент, чем преодолевать вышеперечисленные трудности.

## **1. Планирование модернизации**

Когда компьютер перестает функционировать должным образом, вернуть его работу в нормальное русло можно лишь путем обновления комплектующих. В этой главе мы расскажем о необходимости разработки стратегии модернизации, выясним, какая стратегия соответствует вашим задачам и материальным возможностям. Вы найдете рекомендации о том, как избежать лишних затрат при обновлении компьютера, и увидите, как удачно спланированное обновление способно превратить устаревшую систему в мощное и современное вычислительное средство.

Существуют два способа планирования модернизации:

1. на основе задач, которые должен выполнять компьютер;

2. на основе средств, которые можно вложить.

Приняв решение модернизировать компьютер, человек хочет получить максимум выгоды, поэтому необходимо подсчитать затраты и прикинуть, какие именно комплектующие нужны.

Успешная модернизация позволяет ликвидировать «узкие места» в вашей системе в результате чего появляется возможность использования нового программного и аппаратного обеспечения, а также улучшается качество выполнения текущих задач.

Как правило, «узкие места» можно ликвидировать одним из следующих способов:

1. обновить видеокарту;

2. увеличить объем оперативной памяти;

3. повысить быстродействие процессора;

4. повысить скорость соединения с Интернетом.

Аппаратные и программные возможности расширяются за счет установки обновленной версии операционной системы, увеличения объема оперативной памяти и приобретения таких комплектующих как:

 процессора с частотой 3 ГГц или выше (может потребоваться обновление материнской платы);

 материнской платы со встроенным ускоренным графическим портом PCI Ex 16x и портами USB 3.0;

- плат USB 3.0 и Sata3;
- сетевого адаптера Ethernet  $100/1000$ ;

Для того чтобы расширить возможности системы по решению задач, нужно выполнить следующее:

- 1. определить, какие задачи система должна выполнять;
- 2. оценить возможности текущего аппаратного обеспечения и ОС;
- 3. модернизировать те компоненты, которые не удовлетворяют полученным в результате

#### оценки требованиям.

#### *Бюджет модернизации:*

*1. бюджет менее 2000 рублей* 

*За такие деньги можно приобрести что-нибудь из следующего списка:* 

- *Новая клавиатура.*
- *Новая мышь.*
- *Клавиатура и мышь одновременно.*
- *Игровые манипуляторы.*
- *Оперативная память (RAM).*
- *Устройство flash-памяти.*
- *Концентратор USB. 2. бюджет менее 4000 рублей*

*За эти деньги можно серьезно улучшить конфигурацию машины и производительность системы. Достаточно выбрать что-нибудь из следующего списка:* 

- *Жесткий диск.*
- *Комбинированный дисковод CD-RW/DVD.*
- *Звуковая карта.*
- *Динамики.*
- *Беспроводной доступ в Интернет.*
- *Операционная система.*

#### *3. бюджет менее 6000 рублей*

*За эти деньги можно значительно улучшить производительность и возможности своей машины чем-нибудь из следующего списка:* 

- *Материнская плата и процессор.*
- *21- или 23-дюймовый монитор.*
- *Высокопроизводительный ЗD-ускоритель.*

#### *4. бюджет свыше 6000 рублей*

*С такими деньгами есть два пути: создать список модернизируемых компонентов из перечисленных выше либо воспользоваться одной из следующих альтернатив:* 

- *Широкополосный доступ в Интернет.* 
	- *Сканеры, цифровые камеры, струйные и лазерные принтеры.*
	- *Процессор, материнская плата или другие важные узлы компьютера.*

#### **2. Оценка состояния компьютера**

Наиболее простым способом оценки системы по возрасту является «правило трех лет»: если в течение этого срока конфигурация компьютера не меняется, его модернизация становится экономически невыгодной.

Данное правило не относится к внешним устройствам, так как их можно подключать к различным компьютерам и, соответственно, использовать до тех пор, пока они находятся в рабочем состоянии.

Эффективный возраст системы определяется максимальным возрастом одной из трех перечисленных ниже компонентов:

1. материнская плата/ процессор;

2. оперативная память;

3. видеокарта.

Указанные компоненты оказывают наибольшее влияние на производительность компьютера.

#### **3 способа оценки состояния компьютера:**

1. анализ информации, выводимой компьютером при загрузке;

2. использование специального программного обеспечения;

3. визуальное обследование системы.

### **Просмотр и анализ комплектации компьютера**

Есть простой способ определить правильность комплектации компьютера программно. Существует ряд программ, позволяющих узнать модели комплектующих скрытых от глаз покупателя. Ведущими в этой области являются программы Everest и SiSoft Sandra. Однако можно обойтись и без них. Операционная система Windows позволяет делать то же самое своими встроенными утилитами для этого достаточно выполнить следующие действия:.

– – – – – – – – Панель управления → Система и безопасность → Система

1. Проверка процессора и оперативной памяти

Найдите ярлычок «Мой компьютер», который расположен на «Рабочем столе» либо в меню «Пуск» и нажмите на него правой кнопкой мыши. В появившемся меню выберите строку – «Свойства».

Теперь перед нами открылось окно с информацией о нашей ОС, пользователе ПК и оборудовании – процессоре и оперативной памяти.

### *2.* Затем в окне слева:

*Диспетчер устройств* или *Дополнительные параметры*, закладка *Оборудование, Диспетчер устройств:*   $\overline{\mathbf{52}}$ .<br>Свойства системы

Здесь мы можем просмотреть информацию о жестких дисках, звуковых и видео устройствах.

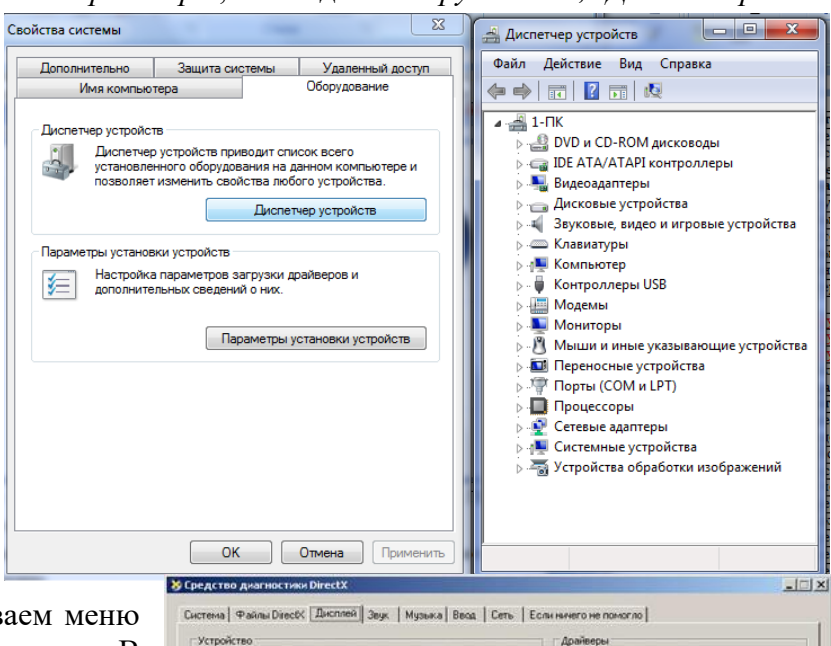

3. Эту и другую информацию можно получить другим способом. Открываем меню «Пуск» и выбираем пункт «Выполнить». открывшемся окошке пишем «dxdiag» и нажимаем «Enter». Соглашаемся с тем, что программа просканирует оборудование, нажав кнопку «Да». В открывшемся окне мы также можем проверить процессор, память и видеокарту.

Не все системы легко поддаются модернизации. Проблемы, с которыми можно встретиться при модернизации:

- 1. уникальная конструкция системы;
- 2. материнская плата устаревшего типа;
- 3. память устаревшего типа;
- 4. процессор устаревшего типа;
- 5. недостаточное количество PCI-разъемов;

6. недостаточное количество разъемов и отсеков под накопители.

### **3. Выбор комплектующих для модернизации с учетом задач, решаемых компьютером**

#### **после модернизации**

модернизация комплектующий компьютер

Vera: Intel(R) 82845G/GL/GE/PE/GV Graphics Controller Главный: ialmmt5.dll **Koronomente**: Intel Corporation Версия: 6.14.0010.3943 (Английский) For occurrence: Intel(R) 82845G Graphics Controller<br>Tim некросхен: Intel(R) 82845G Graphics Controller<br>Tim конвертера DAC: Internal Aara: 02.11.2004.09:19:48 Подлись: Да Meet-VDD: ialmnt5.sys Boero naveme: 64.0 MB VDD: H/A<br>Bepoint DDI: 9 (Hmn Be Режим экрана: 1024 x 768 (32 bit) (75Hz) Монитор: Модуль

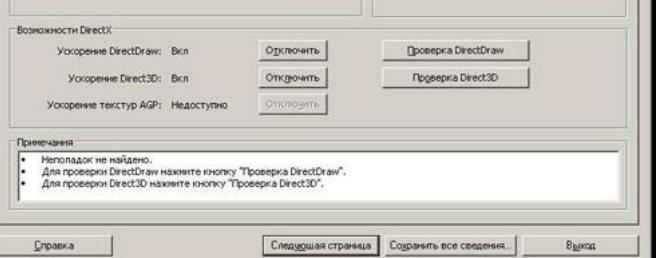

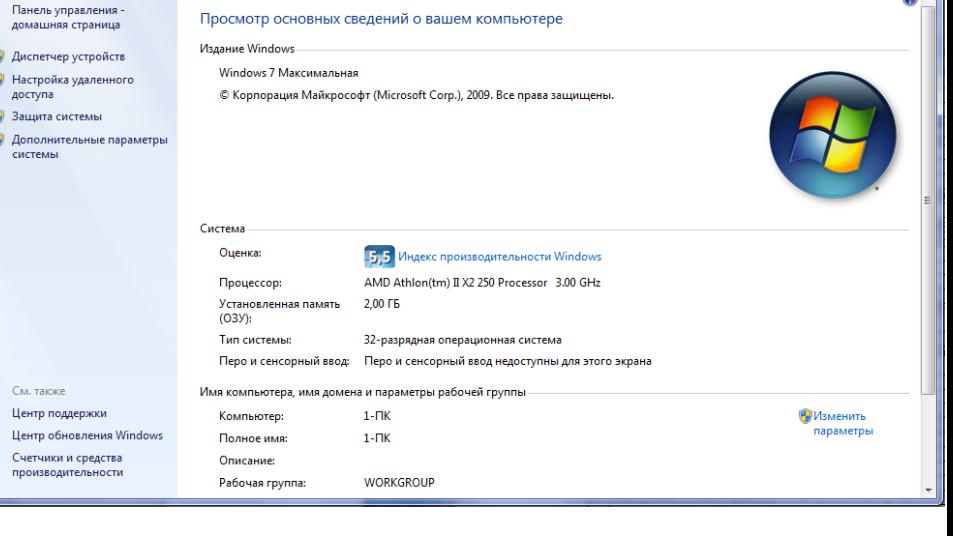

lo o l

Выбор задач для компьютера после модернизации. Существуют разные виды модернизаций.

## **Модернизация для любителей игр:**

Эта модернизация подразумевает приобретение следующих компонентов:

- 1. Игровой контроллер;
- 2. Монитор;
- 3. Процессор, материнская плата, оперативная память
- 4. Вентиляторы;
- 5. Аудиосистема;
- 6. Оптические накопители.

## **Модернизация для работы с цифровым видео:**

Эта модернизация подразумевает приобретение следующих компонентов:

- 1. Цифровая видеокамера;
- 2. Порт IEEE-1394;
- 3. Аппаратное обеспечение для оцифровки аналогового видео;
- 4. Программы для редактирования видео;
- 5. Дисковод для записи DVD;
- 6. Операционная система.

### **Модернизация для работы с цифровым фото:**

Эта модернизация подразумевает приобретение следующих компонентов:

- 1. Сканер;
- 2. Монитор
- 3. Цифровой фотоаппарат;
- 4. Устройства для хранения цифровых фотографий;
- 5. Устройства ввода;
- 6. Принтер;
- 7. Процессор, материнская плата, оперативная память;
- 8. Операционная система.

## **Модернизация для широкополосного доступа в Интернет:**

Эта модернизация подразумевает приобретение следующих компонентов:

- 1. Сетевой адаптер;
- 2. Домашняя компьютерная сеть;
- 3. Технология широкополосного доступа.

### **Модернизация для прослушивания цифровой музыки:**

Эта модернизация подразумевает приобретение следующих компонентов:

1. Устройство для хранения оцифрованного звука;

2. Переносной MP3-плеер;

3. Звуковая карта и динамики.

### **Модернизация для создания web-сайтов и программирования:**

Эта модернизация подразумевает приобретение следующих компонентов:

1. Монитор;

2. Программируемая клавиатура.

### *Практическая часть*

*1. Проведите анализ комплектации компьютера средствами, описанными в теоретической части.* 

*2. Оформите в тетради отчет о проделанной работе содержащий характеристики таких устройств как: видеоадаптеры, дисковые устройства, звуковые устройства, клавиатуры, компьютер, мониторы, процессоры.* 

#### Установка в корпус и подключение дисковода

**Цель работы:** изучить принцип установки и подключения дисковода. **Теоретическая часть:**

Детали, находящиеся внутри системного блока, являются технически сложными устройствами.

Рекомендуем доверять их подключение только лицам и организациям, занимающимся такими работами по роду своей деятельности.

Системный блок содержит крайне чувствительные к статическому электричеству микросхемы. При работе соблюдайте следующие меры предосторожности:

1. Выключите компьютер и отключите шнур питания компьютера из розетки.

2. Снимите статическое электричество с тела, дотронувшись обеими руками до неокрашенных металлических частей корпуса компьютера.

3. Берите детали за края, не касаясь микросхем, деталей, выводов.

Если данное руководство в чем-то противоречит инструкции, прилагаемой изготовителем, то следует руководствоваться инструкцией изготовителя!

## **НАЗНАЧЕНИЕ И РАЗНОВИДНОСТИ.**

Дисковод представляет собой устройство для записи и чтения информации с CD, DVD и BLU-RAY (BD) дисков.

По типу подключения (интерфейсу) дисководы подразделяются на IDE и SATA.

#### Назначение разъемов:

1 - отверстие для аварийного извлечения диска. Для использования выключите системный блок. Разогните скрепку на длину около 5 см, вставите её в отверстие и нажмите - лоток слегка выдвинется вперед. Выньте скрепку, рукой потяните лоток на себя и выньте диск. Не прилагайте при аварийном извлечении диска больших физических усилий к дисководу!

2 - выдвижной лоток для установки CD/DVD/BD диска.

- 3 индикатор активности устройства.
- 4 кнопка открытия/закрытия лотка.
- 5 служебный разъем (может отсутствовать)
- 6 выход цифрового звукового сигнала (может отсутствовать)
- 7 выход аналогового звукового сигнала.

8 - перемычки для задания режима подключения. Если у Вас два устройства подключены к одному кабелю IDE, то следует установить перемычку на одном в положение "Master", а на другом - "Slave". Если на кабеле подключено только одно устройство, то его следует подключать к разъему, находящемуся на конце кабеля, и устанавливать перемычку в положение "Master". Не рекомендуется без особой необходимости подключать на один IDE кабель дисководы и жесткие диски.

9 - разъем для подключения кабеля IDE. Кабель надо подключать к разъему таким образом, чтобы первый (обычно красный) провод был со стороны первой ножки разъема (на данном рисунке - справа).

10 - разъем питания IDE. Подключается к блоку питания компьютера.

11 – разъем для подключения питания стандарта SATA. Подключается к блоку питания компьютера (при необходимости может потребоваться переходник).

12 – разъем для подключения кабеля SATA.

Количество и расположение разъемов может отличаться от указанного.

## **ПЕРЕДНЯЯ ПАНЕЛЬ**

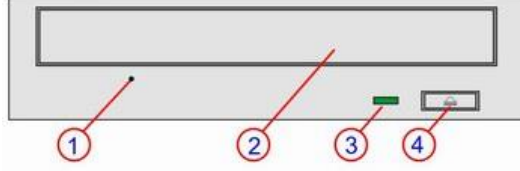

#### ЗАДНЯЯ ПАНЕЛЬ

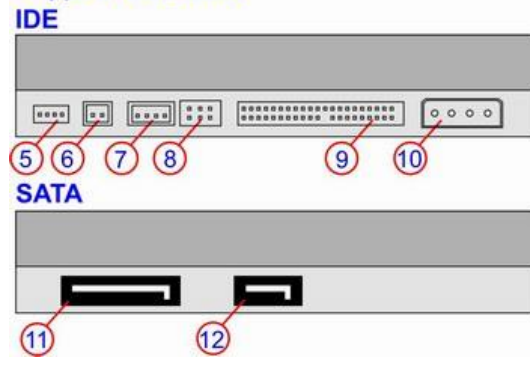

При транспортировке и подключении дисковода оберегайте его от толчков, вибраций и резких перепадов температуры и влажности! Это может привести к выходу устройства из строя или уменьшению срока его службы.

### **Порядок подключения**

При подключении соблюдайте следующие правила:

Убедитесь, что дисковод с данным типом разъемов поддерживается материнской платой, и блок питания имеет соответствующий разъем для подключения питания.

Полностью отключите системный блок от сети. Снимите крышки системного блока, которые открывают доступ к месту крепления дисковода.

Вставьте дисковод в один из свободных отсеков. Надежно закрепите его в корпусе системного блока (в зависимости от конструкции корпуса способ крепления может отличаться). Если конструкция системного блока предполагает использование винтов, следует производить крепление винтами с соответствующей резьбой и длиной не более 6 мм во избежание повреждения устройства. При установке избегайте больших физических усилий – это может привести к механическим повреждениям. Запрещается наносить какие-либо повреждения пломбам фирмы-изготовителя.

Подключите провод питания и шлейф IDE или SATA. Для устройств с интерфейсом IDE необходимо произвести установку перемычек, задающих режим работы. Положение перемычки указано на корпусе устройства. Как правило, используются следующие режимы работы:

 "MASTER" - устанавливается в случае, если к шлейфу IDE подключается только одно устройство. Желательно дисковод с режимом "MASTER" подключать к разъему на конце шлейфа (обычно черного цвета).

 "SLAVE" - устанавливается в случае, если на шлейфе уже есть подключенное устройство, установленное в режим "MASTER". Желательно дисковод с режимом "SLAVE" подключать к разъему в середине шлейфа (обычно серого цвета). При наличии на одном кабеле IDE двух устройств одно из них должно иметь режим "MASTER", другое "SLAVE".

• "CABLE SELECT" - в этом режиме дисковод, подключенный к крайнему (черному) разъему будет определяться как "MASTER", а подключенный к среднему (серому) - как "SLAVE". Поскольку данный режим не всегда корректно работает на разных типах дисководов, кабелей IDE и материнских плат, не следует выбирать его без крайней необходимости.

Не рекомендуется подключать на один шлейф устройства с разными режимами UDMA (например, дисковод и жесткий диск; современный дисковод с режимом UDMA 100 и старый дисковод с UDMA 33). Это может привести к снижению скорости работы устройств.

Установите боковые крышки компьютера на место и подключите его к сети.

### **Эксплуатация**

После подключения дисковода устанавливать драйвера не нужно - система обнаружит новое устройство и автоматически установит нужный драйвер. Для записи дисков некоторых форматов Вам может потребоваться установка специальной программы для записи дисков (например, "NERO"). Для просмотра фильмов в формате DVD или BLU-RAY Вам может потребоваться установка программы, позволяющей воспроизводить видеофильмы.

Правила эксплуатации:

• Не закрывайте лоток дисковода руками. Используйте для этого кнопку на передней панели.

 Не засовывайте никакие предметы внутрь дисковода через имеющиеся на нем отверстия. Не допускайте попадания жидкости в дисковод и его эксплуатацию в условиях повышенной запыленности.

 Внимательно следите за состоянием используемых дисков. Запрещается использовать диски при наличии на них небольших трещин, сколов, глубоких царапин и деформаций. Это может привести к тому, что диск разлетится внутри дисковода. При этом дисковод получит механические повреждения, что приведет к снятию с гарантийного обслуживания.

 Вынимая диск из коробки, не прилагайте к нему значительных усилий. От изгибов могут появиться трещины около внутреннего отверстия диска. Не храните диски россыпью используйте для этого специальные коробки, конверты или сумки.

 Не беритесь пальцами за нижнюю сторону дисков - берите их за ребро или центральное отверстие. Испачканные и поцарапанные диски могут плохо читаться дисководом или не читаться

совсем. Для протирки дисков или для удаления царапин можно использовать специальные средства.

 Делая надписи на верхней поверхности диска, используйте только предназначенные для этого маркеры. Обычные фломастеры могут разрушить защитный лакокрасочный слой на диске и привести к сбоям в чтении.

 Помните, что проблемы с записью и чтением дисков могут быть связаны с качеством самих дисков.

 При появлении в процессе эксплуатации дисковода сильной вибрации, нагрева, шума, проблем с записью или чтением дисков следует прекратить его эксплуатацию и обратиться к продавцу.

Подготовка жесткого диска к работе и установка на него операционной системы

**Цель работы:** Изучить пошаговую установку ОС Windows.

## **Теоретическая часть:**

## **Рекомендуемые действия при установке ОС Windows**

## **Что необходимо для установки:**

1. Программное обеспечение Acronis Disk Director Suite для работы с жестким диском (его тоже можно скачать в Интернете). Записываем данное программное обеспечение на диск.

2. Установочный диск с операционной системой. Его вы можете либо купить, либо скачать в сети Интернет.

3. Пакет драйверов для Вашей конфигурации компьютера (часто присутствует на установочных дисках с ОС Windows).

4. Программное обеспечение, которое Вы хотите установить себе на компьютер (часто уже на установочных дисках с ОС Windows присутствует программное обеспечение).

### **Пошаговая установка**

## **Подготовка жесткого диска и работа с программой Acronis**

Создаем резервные копии информации присутствующей на жестком диске, с последующим их переносом на сменные носители.

Вставляем диск с Acronis Disk Director Suite в привод и перезагружаем компьютер. По умолчанию BIOS настроен так, что первым будет загружаться привод, соответственно и наш диск с Acronis Disk Director Suite. Если начинает загружаться операционная система с жесткого диска, тогда:

перезагружаем компьютер;

 при начале загрузки (когда монитор потемнел) заходим в настройки BIOS (подробнее о BIOS Вы можете узнать здесь), для этого нажимаем многократно клавишу Del либо F1 (бывают случаи, когда за вход в BIOS отвечает клавиша Esc или F11);

далее вы должны попасть в настройки BIOS (внешний вид зависит от версии BIOS);

• ищем раздел BIOS Features Setup, а в нем параметр First Boot Device;

 выбираем CD/DVD-ROM, и ставим его первым загрузчиком, чтоб компьютер загружался изначально именно с него.

выбрав, нажимаем F10 (сохранить и выйти);

 произойдет перезагрузка компьютера, после чего должен загрузиться наш диск с программой.

Загрузившись, диск отобразит либо меню Acronis (если Вы скачали полный комплект Acronis) и там необходимо будет выбрать Acronis Disk Director Suite, либо меню варианта загрузки Acronis (полная и безопасная версия). По умолчанию рекомендуется полная версия, а желательно использовать безопасную версию.

Выбрав безопасную версию Вы попадаете в окно отображения графического интерфейса Вашего жесткого диска, где сначала предоставляется выбор варианта работы с разделами диска (ручной и автоматический). Необходимо выбрать ручной. После выбора Вы увидите разделы Вашего жесткого диска (часто это C: и D:), которые отображаются желтым (основной) и синим (дополнительный) цветом.

Если у Вас несколько разделов (3-4) и Вы хотите создать только два - удалите лишние кликнув по ним правой кнопкой мышки и вызвав "Меню" - "Удалить выбранный раздел". Пустая (удаленная) область станет зеленым цветом. Нажмите "флаг" вверху главного меню Acronis для подтверждения (старта) выполнения операции. Началом выполнения поставленной задачи будет свидетельствовать появившееся окно с ходом операции.

Заполнить пустую область и увеличить размер нужного раздела, можно кликнув по выбранному разделу правой кнопкой мыши и вызвав "Меню" - "Изменить размер выбранного раздела". Откроется новое окно с выбранным разделом, где можно изменить размер либо записав его в определенную строку, либо мышкой растягивая раздел до нужного размера. При создании раздела необходимо выбрать, какую файловую систему Вы предпочитаете (FAT или NTFS). Рекомендуется система NTFS.

Создав таким образом разделы необходимого размера (рассчитывайте размер диска С: с учетом того, что на него Вы будете устанавливать все необходимое программное обеспечение) и подтвердив свои действия, начинаем их форматировать. Для этого кликаем правой кнопкой мыши по разделу и выбираем "Форматировать раздел". После чего подтверждаем выбранную операцию (флаг в меню Acronis).

Закончив все операции, жмем "Меню" - "Выход". Компьютер перезагрузится. Вытаскиваем диск и заменяем его на диск с ОС Windows.

Когда Вы вытащите диск с Acronis, на мониторе может появиться оповещение, что необходимо нажать сочетание клавиш Ctrl+Alt+Del. Вставляем диск с ОС Windows и только тогда нажимаем эти клавиши. Произойдет перезагрузка.

#### **Установка ОС Windows**

Выполнив предварительную подготовку, можно приступать к установке системы. Вытащив диск с Acronis и вставив диск с ОС Windows, перезагружаем систему. На экране должно отобразиться меню выбора установки ОС Windows.

После того, как Вы нажали "Установка ОС Windows в автоматическом режиме", у Вас появляется окно проверки конфигурации компьютера. Система автоматически проверяет железо Вашего компьютера, и от Вас не требуется никакого вмешательства.

Проверив, Вам предлагается выбрать одно из действий: "Установить операционную систему" либо "Восстановить операционную систему с помощью консоли". Соответственно выбираем первое действие.

После выбора действия, Вам будет предложено: "Выбрать уже существующий раздел жесткого диска" или "Создать новый раздел на жестком диски", куда Вы хотите установить ОС Windows. Снова выбираем первый предложенный вариант.

Далее вам предлагается выбор вариантов форматирования раздела, куда будет установлена операционная система. Необходимо выбрать "Форматирование раздела в формате NTFS".

После выбора система отобразит процесс форматирования, по завершении которого начнется копирование файлов ОС Windows с установочного диска на жесткий диск. Процесс копирования будет отображаться на экране монитора. После удачного копирования файлов, компьютер перезагрузится и снова войдем в меню установочного диска.

**ВНИМАНИЕ!** Не предпринимайте никаких действий. Система загрузит установочный диск, а после отсутствий Ваших действий продолжит загрузку с жесткого диска.

Загрузившись с жесткого диска, монитор отобразит начало установки системы. Там же Вы сможете и увидеть оставшееся время процесса установки (обычно это от 30 до 45 минут). По истечении этого времени, компьютер перезагрузится и произойдет настройка системы первоначального входа. В этих настройках надо будет указать (в зависимости от операционной системы) имя пользователя компьютера, сетевые настройки (можно пропустить), параметры безопасности и активация на сайте Microsoft (ставим "активировать позже").

После всех этих процедур Вы наконец-то сможете попасть на рабочий стол, и заняться самыми ответственными настройками и установкой программного обеспечения.

**Настройка ОС Windows и установка программного обеспечения**

После того, как система установлена на Вашем мониторе отобразится "Рабочий стол". Дальнейшие действия будут зависеть от того, как Вы устанавливали операционную систему.

В первую очередь устанавливаются драйверы для Вашей конфигурации компьютера. Однако, в связи с тем, что при установке системы в автоматическом режиме, автоматически подбираются и устанавливаются и драйверы наиболее подходящие для Вашего железа. Поэтому первый пункт пропустим.

Далее, после установки системы, постоянно в области часов выскакивает оповещение безопасности. Его можно отключить щелкнув по этому сообщению. Далее выбираем "Изменить способ оповещений Центром обеспечения безопасности" слева в открывшемся окне. В появившемся вновь окне, снимаем галочки со всех пунктов.

Следующий момент. Необходимо отключить "Автоматическое обновление системы". Для этого нажимаем "Пуск" - "Панель управления" - "Автоматическое обновление". Поставить галочку на "Отключить автоматическое обновление".

Для установления патчей лучше пользоваться официальным сайтом напрямую. При установки обновлений в автоматическом режиме, существует возможность перехвата пакетов, либо вероятность, что "слетит" система.

Для обновления программ, лучше закачивать новые версии из интернета, но перед установкой ОБЯЗАТЕЛЬНО проверять закаченные файлы на наличие вирусов.

После вышеперечисленных действий необходимо создать контрольную точку восстановления системы. Для этого:

 выбираем "Мой компьютер" - "Свойства" - вкладка "Восстановление системы" - снимаем галочку с пункта "Отключить восстановление системы на всех дисках" - "Применить" - "ОК";

 открываем "Пуск" - "Программы" - "Стандартные" - "Служебные" - "Восстановление системы" - "Создать точку восстановления" - "Далее" - описание - "Создать".

Еще можно создать резервную копию всей системы с помощью программного комплекса *[Acronis](https://it-sektor.ru/vosstanovlenie-sistemy-s-pomosch-u-acronis-true-image.html)*.

Создав контрольную точку восстановления, необходимо настроить сеть (если у Вас есть Интернет) и установить антивирусную программу (после установки обязательно перезагружаем компьютер). После установки антивирусного пакета, необходимо проверить установленную систему на наличие вирусов. Это необходимо для тех целей, чтобы удостовериться, что вместе с установкой системы Вы не установили и парочку вирусов.

Наконец то подошло время для установки программного обеспечения. Здесь основной подход будет заключаться в именно в выборе того программного обеспечения, которое действительно будет Вам необходимо. Т.к. излишнее захламление жесткого диска только уменьшит жизнь Вашей системы.

Программное обеспечение, которое устанавливают большинству пользователей:

 *Антивирусный комплекс* - основной антивирус по желанию заказчика, плюс дополнительные программы защиты;

 *CCleaner* - простая в использовании программа небольших размеров, для чистки компьютера от разного хлама. Есть функция работы с реестром и сервис для работы связанной с удалением программ, автозагрузкой, восстановлением системы и т.д.;

 *Total Commander* - многофункциональный файловый диспетчер для Windows, наподобие Проводника Windows. Однако Total Commander содержит комплекс программного обеспечения и утилит, которые облегчат Вашу работу с компьютером (рекомендую Total Commander Podarok Edition 7.0):

 *KMPlayer* - один из лучших проигрывателей видео-файлов, с максимальным количеством кодеков;

• **AIMP2** - один из лучших проигрывателей аудио-файлов;

*Пакет Microsoft Office* (думаю объяснять не надо);

 *Продукты Adobe Reader и Flash Player* - для чтения книг формата PDF и для проигрывания Flash-роликов;

*WinRar* - программа для работы с архивами RAR и ZIP;

*FastStone Image Viewer* - программа для просмотра изображений различных форматов;

*Mozilla Firefox и Google Chrome* - интернет браузер;

*Download Master* - менеджер загрузок.

Определенной последовательности установки нет. Большая вероятность, что Вы будете устанавливать программное обеспечение с помощью WPI (установка программ с помощью пакета установщика), а это именно так и будет. Поэтому, рекомендация:

 *Не выбирайте и не устанавливайте все программы сразу.* Выберите одну-две и установите. Если у Вас произойдет сбой системы (зависание, некорректное отображение рабочего стола и др.), Вы будете знать, что это произошло после установки этих программ. Соответственно их инсталляция и вызвала такие неудобства. Одну-две программы проще удалить и переустановить, чем весь комплекс программ. Тем более установка через WPI может (но не обязательно) не полностью, либо "криво" установить программное обеспечение либо драйвера;

 *Перезагружайте компьютер каждый раз после установки любой программы.* Драйвера программного обеспечения полностью либо частично сопоставляются с установленной системой. И Вы можете до перезагрузки не увидеть, как прошел процесс инсталляции программного обеспечения;

 *Используйте для установки только проверенное программное обеспечение.* А при наличии Интернета - обновляйте то программное обеспечение, которое может содержать критические уязвимости. К таким программам чаще всего относятся продукты Adobe, интернетбраузеры, менеджеры закачек, проигрыватели и игры;

 *На диск С: устанавливайте только программное обеспечение и игры.* Не используйте его для хранения данных, для этого предназначен диск D:.

**Рекомендации за уходом системы**

1. *Установите хорошую антивирусную защиту.* Имеется ввиду не только антивирус, но и Firewall, и антишпионское ПО и др. (антивирусный комплекс).

2. *Проверяйте систему на наличие вирусов не реже 2-х раз в неделю.* И хотя бы раз в неделю используйте для проверки бесплатную лечащую утилиту Dr.Web CureIt!

3. *Содержите систему в чистоте и порядке.* Т.е. используйте программы для чистки системы и реестра (если сами не знаете где и что искать). И ежедневно, после работы на компьютере перед его выключением, очищайте всю систему от мусора (используйте программу CCleaner).

4. *Если удаляете программы или игры,* то удаляйте и пустые папки созданные для них в процессе установки.

5. *Храните всю необходимую для Вас информацию на диске D:,* а не на диске С: и на рабочем столе (рабочий стол тоже диск С:). Причина очевидна. Если слетит система свои данные Вы уже не подымете. Наврятли Вы создаете резервные копии своей информации каждый день.

6. *Не забывайте производить дефрагментацию диска* (не путать с форматированием).

7. *Если Вы выполняли какое-то действие и что-то пошло не так*, или система начала подвисать, не беда. Вернитесь на шаг назад, обратитесь к контрольной точке восстановления системы.

Средства копирования и размножения информации и их использование

## **Цель работы:**

 какие информационные технологии используются при копировании и тиражировании данных;

как они реализуются в полиграфическом оборудовании и средствах оргтехники;

какие существуют технические средства обработки документов.

### **Теоретическая часть:**

### **1. Средства оргтехники и полиграфии для копирования и тиражирования информации**

Разновидностью информационных технологий является копирование и тиражирование информации, включающее изготовление и обработку, копирование и тиражное размножение информации.

С древних времен для создания копий первоисточников существовали переписчики, создававшие рукописные копии оригиналов. Кроме трудоёмкости, данный процесс обладал и такими отрицательными последствиями, как внесение в копию значительного числа ошибок и текстов, не присутствовавших в оригинале. Как и ранее, основное требование, предъявляемое к копии документа, – полное соответствие оригиналу, факсимильность.

**Факсимиле** (лат. "facsimile" – делай подобное) – точное воспроизведение фиксированного плоского изображения на твёрдом носителе.

*Факсимильность отображения означает, что порядок расположения элементов изображения, их конфигурация, тип и размер шрифта, пометки и помарки на оригинале и копии одинаковы.*

Для копирования и тиражирования документов используются технологии и средства оргтехники и полиграфии (полиграфическое оборудование).

*Полиграфическое оборудование – это комплекс профессиональной копировальномножительной техники, рассчитанной на выпуск высококачественной многотиражной полиграфической продукции, обычно дополняемый средствами оперативной полиграфии и оргтехники.*

Оно используется в типографиях, других организациях и подразделениях, осуществляющих данный вид деятельности. Рентабельным в обычном полиграфическом производстве считается тираж не менее 1000 экз.

Полиграфическое оборудование условно можно разделить на профессиональное типографское и оперативное. Последнее всё более широко применяется в любых предметных областях.

*Оперативная полиграфия является направлением современного полиграфического производства, представляет упрощённые и ускоренные методы, технологию и технические средства издания малотиражной документации при удовлетворительном качестве полиграфического исполнения.*

Оперативная полиграфия представляет класс копировально-множительной техники наиболее широкого применения в различных организациях и подразделениях, в том числе типографиях.

В технических средствах оперативной полиграфии выделяют два вида: *оперативного копирования* с количеством копий не превышающим 25 экземпляров и *малой полиграфии* с количеством копий более 25 экземпляров. На практике оперативная полиграфия используется при тиражировании рабочих материалов, выпуске собственных малообъёмных и малотиражных

изданий, буклетов, объявлений и других информационных материалов с тиражами от десятков до тысяч экземпляров. Она должна быть рентабельной при тираже от 50 экз. При тиражах от 1000 до 5000 экз. оперативная печать становится в 3–4 раза эффективнее обычной типографской печати.

*Оргтехника – это организационная техника, комплекс технических средств для механизации и автоматизации управленческих, инженерно-технических и иных видов работ в различных предметных областях.*

Оргтехника включает определённый класс средств копировально-множительной техники (оперативную полиграфию), программно-технические средства организации управления и обработки документов, в том числе компьютеры и средства связи, канцелярские принадлежности, мебель и др.

С помощью оперативных средств оргтехники для копирования и размножения документов можно организовать информационное обслуживание различных категорий людей. Назначение средств оргтехники размножения и копирования информации заключается в:

● копировании, тиражировании, а также выполнении других полиграфических, как правило оперативных, процедур для выпуска одного или нескольких экземпляров и небольших тиражей материалов;

- сокращении трудозатрат на обработку и копирование информации;
- создании комфортных условий работы сотрудников.

Средства оргтехники в информационных технологиях дают возможность пополнять фонды организаций недостающими и частично утраченными документами, обеспечивают пользователей и работников организаций копиями документов, справочно-информационных изданий, отчётов и других материалов на бумаге и подобных материалах, способствуя наиболее полному и оперативному удовлетворению запросов потребителей информации.

Оргтехника и полиграфическое оборудование взаимосвязаны. Они часто выполняют одинаковые функции, а их состав зависит от задач и требований к оборудованию, видов информационных продуктов и услуг, предоставляемых и (или) выполняемых службами и организациями.

Рассматриваемые технологии размножения и копирования информации, предназначенные для выполнения данных функций, подразумевают:

1) изготовление и обработку информации;

2) копирование и тиражирование общего широкого назначения;

3) микрофильмирование.

Оргтехника (оперативная полиграфия) и полиграфическое оборудование, как средства размножения и копирования информации, относятся к устройствам и *системам копировальномножительной техники* (КМТ). Возможности их использования связаны с существующими методами выполнения данных видов работ. С точки зрения используемых методов, принципы размножения и копирования информации одинаковы, поэтому в дальнейшем будем использовать термин "копирование".

### **Методы копирования и тиражирования информации**

Широко применяющиеся средства КМТ используют методы репрографии и оперативной полиграфии, состав которых представлен на Рис. 7.1.

*Метод репрографии* предназначен для непосредственного копирования оригинала и позволяет тиражировать небольшое количество копий (до 50 экземпляров).

*Метод оперативной полиграфии* предполагает предварительное создание печатной формы, с которой осуществляется тиражирование до пяти и более тысяч экземпляров.

Термин "**репрография**" появился в середине 1950-х годов в Нидерландах (Голландия). Он содержит три части: приставка "re" (лат. "вновь"), "productio" ("производство, произведение") и "grapho" (греч. "пишу") – воспроизведение, копирование. В России термин стал применяться с

1975 года. Этот метод размножения (копирования) осуществляется на основе использования репрографических процессов без посредничества печатных форм.

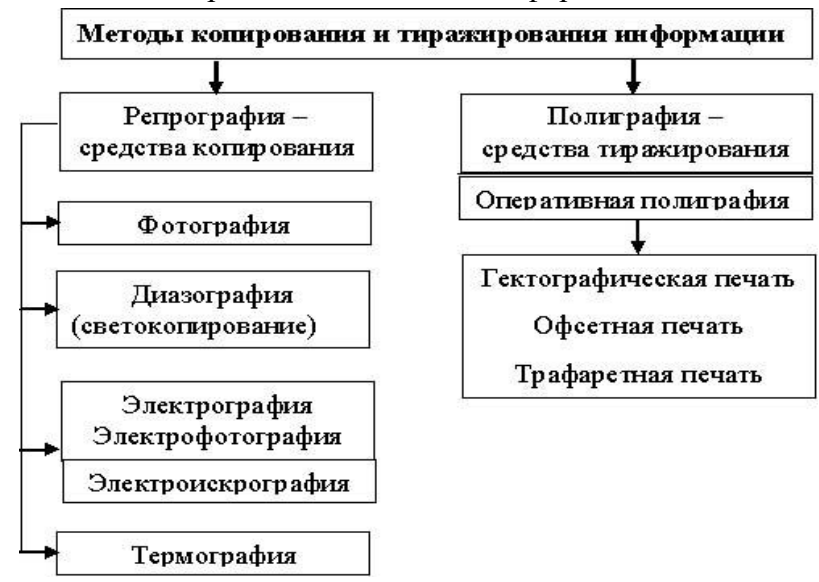

*Рис. 7.1. Состав методов копирования и тиражирования информации.*

В полиграфии применяется метод подготовки печатной формы, с которой на множительном аппарате получают необходимое количество бумажных оттисков (тираж). С этой целью используют методы: трафаретной, гектографической и офсетной печати. В оперативной полиграфии могут применяться методы трафаретной печати.

Существует организационная и технологическая связь процессов репрографии и оперативной полиграфии. Так, изготовление печатных форм осуществляется репрографическими методами, а печать тиража – полиграфическими средствами.

Рассмотрим некоторые методы копирования.

*Фотокопирование* (техническая фотография) считается самым давним техническим способом копирования, обеспечивающим высокое качество, но требующим дорогостоящих расходных материалов и длительного процесса получения копии (экспозиция, проявление, закрепление, промывка и сушка). Оно относится к "мокрым" способам копирования изображений.

Фотокопирование может быть контактным и проекционным. Последнее обеспечивает более высокое качество копии, позволяет масштабировать изображение, выделять отдельные фрагменты оригинала для создания копий. Применяют негативные и позитивные фотографические материалы. К фотокопированию относится микрофотокопирование, основанное на микрофильмировании документов.

*Термография* – это процесс изготовления точных копий оригиналов, экспонируемых в тепловых инфракрасных лучах без последующей обработки. Самый оперативный способ копирования (десятки метров в минуту).

*Электрофотография* – это способ регистрации изображения на электрографическом слое с помощью не химического, а электрического действия света. Электрофотографический процесс основан на использовании явления фотопроводимости полупроводников, например, селена или окиси цинка, которые под воздействием света изменяют электрическое сопротивление, а также электростатических явлений между заряженными участками электрофотографического слоя и частицами проявляющего состава.

**Электрографическое копирование** (электрофотографическое, ксерографическое копирование) – наиболее распространённый способ копирования. Он состоит из процедур: светоэкспозиции, проявления изображения (превращение скрытого электростатического изображения в видимое в процессе попадания тонера на заряженные участки), печати, закрепления красящего порошка на копии в парах ацетона или путём нагрева.

Устройства, использующие электрографический способ*,* называются "**копиры"**, а используемая ими технология – сухая электрография, ксерография или лазерная. В России их обычно называют "*ксероксами*", что связано с именем фирмы Rank Xerox, создавшей в середине 1950-х годов первый копировальный аппарат и первой пришедшей на российский рынок с подобными устройствами. Название фирмы ассоциируется с изобретённым в 1938 году американцем Честером Карлсоном ксерографическим процессом ("ксерокс" – сухой, "графос" – запись).

В этих устройствах используются свойства полупроводниковых слоёв селена и окиси цинка изменять электрические параметры в зависимости от интенсивности светового воздействия на них. В копирах изображение оригинала проецируется на селеновый барабан с фотополупроводниковым покрытием, заряжённым статическим электричеством до высокого потенциала (светоэкспозиция). Сильно освещённые участки барабана теряют свой заряд, а слабоосвещённые – сохраняют. После проецирования барабан посыпается специальным мелкочастичным порошком – тонером. Порошок прилипает к заряженным участкам барабана и осыпается с незаряженных (проявление изображения). Затем тонер переносится с барабана на лист бумаги (печать) и в процессе нагрева закрепляется на бумаге. Для осуществления копирования следующего документа поверхность селенового барабана автоматически очищается после окончания копирования каждого оригинала.

Существуют *также электронографическое* и *цифровое электрографическое копирование.* В качестве носителя копии в них обычно используется электрофотоплёнка. Копия с плёнки служит основой для последующего трафаретного тиражирования.

### *Трафаретная, офсетная и гектографическая печать*

В полиграфии (в т.ч. оперативной) применяют оборудование и методы, обеспечивающие высокое качество печати и значительные тиражи выпускаемых документов за счёт применения печатных форм – трафаретов. При этом используется гектографическая офсетная и трафаретная печать.

*Гектографическая печать* – устаревшая технология – используется при тиражировании от 25 до 250 экземпляров. Принцип её основан на изготовлении печатной формы, пропитанной большим количеством специальной типографской краски. В процессе печати краска постепенно растворяется спиртом и переносится на копии. Метод иногда называют спиртовой печатью. На мелованную бумагу печатной формы переносится зеркальное изображение документа со специальной копировальной бумаги. С одной такой формы можно получить 100–200 оттисков. Печать выполняется на гектографе путём контактного переноса тонкого слоя краски на увлажнённую спиртом бумагу. К достоинствам относится низкая стоимость оборудования и расходных материалов, возможность многоцветной печати. К недостаткам можно отнести низкое качество и недолговечность копий.

*Офсетная печать* (ротапринтная) применяется для больших тиражей печатной продукции. Отметим, что для типографий малым считается тираж в 5–10 тыс. экземпляров. Этот способ требует значительных затрат: длительной подготовки к печати, большой её себестоимости, специально обученных работников. Работа с офсетными машинами вредна для здоровья, так как приходится работать с химически вредными препаратами. Офсетная печать использует принцип несовместимости масла и воды. Печать осуществляется с плоской формы, обработанной так, чтобы участки изображения удерживали масляную краску и отталкивали воду. Остальная поверхность формы должна удерживать воду и отталкивать краситель. Печатная форма изготавливается на металлической (фольгированной) или гидрофильной бумажной пластине путём печатания на ней с помощью пишущей машинки или принтера, подключенного к компьютеру, а также электрографическим или термографическим способами копирования. При этом обязательно используется жировой краситель. Затем на пластину накатывается краска,

налипающая на жирные места. Контактным способом через офсетный барабан она переносится на бумагу. К её достоинствам относят: высокое качество печати, тиражирование 400–1500 копий с бумажной и пять тысяч с металлической формы, возможности повторного использования формы из фольги (до 5–7 раз) и многоцветной печати, редактирования формы специальной офсетной резинкой или обезжиривающим средством и др. Среди недостатков выделяются сложность изготовления печатной формы, высокая стоимость оборудования.

*Трафаретная печать* (ротаторная) использует в качестве печатной формы трафарет, изготавливаемый на листке восковой, желатиновой бумаги или плёнке путём пробивания в них микроотверстий на специальных пишущих машинках или методом электроннографического копирования. В процессе печати на ротаторах краска продавливается через отверстия в трафарете. Достоинства метода в хорошем качестве оттисков, тиражировании 400–1500 экземпляров с одной формы, простоте изготовления трафарета. Недостаток – в невозможности редактирования трафарета (печатной формы) и необходимости создания нескольких трафаретов для многоцветной печати.

Ныне эффективным и перспективным видом оперативной полиграфии считается э**лектроннотрафаретная печать** (ризография), в которой используются аппараты трафаретной печати – ризографы (дубликаторы).

## **Копировально-множительная техника**

*По принципу действия* КМТ делят на: светокопировальные, электрографические, термографические; использующие методы трафаретной и офсетной печати с мокрым, полусухим и сухим способами формирования изображения копий.

*Репрографическая техника* относится к неполиграфическим средствам копирования и размножения документов (дубликаторов). Первые автоматические дубликаторы появились в 1947 году. Современные дубликаторы обладают высокой производительностью (скорость печати до 150 копий в минуту), экономичностью и надёжностью. Тиражи окупаются уже при 30–50 экземплярах, а ресурс непрерывной работы цифрового дубликатора без ремонта составляет миллионы копий. Подобные аппараты позволяют осуществлять маштабирование формата копии по отношению к её оригиналу, одноцветную и многоцветную печать (в несколько проходов), редактировать различные области оригинала, подключаться к компьютеру и др.

Принципиальным отличием репрографических устройств от полиграфического оборудования является "факсимильность" изображения материала, короткий технологический цикл по схеме "оригинал-копия", малогабаритность и высокая производительность. Рентабельность репрографии может составлять 1–2 экз. Они успешно использовалась в различных организациях, так как не требуют громоздких, дорогостоящих полиграфических машин, фотонаборного оборудования и соблюдения специальных санитарных норм.

В качестве современных устройств репрографии используются копиры.

*Копиры* делятся на устройства *с подвижным и неподвижным стеклом* экспонирования. Подвижные стёкла уменьшают габариты аппаратов, используются в небольших настольных и дешёвых копирах. В них осветительная лампа неподвижна, что позволяет делать оптическую систему простой и дешёвой. Подобные устройства не удобны при копировании больших документов, а также переплетённых книг. Приходится перегибать последние (переламывать), что способствует нарушению целостности страниц в книжном блоке, а иногда приводит к разрыву страниц во время перемещения стекла.

Некоторые копиры позволяют увеличивать и уменьшать размера копии. Изменение размера копии может быть фиксированным, например, из формата А4 в формат А5 или масштабируемым в процентном отношении к оригиналу. Последний способ чаще всего используется при копировании фрагмента (участка) текста статьи, страницы книги, рисунка.

Стандартные копиры имеют: лоток автоподачи бумаги (обычно 50 листов); подборщик копий для раскладывания размноженных документов по экземплярам в процессе копирования (если используется автоподатчик, в который можно укладывать стопку листов оригинала). В них предусмотрена возможность смены цвета копируемого документа, что позволяет, меняя тонеры с порошка, печатать копию в несколько проходов разным цветом.

При работе с копиром необходимо учитывать рекомендуемое качество используемой бумаги и тонера. Использование слишком тонкой бумаги приводит к замятию её в аппарате, а оставшиеся при этом куски бумаги или пыль с "рыхлой" бумаги способствуют ускоренному износу светочувствительного слоя барабана и других его механизмов.

*Ризограф* изобретен в 1980 году в Японии и называется так потому, что его произвела фирма Riso. Эти устройства по количеству производимых копий (от 20 до 5000 и более экземпляров) и качеству изготовления занимают место между ксерографией (малотиражными копирами) и офсетной печатью (крупнотиражными типографскими аппаратами). При этом скорость тиражирования (печати) на них достигает 130 копий в минуту.

Для работы с ними не требуется проходить специальное обучение – достаточно изучения инструкции. Ризографы экологически чистые устройства, так как используемые в них красители изготавливаются на основе натуральных продуктов и не наносят вред человеку и окружающей среде.

В России первые подобные аппараты появились в 1992 году. В них совмещается традиционную трафаретную печать с современными цифровыми методами изготовления и обработки электронных документов. Процесс работы аппарата заключается в подготовке в течение 15–20 сек. рабочей матрицы и печати с неё высококачественных оттисков. Подготовка матрицы заключается в считывании оригинала документа встроенным сканером, кодировании и создании файла. Файл с подготовленной к копированию информацией автоматически управляет термоголовкой. Она создаёт рабочую матрицу из специальной мастер-плёнки, прожигая в ней микроотверстия. Рабочая матрица автоматически перемещается на поверхность красящего цилиндра, внутри которого расположена туба со специальным красителем. Краситель пропитывает внутренний слой плёнки. Таким образом, рабочая матрица используется как трафарет для тиражирования документов. В процессе печати краситель под действием центробежной силы выдавливается из красящего цилиндра и переносится на лист обычной писчей бумаги. Эти процедуры выполняются автоматически, в том числе: сматывание с рулона отрезка мастер-плёнки нужного размера, отрезание его, снятие с красящего барабана отработанной матрицы и удаление её в приёмник отработанных матриц.

Мастер-плёнка – полимерная влагонепроницаемая плёнка, а краситель – водно-масляная эмульсия, обладающая высокой текучестью и быстрой впитываемостью. Кроме того, используются пастообразные краски.

Ризографы бывают роликовые (протяжные) и планшетные. Роликовые работают только с отдельными листами, протягивая их мимо фотодиодов сканера. Планшетные копируют как листовые, так и сброшюрованные материалы, но некоторые из них без автоматической подачи оригинала.

С помощью ризографов тиражируют бланки, формуляры, бюллетени, учебно-методические материалы, буклеты, рекламные брошюры и др. Качество печати достигает 400 точек на дюйм (16 точек на мм), а ресурс устройства составляет до 8 млн. копий. В ризографе можно использовать до 14 цветов красителей и копировать многоцветные материалы с точностью совмещения не хуже 0,5 мм; организовать соединение с компьютером и печатать на бумаге различных плотности (от 46 до 210 г/м<sup>2</sup>), типа и качества, кроме мелованной и глянцевой. Подключённый к компьютеру ризограф используется для оперативного создания, редактирования и размножения любых полиграфических изданий. При больших тиражах ризограф обеспечивает низкую себестоимость копирования.

Стоимость изготовления 500 оттисков на ризографе в 6–8 раз дешевле, чем на копире. При бóльших тиражах выигрыш ещё значительнее. Его выгодно использовать при тиражировании более 50 экземпляров. Ризограф не требует специально подготовленных помещений и персонала. Он готов к работе сразу же после подключения к электросети.

## **Оргтехника**

Средства оргтехники, применяемые на конкретном рабочем месте, называют "*малой оргтехникой*". Кроме так называемой "офисной мелочи" (карандаши, ручки, ластики, дыроколы, стиплеры, клей, скрепки и т.д.), применяемой каждым сотрудником в повседневной работе, к ним относят: персональные компьютеры, сканеры, принтеры, копировальную технику индивидуального использования, телефон, телефакс, устройства записи и перезаписи компактдисков, цифровые фото и видеокамеры, мультимедиа-оборудование и др.

Рациональным считается сочетание малопроизводительной оргтехники на рабочих местах работников и пользователей с высокопроизводительными системами коллективного пользования. В *состав средств оргтехники коллективного пользования* могут входить: сетевые принтеры, ксероксы, телефаксы, шредеры, компьютеры, сканеры, компьютерные проекторы, демонстрационные экраны и другие устройства.

Классификацию средств оргтехники лучше осуществлять по функциональному признаку, связывающему технологические процедуры обработки информации с характеристиками и возможностями средств оргтехники.

К *средствам составления и изготовления документов* относят:

ручные пишущие средства (карандаши, ручки);

пишущие машины;

аудио (диктофонную), аудиовидео записывающую и проигрывающую технику;

 компьютеры и внешние устройства к ним (принтеры, плоттеры и графопостроители для печати чертежей и карт, сканеры).

При выполнении процессов составления и изготовления текстовых документов чаще всего используются компьютеры и внешние периферийные устройства к ним. Созданные с их помощью документы имеют эстетически более приемлемый вид благодаря наличию различных шрифтов и цветового оформления, легко трансформируются, редактируются, переносятся на другие носители и т.п. Некоторые виды сканеров позволяют одновременно со сканированием данных, осуществлять их вывод на печатающее устройство, т.е. работать в режиме копира.

#### *Средства обработки документов*

*Средства обработки документов* состоят из:

фальцевальных, биговальных и бумагорезательных машин (фольдеры);

листоподборочных и сортировальных машин и устройств;

 переплётного (скрепляющего и склеивающего) оборудования: стиплеры, нитки с иголками, клей, другие крепежные механизмы и материалы, а также сшиватели, брошюраторы и др.;

конвертовскрывающих и резательных машин;

 машин для нанесения защитных покрытий на документы (ламинаторы и лакокрасочные станки);

адресовальных, штемпелевальных и франкировальных машин;

устройств уничтожения документов (шредеры) и др.

Оформление документов, придание им удобной, единообразной формы, удобство хранения, использования и т.п. после их копирования, размножение и в других ситуациях базируются на применении средств и методов оформления и переплёта и т.п. Для этого используют: адресовальные и маркировальные машины, фальцевальные, листоподборочные и сортировальные устройства, резальное, брошюровальное и переплётное оборудование, ламинаторы и другие устройства.

*Фальцевальные устройства* выполняют различные виды фальцовки (сгибания) бумаги по заданному формату и аккуратно складывают её.

*Листоукладочные машины* – аппараты вибрационного типа, предназначенные для выравнивания пачки бумаги. С этой целью обычно используют "*джоггеры*" – устройства, сталкивания (выравнивания) пачки бумаги и снятия с неё статического электричества. Рекомендуется их применять перед печатью, фальцовкой и брошюровкой.

*Листоподборочные машины* (коллаторы) автоматически подбирают (сортируют) отпечатанные листы в блоки, например, для изготовления брошюр, книг и т.п.

*Брошюровальные устройства* предназначены для автоматической фальцовки и скрепления брошюр. Относятся к оборудованию, используемому для сшивания и (или) переплёта документов и называются брошюровщиками или брошюраторами. Обычно с этой целью используются аппараты с пластиковыми, металлическими пружинами и термопереплётные аппараты.

Оборудование с пластиковыми пружинами для переплёта документов позволяет придать сшиваемым документам аккуратный и достаточно эстетичный вид. Оборудование с металлическими пружинами работает аналогично, но материал для пружин используется иной, что отражается в особенностях скрепления данным способом.

Оборудование для термопереплёта позволяет изготавливать книги и брошюры практически типографского качества. Компактные термопереплётные машины (англ. "биндеры") делают надёжный переплёт с помощью специальных обложек с нанесённым на их корешок термо-клеем. К качеству бумаги предъявляются минимальные требования. Максимальная толщина проклеиваемой стопы 70 мм (более 500 листов), а продолжительность процесса составляет 30–40 секунд. При работе на машинах этого типа получается очень прочное и долговечное соединение – застывший клей эластичен и книга не рассыпается при многократном или неаккуратном её использовании.

При выборе переплетных устройств следует обратить внимание на такие параметры, как производительность и возможность работы с разными форматами. Если объёмы документов превышают 200 листов, то лучше иметь аппарат, обладающий функцией регулировки глубины перфорации. Обычно для небольших объёмов и партий используют сшиватели.

*Сшиватель документов* ("степлер") применяется для соединения листовых документов в делопроизводстве, скрепления их в пачки при помощи металлических скобок (иногда бесскобочным способом, посредством деформации бумаги при сильном сжатии её ребристыми пластинами). При сшивании скобка под нажимом толкателя (ножа) отделяется от пакета скобок, заправленных в магазин сшивателя, и прокалывает блок бумажных листов. После этого концы скобок попадают в фигурные выемки металлические пластины-основания и загибаются. В сшивателях толкатель может приводиться в движение вручную*,* или электроприводом*.* Сшиватели различных моделей позволяют скреплять при помощи скобок от 3–5 до 100 и более листов.

К сшивателям относят и проволокошвейные машины, скрепляющие скобками блоки бумаги толщиной до 45 *мм* (несколько сотен листов). Скобки формируются в машине из стальной проволоки диаметром 0,4–0,8 *мм.* Обычно эти машины применяются на полиграфических предприятиях.

### *Оборудование для резки бумаги*

*Бумагорезательные аппараты* (резаки) используют на любом этапе работы, например, резки рулонной или иной бумаги. С их помощью режут отпечатанные листы перед брошюровкой или тираж, если на каждом листе располагаются по нескольку копий. Наиболее часто резаки применяют для чистовой подрезки готового тиража. По способу воздействия на нож резаки делятся на: механические (ручные) и электрические. В свою очередь, ручные резаки бывают сабельного и гильотинного типов.

*Ламинаторы* осуществляют закатку документов в прозрачную (глянцевую или матовую) плёнку, придающую и надолго сохраняющую привлекательный внешний вид, надёжно защищающую их от загрязнения и механических повреждений. Существуют аппараты горячего и холодного ламинирования.

*Адресовальные машины* используют для впечатывания в документы локальных фрагментов текста (адресов клиентов, извещений и др.).

*Маркировальные машины* (*франкировальные машины*) впечатывают в конверты почтовые штампы вместо вклеивания на них марок. Штамп может содержать наименование организации, её адрес, телефоны, дату почтового отправления и сумму оплаты, краткое рекламное объявление.

*Штемпелевальные устройства* (*нумераторы*) применяют для печати на документах коротких цифровых сообщений (номеров, индексов, дат).

*Устройства уничтожения документов* (шрейдеры) осуществляют разрезание, как правило, листов бумаги на мелкие части до микроизмельчения. Они представляют контейнер для уничтожаемых документов и отходов, снабжённый автоматическим приводом. При этом используется продольная, перекрёстная резка, измельчение документов в бумажную пыль или крошку.

## **ОБЩИЕ ВЫВОДЫ**

Следует понимать, что для копирования и тиражирования документов используются технологии и средства оргтехники и полиграфии. Полиграфическое оборудование условно делят на профессиональное типографское и оперативное.

Оперативная полиграфия является направлением современного полиграфического производства. Она представляет упрощённые и ускоренные методы, технологию и технические средства издания малотиражной документации при удовлетворительном качестве полиграфического исполнения.

Наиболее распространённым способом копирования является электрографическое копирование (электрофотографическое, ксерографическое копирование). Устройства, применяющие этот способ копирования, называют "копиры", а используемая ими технология называется сухая электрография, ксерография*.* Копиры делятся на устройства с подвижным и неподвижным стеклом экспонирования.

В полиграфии (в т.ч. оперативной) используют оборудование и методы, позволяющие получать высокое качество печати и значительные тиражи выпускаемых документов за счёт применения специальных печатных форм – трафаретов. Наибольшее применение получили методы гектографической офсетной и трафаретной печати.

Самым эффективным и перспективным видом оперативной полиграфии является электроннотрафаретная печать (ризография) с использованием аппаратов трафаретной печати – ризографов (дубликаторов). Ризограф занимает нишу между ксерографией и офсетной печатью и обеспечивает тиражирование продукции объёмом от 20 до 5000 и более экземпляров. Ризографы бывают роликовые (протяжные) и планшетные.

Оргтехника включает оперативную полиграфию (копиры), программно-технические средства организации управления и обработки документов, в том числе компьютеры и средства связи, канцелярские принадлежности, мебель и др. Средства оргтехники коллективного пользования включают: сетевые принтеры, ксероксы, телефаксы, шредеры, компьютеры, сканеры и другие устройства.

К средствам составления и изготовления документов относят: ручные пишущие средства (карандаши, ручки); пишущие машины; аудио (диктофонную), аудиовидео записывающую и воспроизводящую технику; компьютеры и внешние устройства к ним (например, печатающие: матричные, струйные, лазерные принтеры, плоттеры и графопостроители для печати чертежей и карт).

Средства обработки документов состоят из: сгибающих, листоподборочных, сортировальных и бумагорезательных устройств; скрепляющего и склеивающего оборудования (стиплеры, крепежные механизмы и материалы); устройств нанесения защитных покрытий на документы (ламинаторы); маркировочных машин; устройств уничтожения документов (шредеры) и др.

## **Контрольные вопросы:**

1. Определите сходство и различия между оргтехникой и полиграфическим оборудованием.

2. Дайте классификацию входящих в оргтехнику средств составления и изготовления документов.

3. Охарактеризуйте методы репрографии и оперативной полиграфии.

4. Назовите устройства электрографического копирования, их назначение и принцип работы.

5. Перечислите виды и принципы печати с помощью трафаретов.

6. Назовите универсальные технические средства оперативной полиграфии (ризографы и т.п.).

7. Как используются компьютеры с полиграфическим оборудованием для тиражирования информации.

8. Перечислите средства обработки документов.

9. Какие технические средства используются для фальцовки и скрепления листов?

10. Какие устройства применяют для уничтожения документов и как они работают?

## Принтеры. Возможности печати. Управление работой принтера

## **Цель работы:** изучить принцип работы лазерного принтера. **Теоретическая часть: Задание:** Осуществить заправку картриджа.

Изображение, получаемое с помощью современных лазерных принтеров (а также матричных и струйных), состоит из точек (dots). Чем меньше эти точки и чем чаще они расположены, тем выше качество изображения. Максимальное количество точек, которые принтер может раздельно напечатать на отрезке в 1 дюйм (25,4 мм), называется разрешением и характеризуется в точках на дюйм (dpi — dot per inch). Принтер считается неплохим, если его разрешение составляет 300 dpi (иногда применяют обозначение 300 х 300 dpi, что означает 300 dpi по горизонтали и 300 dpi по вертикали).

Лазерные принтеры менее требовательны к бумаге, чем, например, струйные, а стоимость печати одной страницы текстового документа у них в несколько раз ниже. При этом недорогие модели лазерных и светодиодных монохромных принтеров уже способны конкурировать по цене с высококачественными цветными струйными принтерами.

Большинство представленных на рынке лазерных принтеров предназначены для черно-белой печати; цветные лазерные принтеры весьма дороги и рассчитаны на корпоративных пользователей.

Лазерные принтеры печатают на бумаге любой плотности (от 60 г/м3) со скоростью от 3 до ... (эта цифра постоянно растет) листов в минуту (ppm — page per minutes), при этом разрешение может быть 1200 dpi и более. Качество текста, напечатанного на лазерном принтере с разрешением 300 dpi, примерно соответствует типографскому. Однако если страница содержит рисунки, содержащие градации серого цвета, то для получения качественного графического изображения потребуется разрешение не ниже 600 dpi. При разрешающей способности принтера 1200 dpi отпечаток получается почти фотографического качества. Если необходимо печатать большое количество документов (например, более 40 листов в день), лазерный принтер представляется единственным разумным выбором, поскольку для современных персональных лазерных принтеров стандартными параметрами являются разрешение 600 dpi и скорость печати 8...12 страниц в минуту.

#### **Принцип работы лазерного принтера.**

Впервые лазерный принтер был представлен фирмой Hewlett Packard. (поправка: впервые лазерный принтер был предоставлен не Hewlett-Packard, а компанией XEROX в 1977 году) В нем был использован электрографический принцип создания изображений — такой же, как в копировальных аппаратах. Различие состояло в способе экспонирования: в копировальных аппаратах оно происходит с помощью лампы, а в лазерных принтерах свет лампы заменил луч лазера (рис. 1).

Сердцем лазерного принтера является фотопроводящий цилиндр (Organic Photo Conductor), который часто называют печатающим фотобарабаном или просто барабаном. С его помощью производится перенос изображения на бумагу. Фотобарабан представляет собой металлический цилиндр, покрытый тонкой пленкой фоточувствительного полупроводника. Поверхность такого цилиндра можно снабдить

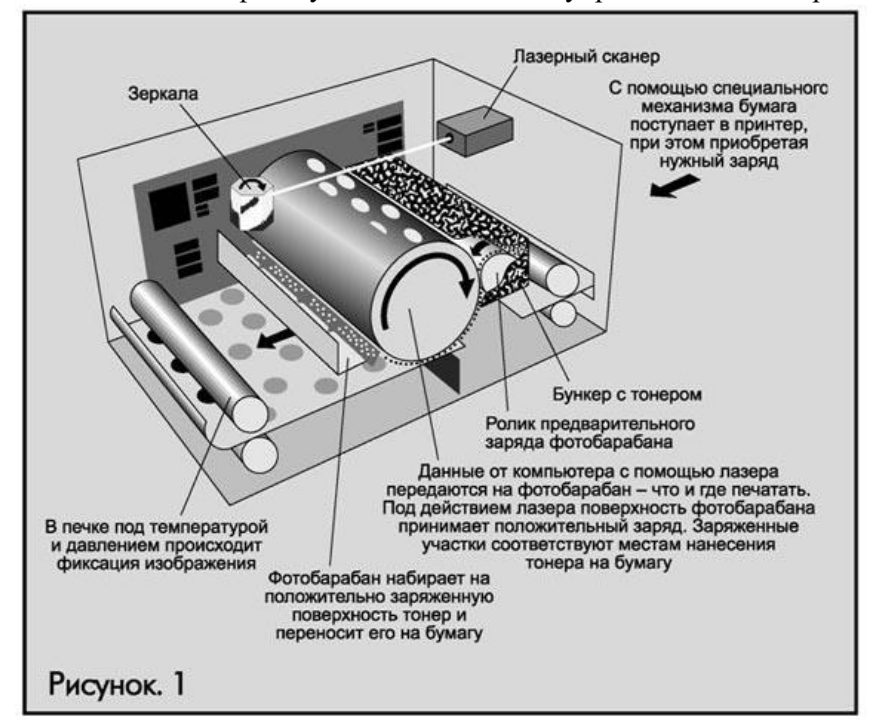

положительным или отрицательным зарядом, который сохраняется до тех пор, пока барабан не освещен. Если какую-либо часть барабана экспонировать, покрытие приобретает проводимость и заряд стекает с освещенного участка, образуя незаряженную зону. Это ключевой момент в понимании принципа работы лазерного принтера.

Другой важнейшей частью принтера является лазер и оптикомеханическая система зеркал и линз, перемещающая луч лазера по поверхности барабана. Малогабаритный лазер генерирует очень тонкий световой луч. Отражаясь от вращающихся зеркал

(обычно четырехгранной или шестигранной формы), этот луч засвечивает поверхность фотобарабана, снимая ее заряд в точке экспонирования.

Для получения точечного изображения лазер включается и выключается при помощи управляющего микроконтроллера. Вращающееся зеркало разворачивает луч в виде строки скрытого изображения на поверхности фотобарабана.

После формирования строки специальный шаговый двигатель поворачивает барабан для формирования следующей. Это смещение соответствует разрешающей способности принтера по вертикали и обычно составляет 1/600 или 1/1200 дюйма. Процесс образования скрытого изображения на барабане напоминает формирование растра на экране телевизионного монитора.

Используются два основных способа предварительного (первичного) заряда поверхности фотоцилиндра:

- при помощи тонкой проволоки или сетки, называемой "коронирующим проводом". Высокое напряжение, подаваемое на провод, приводит к возникновению светящейся ионизированной области вокруг него, которая называется короной, и придает барабану необходимый статический заряд;

- при помощи предварительно заряженного резинового вала (PCR).

Итак, на барабане сформировано невидимое изображение в виде статически разряженных точек. Что же дальше?

### **Устройство картриджа**

Перед тем как рассказать о процессе передачи и закрепления изображения на бумаге, рассмотрим устройство картриджа для принтера Laser Jet 1100 фирмы Hewlett Packard. В этом типичном картридже можно выделить два основных отделения: отделение для отработанного тонера и тонерный отсек.

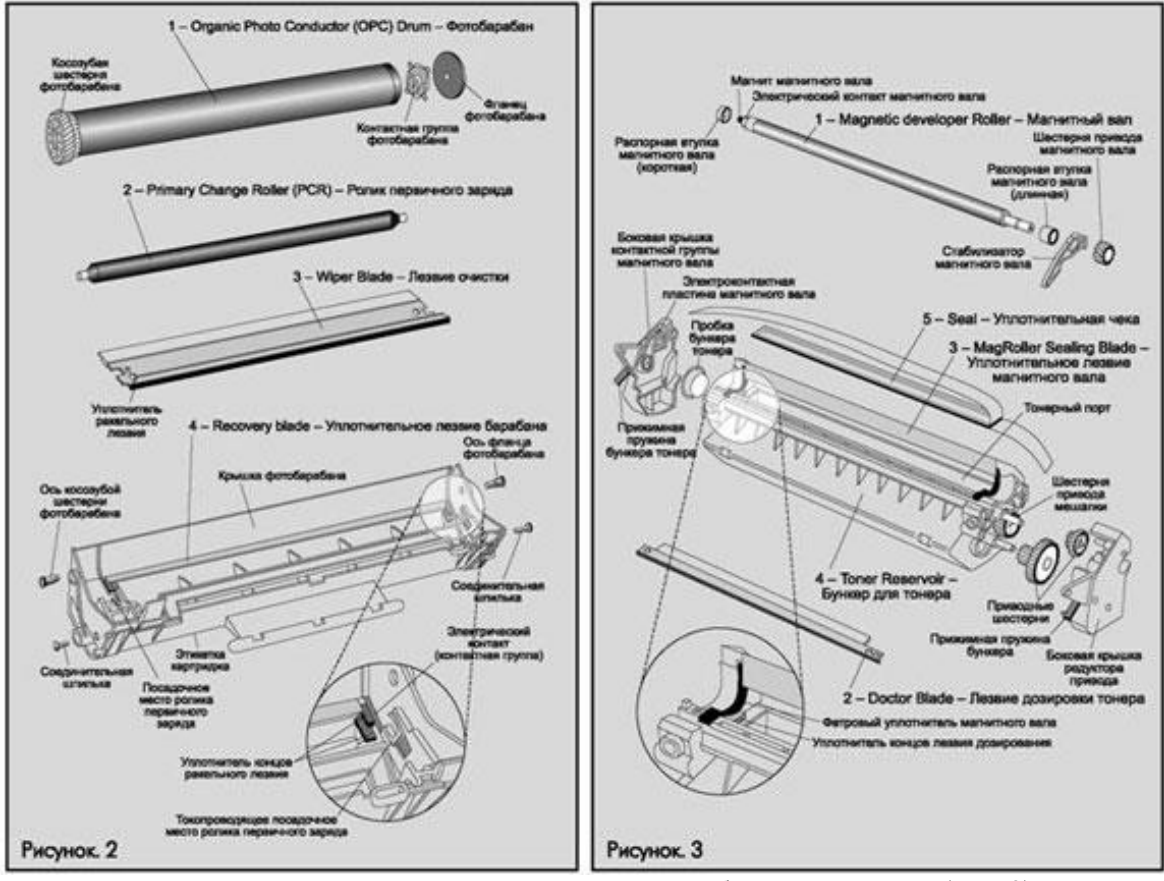

Основные конструктивные элементы отделения для отработанного тонера (рис. 2):

1 — Фотобарабан (Organic Photo Conductor (OPC) Drum). Представляет собой алюминиевый цилиндр, покрытый органическим светочувствительным и фотопроводящим материалом (обычно оксидом цинка), который способен сохранять образ, наносимый лазерным лучом.

2 — Вал первичного заряда (Primary Charge Roller (PCR)). Обеспечивает равномерный отрицательный заряд барабана. Выполнен из токопроводящей резиновой или поролоновой основы, нанесенной на металлический вал.

3 — "Вайпер", ракель, чистящее лезвие (Wiper Blade, Cleaning Blade). Очищает барабан от остатков тонера, который не был перенесен на бумагу. Конструктивно выполнен в виде металлического каркаса (stamping) с полиуретановой пластиной (blade) на конце.

4 — Лезвие очистки (Recovery Blade). Перекрывает область между барабаном и бункером для отработанного тонера. Recovery Blade пропускает тонер, оставшийся на барабане, внутрь бункера и не дает ему высыпаться в обратном направлении (из бункера на бумагу).
Основные конструктивные элементы тонерного отсека (см. рис. 3):

1 — Магнитный вал (Magnetic Developer Roller, Mag Roller, Developer Roller). Представляет собой металлическую трубку, внутри которой находится неподвижный магнитный сердечник. К магнитному валу притягивается тонер, который, перед подачей на барабан, приобретает отрицательный заряд под действием постоянного или переменного напряжения.

2 — "Доктор" (Doctor Blade, Metering Blade). Обеспечивает равномерное распределение тонкого слоя тонера на магнитном вале. Конструктивно выполнен в виде металлического каркаса (stamping) с гибкой пластиной (blade) на конце.

3 — Уплотнительное лезвие магнитного вала (Mag Roller Sealing Blade). Тонкая пластина, аналогичная по функциям Recovery Blade. Перекрывает область между магнитным валом и отсеком подачи тонера. Mag Roller Sealing Blade пропускает тонер, оставшийся на магнитном вале, внутрь отсека, предотвращая утечку тонера в обратном направлении.

4 — Бункер для тонера (Toner Reservoir). Внутри него находится "рабочий" тонер, который будет перенесен на бумагу в процессе печати. Кроме того, в бункер встроен активатор тонера (Toner Agitator Bar) -проволочная рамка, предназначенная для перемешивания тонера.

5 — Пломба, чека (Seal). В новом (или регенерированном) картридже тонерный бункер запечатан специальной пломбой, которая предотвращает просыпание тонера при транспортировке картриджа. Перед началом эксплуатации эта пломба удаляется.

## **Принцип лазерной печати**

На рис. 4 изображен картридж в разрезе. Когда включается принтер, все компоненты картриджа приходят в движение: происходит подготовка картриджа к печати. Этот процесс аналогичен процессу печати, но лазерный луч не включается. Затем движение компонентов картриджа останавливаются принтер переходит в состояние готовности к печати (Ready).

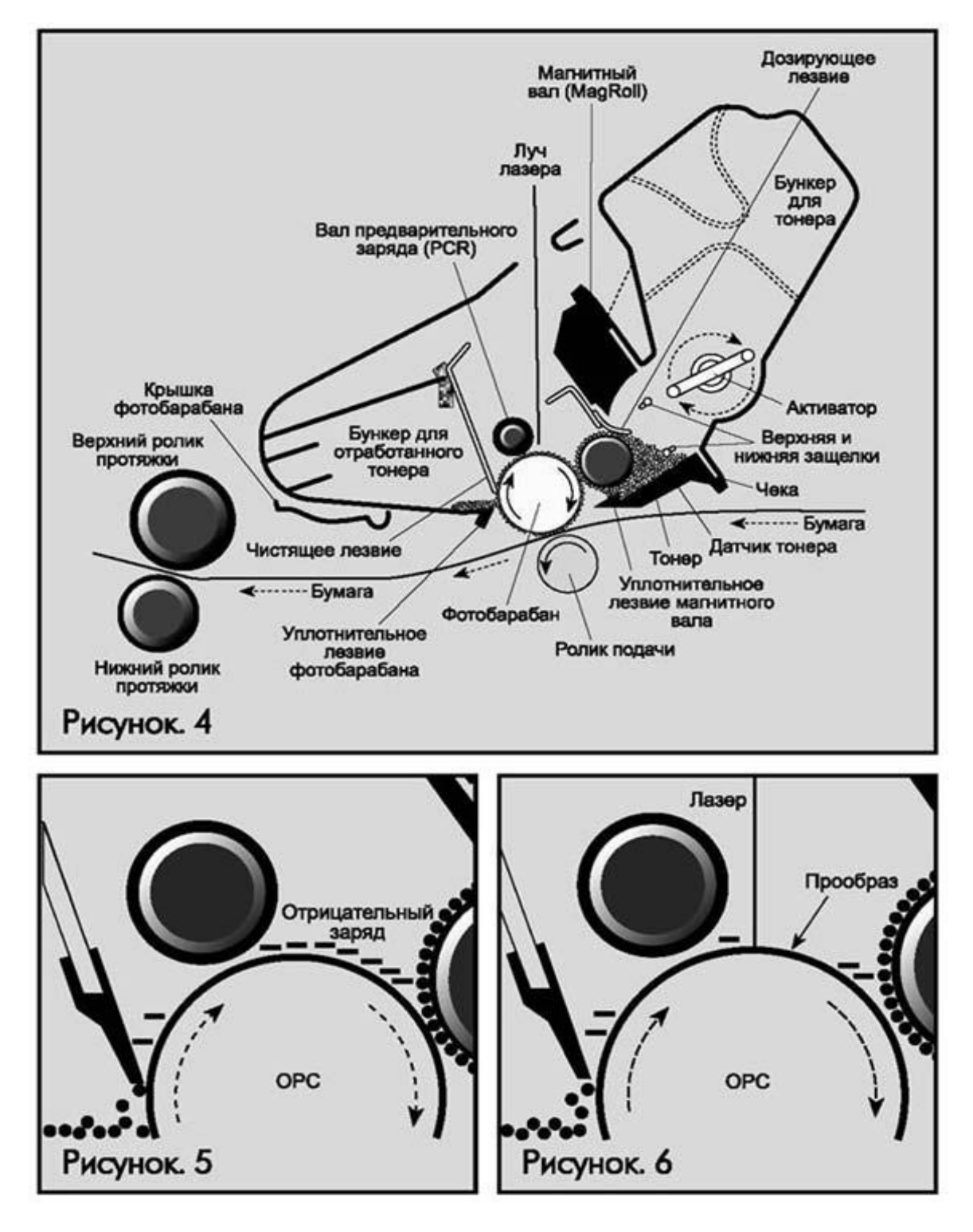

После отправки документа на печать, в картридже лазерного принтера происходят следующие процессы:

Зарядка барабана (рис. 5). Вал первичного заряда (PCR) равномерно передает на поверхность вращающегося барабана отрицательный заряд.

Экспонирование (рис. 6). Отрицательно заряженная поверхность барабана экспонируется лазерным лучом только в тех местах, на которые будет нанесен тонер. Под действием света, фоточувствительная поверхность барабана частично теряет отрицательный заряд. Таким образом, лазер экспонирует на барабан скрытое изображение в виде точек с ослабленным отрицательным зарядом.

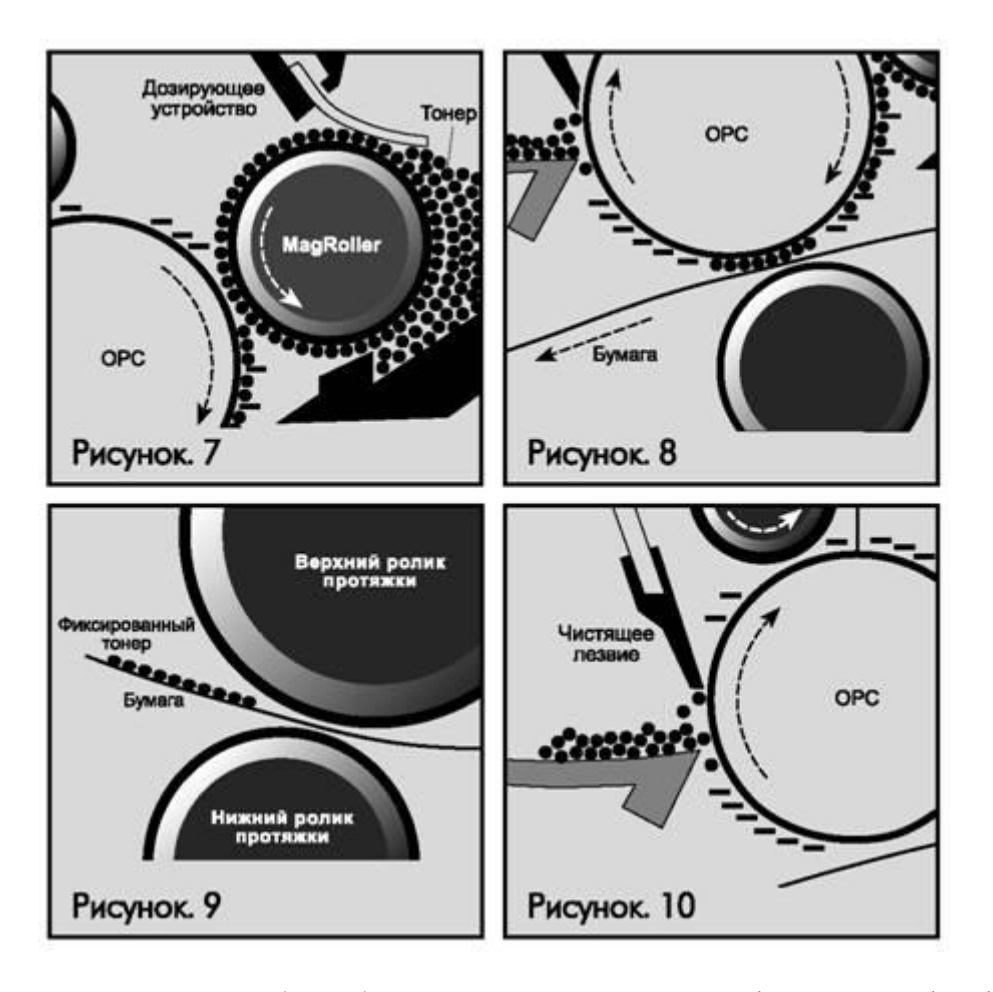

Нанесение тонера (рис. 7). На этом этапе скрытое изображение на барабане при помощи тонера превращается в видимое изображение, которое будет перенесено на бумагу. Тонер, находящийся около магнитного вала, притягивается к его поверхности под действием поля постоянного магнита, из которого изготовлена сердцевина вала. При вращении магнитного вала тонер проходит сквозь узкую щель, образованную "доктором" и валом. В результате он приобретает отрицательный заряд и прилипает к тем участкам барабана, которые были экспонированы. "Доктор" обеспечивает равномерность нанесения тонера на магнитный вал.

Перенос тонера на бумагу (рис. 8). Продолжая вращаться, барабан с проявленным изображением соприкасается с бумагой. С обратной стороны бумага прижимается к валу Transfer Roller, несущему положительный заряд. В результате отрицательно заряженные частицы тонера притягиваются к бумаге, на которой получается изображение, "насыпанное" тонером.

Закрепление изображения (рис. 9]. Лист бумаги с незакрепленным изображением перемещается к механизму закрепления, представляющим собой два соприкасающихся вала, между которыми протягивается бумага. Нижний вал (Lower Pressure Roller) прижимает ее к верхнему валу (Upper Fuser Roller). Верхний вал нагрет, и при соприкосновении с ним частицы тонера расплавляются и закрепляются на бумаге.

Очистка барабана (рис. 10). Некоторое количество тонера не переносится на бумагу и остается на барабане, поэтому его необходимо очистить. Эту функцию выполняет "вайпер". Весь тонер, оставшийся на барабане, счищается вайпером в бункер для отработанного тонера. При этом Recovery Blade закрывает область между барабаном и бункером, не позволяя тонеру просыпаться на бумагу.

"Стирание" изображения (рис. 11). На этом этапе с поверхности барабана "стирается" скрытое изображение, нанесенное лазерным лучом. При помощи вала первичного заряда поверхность фотобарабана равномерно "покрывается" отрицательным зарядом, который восстанавливается в тех местах, где он был частично снят под действием света.

Сканеры. Программные и аппаратные требования при установке сканера.

**Цель работы:** приобрести навыки работы со сканером.

**Программное обеспечение:** операционная система, драйвера для сканера, программа FineReader.

# **Теоретическая часть**

Сканер (англ. scanner) - устройство, которое, анализируя какой-либо объект (обычно изображение, текст), создает цифровую копию изображения объекта Принцип действия сканера состоит в следующем. Лампа холодного свечения (как в копировальных аппаратах) создает световой поток, который отражается от оригинала и считывается датчиком. Считанная и оцифрованная информация посылается в компьютер.

# **Виды сканеров**

В зависимости от способа сканирования объекта и самих объектов сканирования существуют следующие виды:

Планшетные – наиболее распространенный вид сканеров, поскольку обеспечивает максимальное удобство для пользователя высокое качество и приемлемую скорость сканирования. Представляет собой планшет, внутри которого вод прозрачным стеклом расположен механизм сканирования.

Ручные – в них отсутствует двигатель, следовательно, объект приходится сканировать пользователю вручную, единственным его плюсом является дешевизна и мобильность, при этом он имеет массу недостатков низкое разрешение, малую скорость работы, узкая полоса сканирования, возможны перекосы изображения, поскольку пользователю будет трудно перемещать сканер постоянной скоростью.

Листопротяжные – лист бумаги вставляется в щель и протягивается по направляющим роликам внутри сканера мимо лампы. Имеет меньшие размеры, по сравнению с планшетным, однако может сканировать только отдельные листы, что ограничивает его применение в основном офисами компаний. Многие модели имеют устройство автоматической подачи, что позволяет быстро сканировать большое количество документов.

Планетарные – применяются для сканирования книг или легко повреждающихся документов. При сканировании нет контакта со сканируемым объектом (как в планшетных сканерах).

Книжные – с V-образной колыбелью на основе цифровых фотоаппаратов.

Являются подвидом планетарных сканеров, однако имеют ряд отличий, среди которых -Vобразная колыбель, позволяющая сканировать книгу не раскрывая ее полностью, в режиме бережного сканирования, поэтому часто используется библиотеками. Прижимное стекло, входящее в состав конструкции, обеспечивает выпрямление страниц книги, и, следовательно, изображения без искажений.

Барабанные – применяются в полиграфии, имеют большое разрешение (около 10 тысяч точек на дюйм). Оригинал располагается на внутренней или внешней стенке прозрачного цилиндра (барабана).

Слайд-сканеры – как ясно из названия, служат для сканирования плёночных слайдов, выпускаются как самостоятельные устройства, так и в виде дополнительных модулей к обычным сканерам.

Сканеры штрих-кода — небольшие, компактные модели для сканирования штрих-кодов товара в магазинах.

## **Характеристики сканеров**

1. Оптическое разрешение

Разрешение измеряется в точках на дюйм (англ. dots per inch- dpi). Является основной характеристикой сканера. Сканер снимает изображение не целиком, а по строчкам. По вертикали планшетного сканера движется полоска светочувствительных элементов и снимает по точкам изображение строку за строкой. Чем больше светочувствительных элементов у сканера, чем больше точек он может снять с каждой горизонтальной полосы изображения. Это и называется оптическим разрешением. Стандартным разрешением для офисного сканера можно считать 300- 600 точек на дюйм. На сканерах указывается два значения, например 600х1200 dрi, горизонтальное — определяется матрицей ССD, вертикальное - определяется количеством шагов двигателя на дюйм. Во внимание следует принимать минимальное значение. Это так называемое оптическое разрешение (физическое или реальное), т.е. разрешение, которое способен дать непосредственно датчик сканера.

2. Интерполированное разрешение

Однако создаваемый сканером файл может оказаться и более высокого разрешения. Существуют программы, которые путем интерполяции увеличивают разрешение. Такое программное разрешение не сильно влияет на качество получаемого изображения и используется только для определенных случаев работы с графикой. Это разрешение, полученное при помощи математической обработки изображения, называется уже интерполированным. Не все сканеры выполняют интерполяцию. Его практически не применяют, потому что лучшие результаты можно получить, увеличив разрешение с помощью графических программ после сканирования.

3. Скорость работы

В отличие от принтеров, скорость работы сканеров указывают редко, поскольку она зависит от множества факторов. Иногда указывают скорость сканирования одной линии в миллисекундах.

4. Глубина цвета

Глубина цвета определяется битностью информации о цвете в одной точке. Измеряется количеством опенков, которые устройство способно распознать. Современные сканеры выпускают с глубиной цвета 24, 30, 36 бит. Если сказано в характеристике сканера, что глубина его цветопередачи 30 бит, то это означает следующее: в одной точке хранится информация о 230=16,7 млн. цветов. Несмотря на то, что графические адаптеры пока не могут работать с глубиной цвета больше 24 бит, такая избыточность позволяет сохранять больше оттенков при преобразованиях картинки в графических редакторах. После оцифровки текста он представляется в виде изображения и необходимо провести его распознание. Для этого применяются несколько программ распознавания оптических образов. С русским текстом могут работать программы FineReader и Cunie.

Таким образом, при работе с текстом будет следующая последовательность действий: помещение оригинала на стекло сканера, запуск программы сканирования, получение изображения, распознавание текста из изображения, помещение распознанного текста в текстовой редактор и его редактирование, если это необходимо.

Если необходимо отсканировать рисунок, то изображение помещается на стекло сканера, сканируется и записывается в графическом файле или обрабатывается в графическом редакторе.

При отсутствии факсового аппарата, но при наличии факс-модемной платы в компьютере возможна посылка факсовых сообщений, используя возможности сканера как считывающего.

#### **Руководство пользователя**

При выключении сканера из сети подождите минимум 10 сек, и только тогда включайте его заново. Если включить сканер сразу, Вы можете его повредить.

Теперь подключаем USB-кабель. Один край подсоединяем к USB-разъему сканера (квадратный разъем), второй – в свободный USB-разъем на компьютере. Больше никаких действий не потребуется.

Теперь что касается первого сканирования. Поднимаем крышку сканера, кладем фотографию или документ, требующий сканирования, проверяем, чтобы он лежал ровно. Опускаем крышку, нажимаем Старт (Start). На компьютере появится панель, на которой будет отображено действие, которое нужно сделать. Выбираем путь сохранения файлов, формат, затем нажимаем Сохранить (Save). После окончания сканирования можно будет посмотреть обработанный файл в папке, которую Вы указали для сохранения.

Переходим к программам для сканирования. Одной из самых известных является ABBYYFineReader. С ее помощью можно сканировать и распознавать тексты и фотографии, сохранить отсканированную информацию в удобном для Вас формате (поддерживает около 20 форматов), работать с изображениями и многое другое. Еще одной удобной утилитой можно назвать VueScan 8.6.27 (одна из последних версий). Кроме стандартного сканирования в ней можно произвести улучшение полученного изображения. Данная утилита поддерживает больше двух сотен моделей сканеров, работает с форматом файла RAW, а так же имеет множество других плюсов.

Условие эксплуатации сканера, могут быть следующими:

1. Температура эксплуатации: 10 до 35 градусов цельсия. Температура хранения от -40 до 70 градусов цельсия.

2. Влажность по эксплуатации от 15 до 85% относительной влажности. Влажность при хранении от 0 до 90% относительной влажности.

# **ЗАДАНИЯ:**

Задание 1. Подключить сканер и проверить работоспособность используя программное обеспечение для распознавания текста.

Задание 2. Определить характеристики сканера.

Задание 3. Используя сеть интернет выяснить каким образом подключается планшет и световое перо?

#### **Контрольные вопросы:**

1. Укажите принцип работы сканера?

- 2. Для чего используют штрих код сканер?
- 3. Какие достоинства у листопротяжного сканера?
- 4. Какой сканер нужно использовать, что бы со сканировать с фотопленки?
- 5. Что означает портативный сканер?
- 6. Для чего применяются световое перо?
- 7. Какие виды планшетов существует?

# **Лабораторная работа №15**

Изучение принципов работы мобильных устройств

**Цель работы:** изучить мобильные устройства, способы включения, принцип работы **Теоретическая часть:**

# **МОБИЛЬНЫЕ УСТРОЙСТВА**

К мобильным устройствам относятся наладонные или карманные компьютеры [\(КПК\)](http://letopisi.org/index.php?title=%D0%9A%D0%9F%D0%9A&action=edit&redlink=1), сотовые телефоны, видеокамеры, цифровые фотоаппараты и другие системы, которые объединяют в себе все перечисленные функции. Палм (Palm) – это только один из производителей наладонных компьютеров. Для обозначения всего класса устройств в английском языке используется словосочетание Personal Digital Assistant, PDA, что на русский можно перевести как «цифровой секретарь». Обычно КПК и мобильные телефоны живут отдельно, но последнее время между ними все чаще образуются гибриды - смартфон - smartphone совмещающие функции мобильного телефона и КПК.

Во многом идеи мобильных устройств были представлены еще в середине 20 века. Мобильные устройства и [службы, основанные на местоположении](http://letopisi.org/index.php/Location-based_service) поддерживают [мобильное](http://letopisi.org/index.php/%D0%9C%D0%BE%D0%B1%D0%B8%D0%BB%D1%8C%D0%BD%D0%BE%D0%B5_%D0%BE%D0%B1%D1%83%D1%87%D0%B5%D0%BD%D0%B8%D0%B5)  [обучение,](http://letopisi.org/index.php/%D0%9C%D0%BE%D0%B1%D0%B8%D0%BB%D1%8C%D0%BD%D0%BE%D0%B5_%D0%BE%D0%B1%D1%83%D1%87%D0%B5%D0%BD%D0%B8%D0%B5) [мобильные игры,](http://letopisi.org/index.php/%D0%9C%D0%BE%D0%B1%D0%B8%D0%BB%D1%8C%D0%BD%D1%8B%D0%B5_%D0%B8%D0%B3%D1%80%D1%8B) [гибридные игры.](http://letopisi.org/index.php/%D0%93%D0%B8%D0%B1%D1%80%D0%B8%D0%B4%D0%BD%D1%8B%D0%B5_%D0%B8%D0%B3%D1%80%D1%8B)

# **Как мобильные устройства могут быть включены в сеть?**

При помощи разных технологий – WAP, GPRS, UMTS, Bluetooth, WiFi

1. GSM Global system for mobile communications. Наиболее популярный и повсеместно используемый стандрт для мобильных телефонов, которым пользуется более полутора биллионов людей во всем мире. Только скорость передачи данных в этом стандарте очень низкая и пакетной передачи, необходимой для поддержки Интернет протоколов в GSM нет. GSM поддержимает возможность обмена короткими сообщениями SMS (до 160 знаков латиницей) между пользователями мобильных телефонов. Следующее поколение сообщений – мультимедийные сообщения – MMS – включают не только текст, но и голос и картинку.

2. GPRS (General Packet Radio Service) надстройка над технологией мобильной связи GSM, позволяющая осуществлять пакетную передачу данных. GPRS поддерживает протоколы IP и PPP и позволяет пользователю мобильного телефона работать в Интернете и пересылать сообщения электронной почты .Для того, чтобы установить соединение пользователю необходимо указать имя точки доступа, свое сетевое имя и пароль.

3. Универсальные Мобильные Телекоммуникационные Системы - пример технологии третьего поколения мобильных систем. Иногда UMTS позиционируют как 3GSM - ступень в развитии GSM технологии. использует пару радиоканалов. Один на вход, а другой на выход. Тут скорость обмена информацией значительно выше – до 2х мегабит в секунду.

4. (WAP) Wireless Application Protocol – открытый стандарт для приложений, которые используют беспроводные коммуникации для доступа к Всемирной Паутине. Сам стандарт создавался для того, чтобы поддерживать навигацию по WWW с мобильных телефонов и наладонных компьютеров.

5. Голубой зуб Bluetooth обеспечивает обмен информацией между такими устройствами как карманные и обычные персональные компьютеры, мобильные телефоны, ноутбуки, принтеры и цифровые фотоаппараты на надёжной, недорогой, повсеместно доступной радиочастоте для ближней связи. Если эти устройства находятся друг от друга на достаточно близком расстоянии, даже в разных комнатах, то они могут находить друг друга и обмениваться информацией. В каждом голубозубом устройстве присутствует микрочип, который обеспечивает прием и передачу данных. Такими данными могут быть музыкальные mp3 файлы, фотографии, видеофайлы.

6. [Вай-фай](http://letopisi.org/index.php/Wi-fi_%D0%B2_%D1%88%D0%BA%D0%BE%D0%BB%D0%B5) - Wi-Fi Wireless Fidelity (IEEE 802.11) — протокол для организации локальных беспроводных сетей WirelessLAN. Пользователи могут перемещаться по территории покрытия сет[иWi-Fi](http://letopisi.org/index.php/Wi-fi_%D0%B2_%D1%88%D0%BA%D0%BE%D0%BB%D0%B5) без разрыва соединения.

Мобильные устройства (КПК и ноутбуки), оснащённые клиентскими Wi-Fi приёмнопередающими устройствами, могут подключаться к локальной сети и получать доступ в интернет через так называемые точки доступа.

Составить таблицу сравнение видеокамер. В таблицу включить 3 устройства, относящиеся к 3 типам: настольные веб-камеры, профессиональные камеры, автомобильные видеорегистраторы.

Сравнение произвести по следующим характеристикам:

oСтоимость

oОсновное применение камеры

o Габаритные размеры

oМатрица

o Разрешение видео

oИнтерфейсы

oНаличие микрофона

o Угол обзора

oНаличие подсветки и ее тип

oЧастота кадров

oДополнительное оборудование (механический привод, аккумулятор, память, и т.д.)

oДругие специфические особенности

#### **Мобильная станция**

Мобильная станция (МС) состоит из мобильного оборудования (телефона) и смарт-карты, которая называется модуль идентификации абонента (SIM). SIM карта обеспечивает индивидуальную мобильность: то есть пользователь может получать доступ к абонентскому обслуживанию независимо от модели его телефонного аппарата. Переставив SIM-карту в любой другой аппарат, пользователь может принимать или совершать звонки с него, а также пользоваться другими услугами связи.

Каждый мобильный телефон имеет уникальный номер, который присваивается системой Международной Идентификации Мобильного оборудования (IMEI). В SIM-карту встроена система Международной Идентификации Мобильного Абонента (IMSI), которая используется для идентификации абонента в системе, получения абонентом секретного кода аутентификации и другой информации.

Системы IMEI и IMSI независимы, и каждая их них обеспечивает индивидуальную мобильность абонента. SIM-карту можно защитить от взлома, используя пароль или индивидуальный идентификационный номер.

Сотовые телефоны стандарта GSM используют SIM-карты, на которых хранится информация об абоненте. Их также называют идентификационными модулями или модулями памяти. Именно в использовании таких карт состоит основное отличие между сотовым телефоном стандарта GSM или гарнитурой и стационарным цифровым телефоном. Наличие SIM-карты с памятью превращает аппарат, работающий на базе GSM-стандарта в умное устройство, способное выполнить множество задач, которые не под силу стационарному цифровому телефону. Среди таких возможностей – сохранение контактной информации в телефонной книге, загрузка и хранение медиа-файлов (рингтонов). Также в обычных радиотелефонах отсутствуют многие другие функции, которые изначально встроены в GSM-аппараты.

При использовании SIM-карты, остаток на вашем счету остается неизменным даже тогда, когда вы меняете аппарат. Пусть даже вам это может понадобиться только в теории. Например, вы хотите попробовать, как работает новый «навороченный» телефон соседа. Для этого вам нужно всего лишь переставить свою SIM-карту в его сотовый телефон, поддерживающий GSM-стандарт.

Сеть GSM отслеживает только существующий идентификационный номер счета, а не то, какими устройствами пользуются абоненты связи. Счет придется всё равно оплачивать вам, а не вашему соседу, который одолжил вам на время свой аппарат.

Именно эта особенность является главным отличием GSM-стандарта от технологии AMPS, которая предусматривает использование одного устройства для обслуживания одного счета. И никакой возможности поменять аппарат. Обычным радиотелефонам присваивается электронный серийный номер, который выжигается на плате, намертво прикрепленной к телефону.

Использование SIM-карт, наоборот, предусматривает быструю и простую замену телефона или другого GSM-устройства без замены карты.

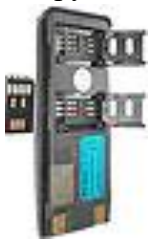

Слева вверху: Передняя панель сотового GSM-телефона Pacific Bell.

В середине сверху: тот же телефон, вид сзади. SIM-карта представляет собой белый пластиковый прямоугольник. Она вставляется в серый держатель.

Справа вверху: новинка, держатель для двух SIM карт, позволяющий получать одновременный доступ к двум операторам сотовой связи с одного телефона. При условии, что вы являетесь абонентом двух операторов.

# **Контрольные вопросы:**

- 1. Что относиться к мобильным устройствам?
- 2. Способы включения мобильных устройств.
- 3. Мобильная станция.

Платы для записи и воспроизведения видео. TV-тюнеры. Установка. Драйверы

**Цель работы:** изучить назначение и установку TV-тюнеров. **Теоретическая часть:**

# **Видеокарта.**

Видеокарта представляет собой карту расширения материнской платы и обеспечивает обработку видеоданных. Видеоподсистема, как правило, встроена в материнскую плату. В этом случае видеоплата не нужна. Однако когда необходимо улучшить видеоподсистему, что требуется при функционировании современных компьютерных игр, можно установить видеокарту.

Особенностью видеокарт является наличие так называемого графического процессора, который снимает часть вычислительных функций с центрального процессора, в последних моделях – не только для ускорения прорисовки изображений на экране, но и для несвойственных графических функций. Внешний вид видеокарты представлен на рисунке внизу.

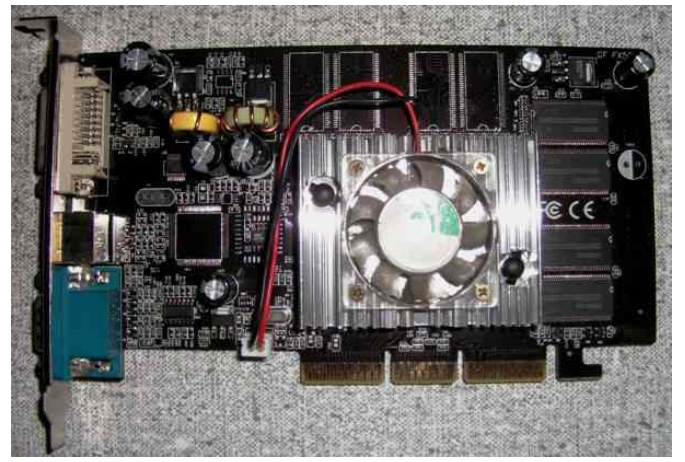

Видеокарта может иметь свой собственный вентилятор для охлаждения своего процессора, имеет стандартные разъемы для подключения монитора (наиболее распространен разъем D-Sub, имеющий 15 контактов, в три ряда по 5 контактов), современные виды разъемов - DVI и HDMI, которые унифицированы и могут подключаться друг к другу через специальные переходники, разъем для подключения телевизора и бытовых видеосистем – S-Video (для подключения так называемых тюльпанов, проводов с цветными штекерами). Пример расположения разъемов показан ниже.

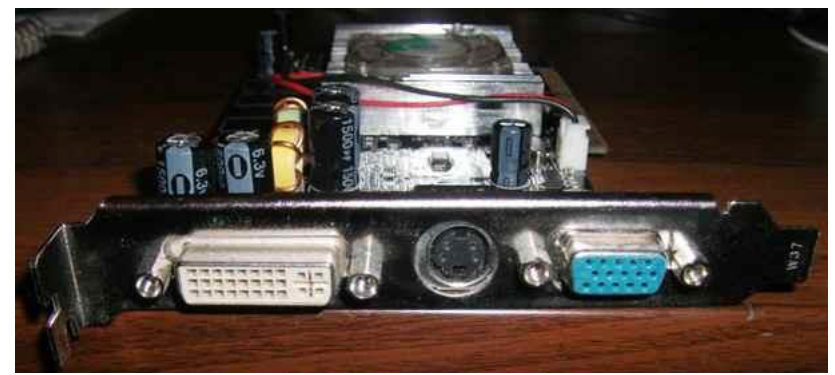

Слева направо находятся разъемы – DVI, S-Video, D-Sub. В настройках BIOS после установки видеокарты отключите встроенную подсистему, чтобы не было конфликтов.

Перед приобретением видеоплаты проверьте ее соответствие возможностям вашего компьютера. Если компьютер имеет ограничения в быстродействии и объеме памяти, то преимущества новой видеокарты будут небольшими. Также при работе на компьютере с

приложениями, не требующих хорошую графику, встроенная видеоподсистема обычно не требует замены.

Для замены видеокарты, прежде всего, отключите компьютер от электросети и выньте провод из розетки. Снимите боковые панели системного блока и для удобства положите его на бок. Теперь снимите с себя электростатический заряд, дотронувшись до неокрашенной части батареи центрального отопления или, в крайнем случае, к корпусу системного блока в нерабочем состоянии.

Если производится замена видеоплаты на другую, то открутите винт крепления платы к задней стенке системного блока и аккуратно снимите видеокарту. В случае если снимаемая плата имеет защелку для крепления к системному блоку, то откройте ее и выньте плату из разъема. Теперь выньте видеоплату из упаковочной коробки и, держа ее за края и не прикасаясь к контактным группам, вставьте в разъем без перекосов и не прилагая чрезмерных усилий. Заверните фиксирующий винт для крепления к системному блоку. Подключите провода к нужным разъемам в компьютере, о чем можно узнать из руководства к видеоплате или материнской плате. Обычно видеокарта вставляется в разъем PCIe x16, как это показано на рисунке ниже (в старых – AGP, в более старых – PCI. Во все эти разъемы видеокарта вставляется одинаково).

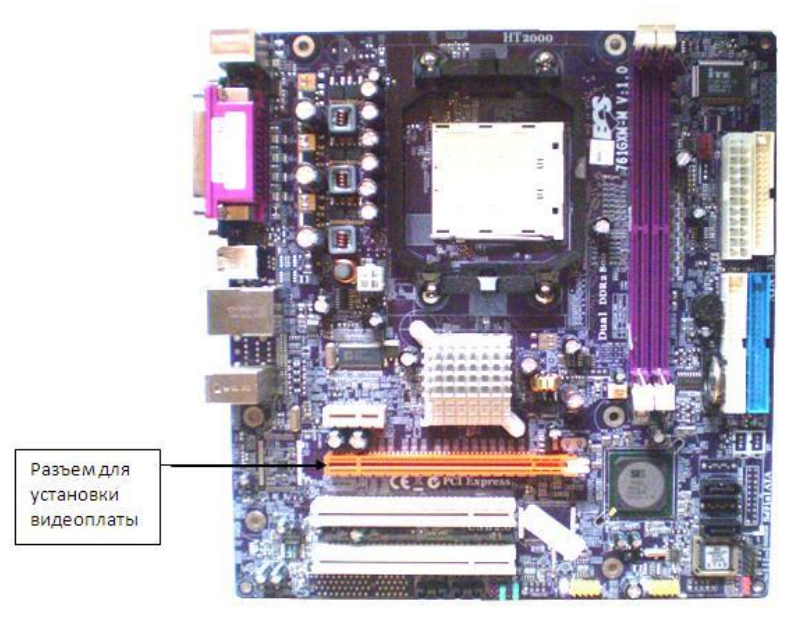

Соберите компьютер, закройте панели системного блока и подключите необходимые провода к внешним устройствам, не забыв присоединить сигнальный кабель к монитору. Включите компьютер. Установленная система Windows должна автоматически определить вновь установленную видеокарту. Мастер установки запросит драйвер для видеокарты. Как правило, драйвер поставляется на отдельном лазерном диске в комплекте поставки. Если его нет, то следует обратиться к сайту производителя и переписать наиболее свежий драйвер.

Первая установка видеокарты производится аналогичным образом. Отличие заключается в том, что после открытия системного блока нужно снять заглушку с задней панели системного блока напротив предполагаемого расположения видеокарты.

На рисунке ниже показана установка видеокарты в системный блок. Другие карты (звуковые, модемные и другие) вставляются аналогично.

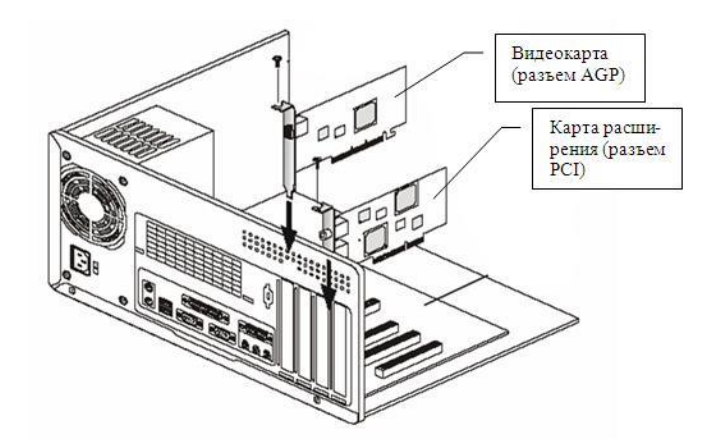

# **TV тюнер**

TV тюнер — устройство, обычно плата расширения, необходимая для приема телевизионных передач и вывода их на экран компьютера. Кроме того позволяет, подключать видеомагнитофон, видеокамеру и имеет ряд других довольно полезных возможностей.

В-тю́нер (англ. TV tuner) — род телевизионного приёмника (тюнера), предназначенный для приёма телевизионного сигнала в различных форматах вещания с показом на мониторе компьютера. Кроме того, большинство современных ТВ-тюнеров принимают FMрадиостанции и могут использоваться для захвата видео. Выпускались мониторы с встроенными ТВ-тюнерами (например SAMSUNG 940MW[1]) позволяющие выводить во время работы с компьютером в отдельном окне видео, как на телевизионном приёмнике (PiP).

#### **Чипсет**

Знание чипсета ТВ-тюнера полезно при поиске (выборе) драйвера устройства в операционных системах, отличных от семейства Microsoft Windows.

Кроме того, чипсет отчасти определяет технические характеристики ТВ-тюнера. В настоящее время все чипсеты обеспечивают примерно аналогичную по качеству картинку.

Для аналогового ТВ-тюнера значительное влияние на качество картинки оказывает схемотехника и конструкция аналоговой части, не входящей в состав чипсета.

В эпоху аналоговых ТВ-тюнеров в Россию обычно попадали ТВ-тюнеры на чипсетах (декодерах) двух производителей — Philips и Conexant.

#### **Аппаратная поддержка сжатия видео**

Некоторые ТВ-тюнеры дополнительно оснащаются аппаратной поддержкой сжатия видео (также называемой аппаратным энкодером) для форматов MPEG-1, MPEG-2 или H.264. Такая поддержка позволяет выполнять сжатие видео для записи в видеофайл, не загружая вычислениями центральный процессор компьютера, и таким образом ускорить сжатие данных и освободить центральный процессор для других задач. Аппаратная поддержка сжатия видео может быть доступна в базовом комплекте устройства или, иногда, в виде дополнительной опции.

#### **Двойные тюнеры**

В-тюнер настраивается на радиосигнал одной частоты, поэтому иногда в систему устанавливают два ТВ-тюнера, для того чтобы одновременно смотреть один канал и записывать информацию с другого. Существуют специальные двойные (или дуальные) ТВ-тюнеры, в которых в одном устройстве штатно совмещены два приёмника.

## **Комбинированные**

Комбинированные ТВ-тюнеры конструктивно совмещены с видеокартой (с архитектурной точки зрения являясь, как правило, отдельным устройством на шине PCI/AGP). Самый широкий ассортимент подобных устройств предлагает компания ATI (линейка All-In-Wonder). Проблема комбинированных ТВ-тюнеров в том, что сам тюнер устаревает значительно медленнее, чем графические видеокарты. Для стран СНГ также существенно, что продукты линейки ATI All-in-Wonder не поддерживают стандарт SECAM.

# **Пульт дистанционного управления**

Часто в комплект ТВ-тюнера входит пульт дистанционного управления, используемый так же, как и в случае обычного телевизора. Во многих случаях, с помощью специального программного обеспечения, предоставляется возможность назначить на события нажатия кнопок пульта вызов программ пользователя, не обязательно связанных с просмотром телепередач.

## **FM-тюнер**

FM-тюнер представляет собой самостоятельную плату или внешнее устройство, основное назначение которого прием радиостанций в FM-диапазоне. Раньше было распространено явление объединения FM-тюнеров со звуковыми картами. В настоящее время FM-тюнеры часто входят в состав других устройств, таких как ТВ-тюнеры. Самостоятельные же FM-тюнеры встречаются все реже.

FM-тюнеры основные типы:

- Самостоятельная плата, ISA или PCI.
- Звуковая плата, сочетающая в себе FM-тюнер.
- ТВ тюнер, сочетающий в себе FM-тюнер.
- Внешнее устройство, подключаемое к USB-порту.
- Внешнее устройство, работающее независимо от компьютера.

Последний тип FM-тюнера, компьютерным можно назвать с большой натяжкой. Единственное что его делает компьютерным, это то, что его можно купить в компьютерных магазинах, и то, что чаще всего, он предназначен для крепления к монитору.

#### **Web-камеры**

Веб-камера (также вебкамера) — малоразмерная цифровая видео или фотокамера, способная в реальном времени фиксировать изображения, предназначенные для дальнейшей передачи по сети Интернет (в программах типа Skype, Instant Messengerили в любом другом видеоприложении).

Веб-камеры, доставляющие изображения через интернет, закачивают изображения навебсервер либо по запросу, либо непрерывно, либо через регулярные промежутки времени. Это достигается путём подключения камеры к компьютеру или благодаря возможностям самой камеры. Некоторые современные модели обладают аппаратным и программным обеспечением, которое позволяет камере самостоятельно работать в качестве веб-сервера, FTP-сервера, FTPклиента и (или) отсылать изображенияэлектронной почтой.

Веб-камеры, предназначенные для видеоконференций, — это, как правило, простые модели камер, подключаемые к компьютеру, на котором запущена программа типаInstant Messenger.

Модели камер, используемые в охранных целях, могут снабжаться дополнительными устройствами и функциями (такими, как детекторы движения, подключение внешних датчиков и т. п.)

Веб-камера содержит объектив, оптический фильтр, ПЗС или КМОП матрицу, схему цифровой обработки изображения, схему компрессии изображения и опционально веб-сервер для подключения к сети.

#### **Камеры с доступом через Интернет**

Существуют камеры, транслирующие через Интернет изображения птичьих гнёзд, городских улиц, частных жилищ, сельской местности, офисов, городских панорам, извергающихся вулканов, канатных дорог, пекарен и т. п. На сегодняшний день веб-камеры есть даже в космосе (например, на Международной космической станции).

Часто веб-камеры используют для демонстрации качества или условий предоставляемого коммерческого сервиса — например, на веб-сайте горнолыжного курорта можно увидеть изображение горнолыжного склона, снятое именно в тот момент, когда его пожелает просмотреть посетитель веб-сайта. Некоторые веб-камеры могут удаленно управляться и в этом случае с помощью кнопок навигации на странице, отображаемой в браузере, можно повернуть веб камеру вправо или влево или изменить угол наклона — чтобы лучше рассмотреть место съемки. Существуют веб-камеры, на страницах которых можно управлять не самой веб-камерой, а устройством, которое она (веб-камера) показывает.

#### **Видеотелефония. Видеоконференции**

По мере того, как возможности работы с вебкамерами появлялись в приложениях, изначально предназначенных для текстового чата (в программах типа Instant Messenger) — в том числе в Skype, Yahoo Messenger, AOL Instant Messenger, Windows Live Messenger — миллионы обычных пользователей по всему миру получили возможность общения друг с другом по видеофону. Улучшение качества видеоданных позволило вебкамерам конкурировать с существовавшими до этого системами видеоконференцсвязи. Некоторые вебкамеры снабжаются новыми функциями, направленными специально на увеличение популярности и удобства видеосвязи (в том числе функциями, обеспечивающими автоматическое ретуширование снимка, сглаживание морщин, и т. п.).

#### **Камеры для игровых приставок**

EyeToy — цифровая цветная видеокамера для PlayStation 2, позволяющая игрокам взаимодействовать с играми при помощи движений, цветораспознавания и других подобных средств.

PlayStation Eye — Усовершенствованный EyeToy для PlayStation 3, позволяющая игрокам взаимодействовать с играми при помощи движений, цветораспознавания и других подобных средств.

Xbox Live Vision — видеокамера для Xbox 360 и Xbox Live, которая также может использоваться в играх.

Kinect — камера для компьютеров и приставок с ик лазером и массивом микрофонов для получения информации о 3х измерениях

# **Камеры для PC**

PC-вебкамеры также могут использоваться в играх, использующих простые алгоритмы распознавания движений.

игры, которые являются отдельными программами,

 игры, которые запускаются в окне браузера при помощи технологии Flash, или какого-нибудь другого плагина.

Сетевая web-камера (IP-камера)

Современная IP-камера представляет собой цифровое устройство, производящее видеосъемку, оцифровку, сжатие и передачу по компьютерной сети видеоизображения. В отличие от обычной веб-камеры сетевая камера функционирует как вебсервер и имеет свой собственный IP-адрес. Таким образом, возможно непосредственное подключение камеры к интернету, что позволяет получать видео и аудиосигнал и обеспечивать управление камерой посредством интернета через браузер.

## **Лабораторная работа №18-19**

Установка звуковой карты. Программное обеспечение. Форматы записи оцифрованного звука

**Цель работы:** изучить назначение и принцип установки звуковой карты, редакторы цифрового звука.

## **Теоретическая часть:**

# **Звуковая плата.**

Звуковая подсистема предназначена для обработки звуковых данных и возможности прослушивания всевозможных звуков с помощью внешних устройств – наушников, звуковых колонок, усилителей и т.д. В настоящее время применяют два стандарта обработки звука – АС`95 ,разработанный компанией Intel иHD Audio, введенный той же фирмой в 2004 году. Последний стандарт позволяет получить наиболее качественное звучание и имеет значительные возможности при записи, воспроизведения и обработки звуковых данных. Если встроенной подсистемы на материнской плате нет (сейчас практически все персональные компьютеры имеют интегрированную аудиоподсистему) или она не устраивает, то устанавливается звуковая карта через разъем материнской платы PCI (звуковая карта показана на рисунке ниже). Заметим, что отключение встроенной аудиосистемы происходит через BIOS, чтобы не было конфликтов. Может быть два варианта: звуковая карта подключается через разъем USB или выполнена в виде платы, которая устанавливается на компьютер.

Звуковая плата (или карта) подключается к разъему PCI на материнской плате. Для установки звуковой платы на компьютер произведите следующие действия. Отключите компьютер от электросети. Отсоедините подключенные к компьютеру провода. Снимите боковые панели системного блока, как правило, открутив четыре винта крепления на задней поверхности компьютера. Удалите заглушку на задней панели системного блока, соответствующую положению вставляемой платы. Положите системный блок на бок для удобства установки новой платы. Снимите с себя электростатический заряд, дотронувшись рукой до неокрашенной части батареи центрального отопления или, в крайнем случае, до шасси выключенного системного блока. Достаньте звуковую плату из упаковки, не дотрагиваясь руками до ее контактной группы. Вставьте плату в разъем PCI (или PCIe x1), который показан на рисунке ниже. На рисунке имеется три разъема, верхний - PCIe x1 и два разъема PCI. Карта должна соответствовать одному из этих двух видов разъемов.

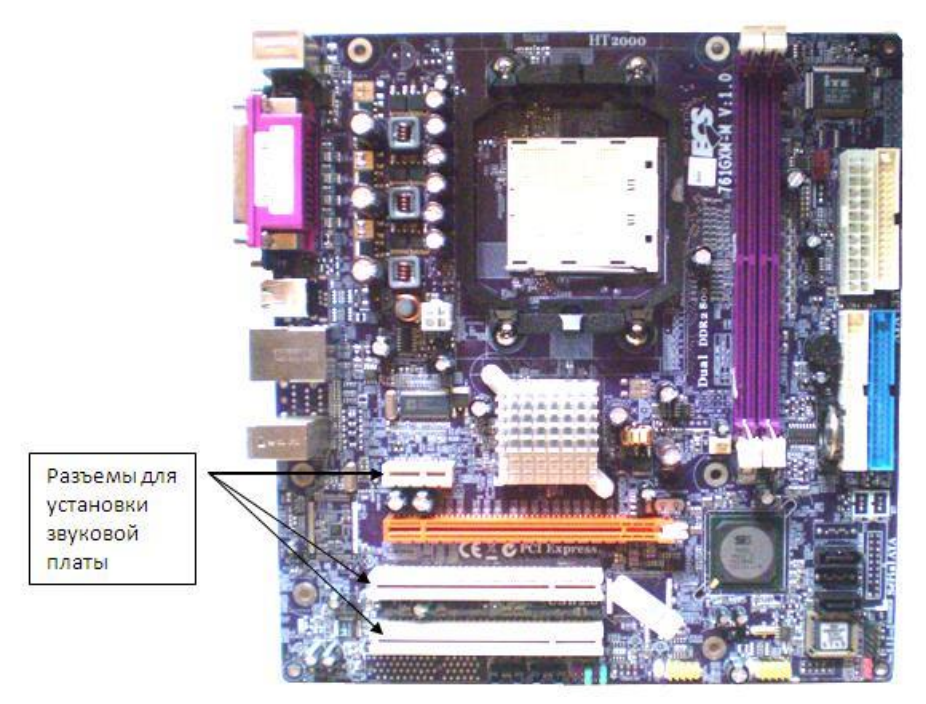

Закрутите фиксирующий винт для крепления платы к системному блоку. Подсоедините необходимые провода к другим устройствам компьютера, что можно узнать из руководства к звуковой карте. Закройте панелями системный блок и подключите необходимые провода к компьютеру. Включите компьютер и если на нем установлена операционная система не ниже Windows 98, то компьютер сам определит наличие нового устройства. Запустив мастер установки и использовав прилагаемый к звуковой плате диск, установите на компьютер драйвер платы. Если диск с драйвером отсутствует, следует обратиться к сайту фирмы – производителя звуковой платы либо установить стандартный драйвер, входящий в комплект Windows.

## **Программное обеспечение. Редакторы цифрового звука**

Наиболее важный класс программ – **редакторы цифрового аудио**. Основные возможности таких программ это, как минимум, обеспечение возможности записи (оцифровки) аудио и сохранение на диск. Развитые представители такого рода программ позволяют намного больше: запись, многоканальное сведение аудио на нескольких виртуальных дорожках, обработка специальными эффектами (как встроенными, так и подключаемыми извне), очистка от шумов, имеют развитую навигацию и инструментарий в виде спектроскопа и прочих виртуальных приборов, управление/управляемость внешними устройствами, преобразование аудио из формата в формат, генерация сигналов, запись на компакт диски и многое другое. Вот некоторые из таких программ: **Sound Forge** (Sonic Foundry), **Cool Edit Pro** (Syntrillium), **Nuendo** (Steinberg), **Samplitude Producer** (Magix), **Wavelab** (Steinberg).

# **Программа Sound Forge**

Наиболее широкие возможности в области звуковых преобразований и эффектов на сегодня предоставляет программа **Sound Forge** (ее название переводится как «звуковая кузница»), которую выпускает компания **Sonic Foundry**. Программа поддерживает большое количество звуковых форматов.

Запись звука и устранение недостатков записи

Если вы начинаете работу со звуком с записи звукового источника, то записывающий модуль программы **Sound Forge** является для вас оптимальным инструментом. Рекомендуем записывать звук в компьютер через программу **Sound Forge**, даже если в дальнейшем вы не планируете его обработку в этой программе.

Прежде чем начать запись, следует подготовить источник. Вы можете записывать звук с микрофона, с линейного входа звуковой карты, со встроенного синтезатора звуковой карты или со звукового компакт-диска, проигрываемого в дисководе CD-ROM. В последнем случае имейте в виду, что запись осуществляется путем двойного преобразования (цифровой сигнал в аналоговый и снова в цифровой). Если же вы хотите записать звук с компакт-диска напрямую в цифровом виде, то обычный способ записи вам не подойдет — для этого нужно использовать специальные программы, считывающие данные со звукового компакт-диска прямо в цифровом виде (это умеет делать, например, программа **Nero Burning ROM**; кроме того, бывают программы, единственной функцией которых является считывание информации со звуковых компакт-дисков например, **AudioCatalyst** от компании **King**).

В программе **Sound Forge** предусмотрено большое число различных звуковых эффектов. Их можно применять как для помещения записанного звука в «искусственную акустику» и «улучшения» его звучания, так и для изменения «до неузнаваемости».

## **Программа Cool Edit Pro**

Возможности и способы работы в программе **Cool Edit Pro** аналогичны тем, что есть в **Sound Forge**. Многие профессионалы дают данной программе самую высокую оценку.

Основные возможности редактора **Cool Edit Pro**: редактирование и сведение аудио на 128 дорожках, 45 встроенных DSP-эффектов, включая инструменты для мастеринга, анализа и реставрации аудио, 32-битная обработка, поддержка аудио с параметрами 24 бит / 192 КГц, мощный инструментарии для работы с петлями (loops), поддержка DirectX, а также управление SMPTE/MTC, поддержка работы с видео и MIDI и прочее.

# **Лабораторная работа №20**

Модемы. Работа модема в режиме терминала

**Цель работы:** изучить назначение и работу модема.

# **Теоретическая часть:**

**Моде́м** [\(акроним,](https://ru.wikipedia.org/wiki/%D0%90%D0%BA%D1%80%D0%BE%D0%BD%D0%B8%D0%BC) составленный из слов **мо**[дулятор](https://ru.wikipedia.org/wiki/%D0%9C%D0%BE%D0%B4%D1%83%D0%BB%D1%8F%D1%82%D0%BE%D1%80) и **дем**[одулятор\)](https://ru.wikipedia.org/wiki/%D0%94%D0%B5%D0%BC%D0%BE%D0%B4%D1%83%D0%BB%D1%8F%D1%82%D0%BE%D1%80) устройство, применяющееся в системах связи для физического сопряжения информационного сигнала со средой его распространения, где он не может существовать без адаптации.

[Модулятор](https://ru.wikipedia.org/wiki/%D0%9C%D0%BE%D0%B4%D1%83%D0%BB%D1%8F%D1%82%D0%BE%D1%80) в модеме осуществляет [модуляцию](https://ru.wikipedia.org/wiki/%D0%9C%D0%BE%D0%B4%D1%83%D0%BB%D1%8F%D1%86%D0%B8%D1%8F) несущего сигнала при передаче данных, то есть изменяет его характеристики в соответствии с изменениями входного информационного сигнала, [демодулятор](https://ru.wikipedia.org/wiki/%D0%94%D0%B5%D0%BC%D0%BE%D0%B4%D1%83%D0%BB%D1%8F%D1%82%D0%BE%D1%80) осуществляет обратный процесс при приёме данных из канала связи. Модем выполняет функцию [оконечного](https://ru.wikipedia.org/wiki/%D0%9E%D0%BA%D0%BE%D0%BD%D0%B5%D1%87%D0%BD%D0%BE%D0%B5_%D0%BE%D0%B1%D0%BE%D1%80%D1%83%D0%B4%D0%BE%D0%B2%D0%B0%D0%BD%D0%B8%D0%B5_%D0%BB%D0%B8%D0%BD%D0%B8%D0%B8_%D1%81%D0%B2%D1%8F%D0%B7%D0%B8)  [оборудования линии связи.](https://ru.wikipedia.org/wiki/%D0%9E%D0%BA%D0%BE%D0%BD%D0%B5%D1%87%D0%BD%D0%BE%D0%B5_%D0%BE%D0%B1%D0%BE%D1%80%D1%83%D0%B4%D0%BE%D0%B2%D0%B0%D0%BD%D0%B8%D0%B5_%D0%BB%D0%B8%D0%BD%D0%B8%D0%B8_%D1%81%D0%B2%D1%8F%D0%B7%D0%B8) Само формирование данных для передачи и обработки принимаемых данных осуществляет т. н. [терминальное оборудование](https://ru.wikipedia.org/wiki/%D0%A2%D0%B5%D1%80%D0%BC%D0%B8%D0%BD%D0%B0%D0%BB%D1%8C%D0%BD%D0%BE%D0%B5_%D0%BE%D0%B1%D0%BE%D1%80%D1%83%D0%B4%D0%BE%D0%B2%D0%B0%D0%BD%D0%B8%D0%B5) (в его роли может выступать и [персональный компьютер\)](https://ru.wikipedia.org/wiki/%D0%9F%D0%B5%D1%80%D1%81%D0%BE%D0%BD%D0%B0%D0%BB%D1%8C%D0%BD%D1%8B%D0%B9_%D0%BA%D0%BE%D0%BC%D0%BF%D1%8C%D1%8E%D1%82%D0%B5%D1%80).

Модемы широко применяются для связи [компьютеров](https://ru.wikipedia.org/wiki/%D0%9A%D0%BE%D0%BC%D0%BF%D1%8C%D1%8E%D1%82%D0%B5%D1%80) через [телефонную](https://ru.wikipedia.org/wiki/%D0%A2%D0%B5%D0%BB%D0%B5%D1%84%D0%BE%D0%BD) сеть (*телефонный модем*), [кабельную](https://ru.wikipedia.org/wiki/%D0%9A%D0%B0%D0%B1%D0%B5%D0%BB%D1%8C%D0%BD%D0%BE%D0%B5_%D1%82%D0%B5%D0%BB%D0%B5%D0%B2%D0%B8%D0%B4%D0%B5%D0%BD%D0%B8%D0%B5) сеть (*кабельный модем*), радиоволны [\(en:Packet\\_radio,](https://en.wikipedia.org/wiki/Packet_radio) [радиорелейная связь\)](https://ru.wikipedia.org/wiki/%D0%A0%D0%B0%D0%B4%D0%B8%D0%BE%D1%80%D0%B5%D0%BB%D0%B5%D0%B9%D0%BD%D0%B0%D1%8F_%D1%81%D0%B2%D1%8F%D0%B7%D1%8C). Ранее модемы применялись также в [сотовых](https://ru.wikipedia.org/wiki/%D0%A1%D0%BE%D1%82%D0%BE%D0%B2%D1%8B%D0%B9_%D1%82%D0%B5%D0%BB%D0%B5%D1%84%D0%BE%D0%BD)  [телефонах](https://ru.wikipedia.org/wiki/%D0%A1%D0%BE%D1%82%D0%BE%D0%B2%D1%8B%D0%B9_%D1%82%D0%B5%D0%BB%D0%B5%D1%84%D0%BE%D0%BD) (пока не были вытеснены цифровыми способами передачи данных).

# **Терминальная программа для настройки и изучения работы модемов**

# **Описание программы:**

Терминальная программа для одновременной работы с двумя модемами и программным обеспечением использующим модем.

Основные функциональные возможности программы:

- Полнофункциональная независимая настройка двух COM портов.
- Отображение входных сигналов портов в реальном времени.
- Установка выходных сигналов портов.
- Ввод команд и данных для управления модемами.
- Два терминала отображающие обмен между модемом и COM портом.
- Терминальный и трансляционный режим работы.

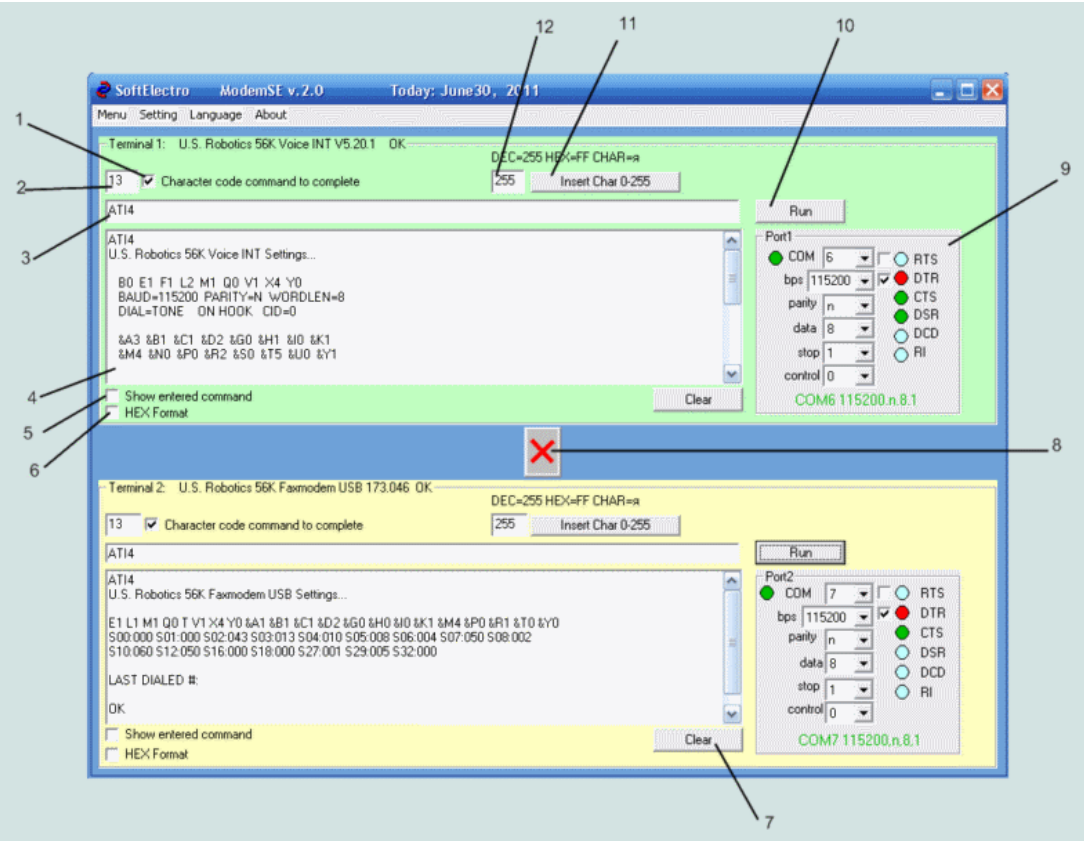

Рис.1 Окно программы

- 1. Вкл/Выкл добавления символа CR в конец командной строки
- 2. Код символа CR
- 3. Командная строка
- 4. Терминальное окно, для вывода ответа от модема
- 5. Вкл/Выкл Добавление содержимого командной сроки в терминальное окно
- 6. Отображение данных в шестнадцатеричном виде
- 7. Очистка содержимого терминального окна
- 8. Кнопка переключения режима Терминал/Транслятор
- 9. Элемент настройки COM порта
- 10. Кнопка для посылки данных командной строки модему
- 11. Кнопка вставки символа, в командную строку, по цифровому коду ASCII
- 12. Цифровой код вставляемого символа.

# **Работа с программой. Настройка COM портов.**

Настройка портов осуществляется с помощью элемента 9.

Слева от окна выбора номера COM порта имеется цветовой индикатор:

-красный цвет: COM порт занят или не существует.

-зелёный цвет: COM порт подключен к программе и может работать

В других окнах элемента 9 можно выбрать настройки COM порта:

-номер COM порта

-скорость обмена

-режим проверки (n-нет, o-нечётность, e-чётность, m-mark, s-space)

-количество битов в символе

-длину стопового интервала

-режим управления потоком данных (0-нет, 1-программный XON/XOF,2 аппаратный RTS/CTS,3-аппаратно-програмный RTS/CTS/XON/XOF

В элементе управления 9 имеются цветовые индикаторы сигналов порта:

-голубой: сигнал не активен

-красный: выходной сигнал активен

-зелёный: входной сигнал активен

В элементе управления 9 имеются переключатели, которые позволяют вкл/выкл выходные сигнала COM порта (DTR, RTS)

# **Терминальный режим работы.**

В этом режиме вы можете управлять двумя модемами с одного компьютера. AT команды набираются в окне 4. При нажатии на кнопку 10 к командной строке добавляется код CR (если вкл 1) и командная строка передается на модем. Ответ, полученный от модема выводится в терминальное окно.

Модемы можно соединить в двухпроводную сеть и отрабатывать их взаимодействие на одном ПК (что довольно удобно).

# **Трансляционный режим.**

Данный режим вкл/вык кнопкой 8.

В этом режиме все данные полученные на порт2 будут транслироваться на порт1.

Результат трансляции можно наблюдать в терминальном окне.

Этот режим позволяет просматривать обмен данными между любой программой и модемом.

# **Лабораторная работа №21**

Установка и настройка одноранговой ЛВС. Генерация сервера, рабочих станций, сетевых дисководов и принтеров

# **Цель работы**: изучить принцип установки и настройк ЛВС.

## **Теоретическая часть:**

В одноранговой сети все компьютеры равноправны: нет иерархии среди компьютеров и нет выделенного сервера (рис.38). Как правило, любой компьютер может быть и сервером, и клиентом одновременно. Иначе говоря, нет отдельного компьютера, ответственного за администрирование всей сети. Все пользователи самостоятельно решают, какие данные на своем компьютере сделать общедоступными по сети. Одноранговые сети называют также рабочими группами. Рабочая группа – это небольшой коллектив, поэтому в одноранговых сетях чаще всего не более 30 компьютеров. Эти сети относительно просты. Поскольку каждый компьютер является одновременно и клиентом, и сервером, нет необходимости в мощном центральном сервере или в других компонентах, обязательных для более сложных сетей. Одноранговые сети обычно дешевле сетей на основе сервера, но требуют более мощных (и более дорогих) компьютеров. В одноранговой сети требования к производительности и к уровню защиты для сетевого программного обеспечения,как правило, ниже, чем в сетях с выделенным сервером. Для установки одноранговой сети дополнительного программного обеспечения не требуется, т.к. во все версии операционной системы MicrosoftWindows встроена поддержка одноранговых сетей.

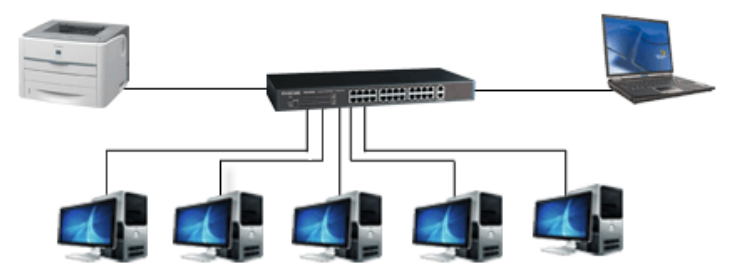

Рис.38 Одноранговая ЛВС

Достоинствами одноранговых сетей являются:

· Простота установки и эксплуатации (для объединения компьютеров в сеть применяется простая кабельная система);

· Пользователи располагаются компактно;

· Любая операционная система позволяет построить одноранговую сеть;

· Экономия денег на покупке файлового сервера.

Недостатками одноранговых сетей является:

· Затруднено решение вопросов защиты информации;

 $\cdot$  Небольшое число компьютеров (<30), где вопрос защиты не является принципиальным;

· Увеличение времени решения прикладных задач, что связано с тем, что каждый компьютер сети отрабатывает все запросы, идущие к нему со стороны других пользователей.

ЛВС с выделенным сервером (иерархические)

Если сеть включает более 30 компьютеров, то одноранговая сеть может оказаться недостаточно производительной,поэтому большинство сетей используют выделенные серверы (рис. 39).

*Выделенным* называется такой сервер, который функционирует только как сервер (исключая функции клиента или рабочей станции). Один или несколько компьютеров выделены исключительно для работы с файлами (файловый сервер), архивного хранения данных (сервер резервного копирования), управления печатью на сетевом принтере (сервер печати) или организации доступа в ЛВС по телефонным линиям (модемный пул).

Пользователи за сервером не работают, за исключением редких случаев его настройки администратором сети, поэтому он может вообще не иметь монитора или иметь дешевый монохромный монитор. Для того, чтобы файл пользователя стал доступен другим пользователям в сети, он должен скопировать его на файловый сервер, в каталог, доступный другим пользователям.

Серверы специально оптимизированы для быстрой обработки запросов от сетевых клиентов и для управления защитой файлов и каталогов. Что касается безопасности в таких сетях, вопервых, файл-сервер позволяет установить на нем профессиональную сетевую операционную систему с четкой моделью разграничения доступа, протоколированием доступа, надежными алгоритмами аутентификации (подтверждение личности пользователя) и шифрования. Во-вторых, сервер можно физически установить в хорошо защищенном и охраняемом помещении, а в качестве компьютеров пользователя использовать *бездисковые рабочиестанции*, т.е. компьютеры, у которых отсутствуют винчестер и дисковод, так что после выключения на них не сохраняется никакой информации.

С увеличением размеров сети и объема сетевого трафика количество серверов увеличивают (*Трафик* – это поток сообщений канала). Сервер должен быть высоконадежным, поскольку выход его из строя приведет к остановке всей сети. На сервере, как правило, устанавливается сетевая операционная система (WindowsNTServer). На рабочих станциях устанавливается обычная операционная система.

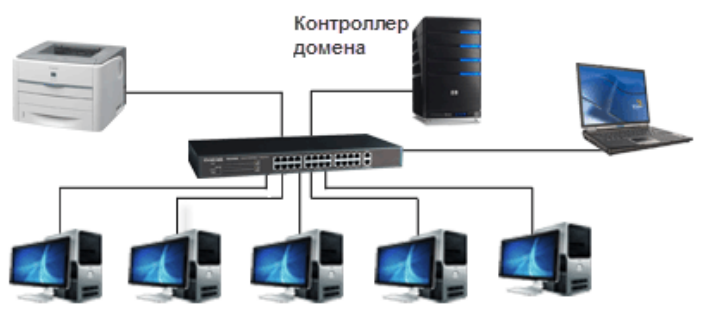

Рис.39 ЛВС с выделенным сервером

Круг задач, которые должны выполнять серверы, многообразен и сложен. Чтобы приспособиться к возрастающим потребностям пользователей, серверы в больших сетях стали специализированными:

· *файл-серверы* управляют доступом пользователей к файлам. Например, для работы с текстовым редактором нужно запустить его на рабочей станции, а затем загрузить документ, хранящийся на файлом сервере. Таким образом, файловый сервер предназначен для хранения файлов и данных.

· Принт-сервер (рис.40) или сервер печати– это устройство, которое позволяет подключить принтер, не имеющий собственного сетевого порта к сети. Проще говоря: принт-сервер – это коробка, к которой с одной стороны подключается принтер, а с другой стороны - сетевой провод. При этом принтер становится доступным в любое время, поскольку не привязан к какому-либо компьютеру сети. Существуют принт-серверы с разными портами: USB и LPT; так же встречаются и комбинированные варианты.

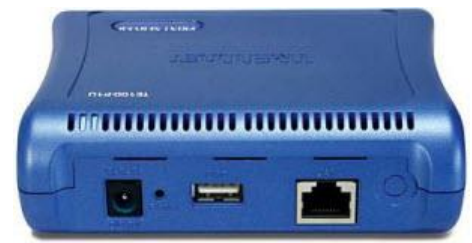

Рис. 40 Принт-сервер

· *Сервер приложений*. На нем выполняются прикладные части клиент-серверных приложений, а также находятся данные, доступные клиентам. Например, чтобы упростить извлечение данных, серверы хранят большие объемы информации в структурированном виде. Эти серверы отличаются от файл- серверов, тем, что в последних файл или данные целиком копируются на запрашивающий компьютер,а в сервере приложений на запрашивающий компьютер пересылаются только результаты запроса.

· *Почтовые серверы* управляют передачей электронных сообщений между пользователями сети. На сервере хранится информация, отправляемая и получаемая как по локальной сети, так и извне по модему. Пользователь может просматривать поступившую на его имя информацию или отправлять через почтовый сервер свою.

· *Факс-серверы* управляют потоком входящих и исходящих факсимильных сообщений через один или несколько факс-модемов.

· *Коммуникационные серверы* управляют потоком данных и почтовых сообщений между этой сетью и другими сетями, мэйнфреймами или удаленными пользователями через модем и телефонную линию.

*Достоинствами* сетей с выделенным сервером являются:

· Высокий уровень безопасности данных;

· Рациональное распределение ресурсов;

· В такую сеть можно объединить до 1000 компьютеров;

· Выход из строя рабочих станций никак не сказывается на работоспособности сети в целом;

· администрирование сети осуществляется централизованно — с сервера.

*Недостатками* сетей на основе сервера является:

· Высокая стоимость из-за приобретения специализированного сервера;

· Неисправность или сбой единственного сервера может парализовать всю сеть.

*Примечание.*

По-настоящему иерархической сеть становится тогда, когда в ней задействуются службы*Active Directory*и создается*домен Windows*. Дело в том, что на локальном компьютере – изолированном, или входящем в одноранговую сеть, все учетные записи пользователей и настройки доступа хранятся на самом компьютере. Конкретнее, учетные записи и параметры безопасности хранятся в реестре, а права доступа к файлам – в файловой системе NTFS.А в иерархической сети один из компьютеров назначается сервером –*контроллером домена*. На этом компьютере может работать только серверная ОС. Именно этот сервер хранит все учетные записи пользователей и групп и параметры безопасности. Все остальные компьютеры *присоединяются к домену*. После присоединения изменяется сам принцип входа пользователей в систему. Теперь при входе пользователей в систему каждый компьютер должен запросить и получить разрешение у контроллера домена. Сеть становится*доменом Windows*. Ее можно присоединить к домену старшего уровня, и так далее – образуется иерархическая древовидная структура.

Таким образом, в одноранговой сети вполне могут работать разные серверы – например, файловый сервер; прокси-сервер, через который осуществляется общий доступ к интернету; сервер печати и т.д. *Иерархической сеть делает лишь развертывание в ней домена Windows и служб активного каталога (Active Directory).*

С точки зрения системного администрирования, сеть с выделенным сервером хотя и более сложная в создании и обслуживании, но в то же время наиболее управляемая и контролируемая.

**Рабочая группа** – это группа пользователей в локальной сети, имеющих равные права доступа к ее ресурсам.

Для удобства управления локальной компьютерной сетью, несколько пользователей, имеющих равные права доступа, можно объединить в рабочие группы. В этом случае

администратору достаточно создать группу и описать ее права, а затем записать данного пользователя в эту группу.

**Сетевой администратор**— человек, ответственный за работу локальной сети или её части. В его обязанности входит:

- · установка, конфигурирование и поддержание в рабочем состоянии сетевого оборудования;
- · мониторинг сети и своевременное обнаружение и устранение «узких мест»;
- · определение и назначение сетевых адресов компьютерам и устройствам сети;
- · выбор и конфигурирование сетевых протоколов;
- · настройка таблиц маршрутизации;
- · управление доступом к разделяемым ресурсам.

Иногда к этим обязанностям добавляется установка и поддержка сетевых сервисов, таких как файловый сервер, шлюз VPN.